# Autonomous Package Delivery Robot

College of EECS - Capstone Project Fall 2021 - Spring 2022

> Drew Gehrke Nicholas McBee Andrew Pehrson Nathan Searles Tyrone Stagner

# Contents

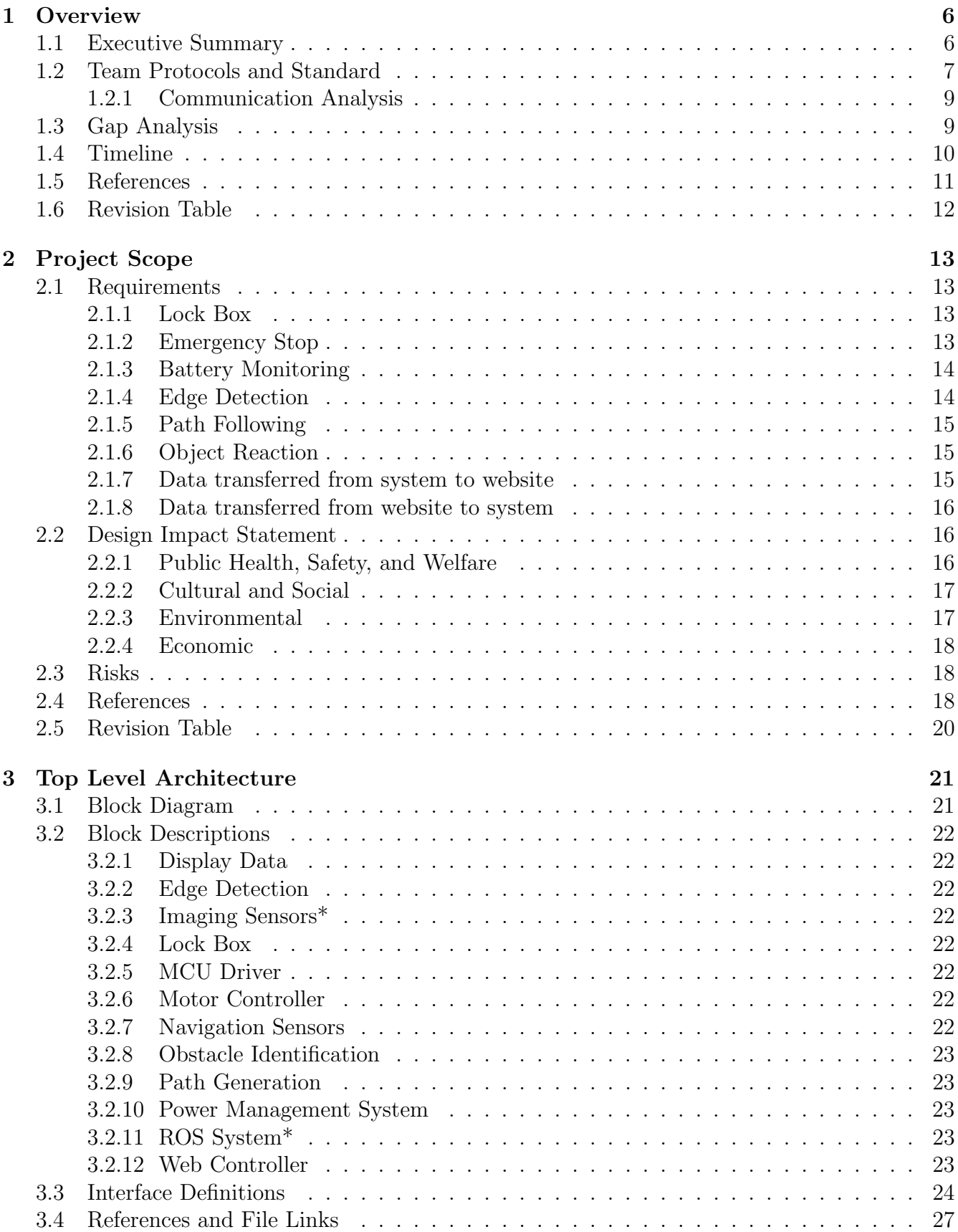

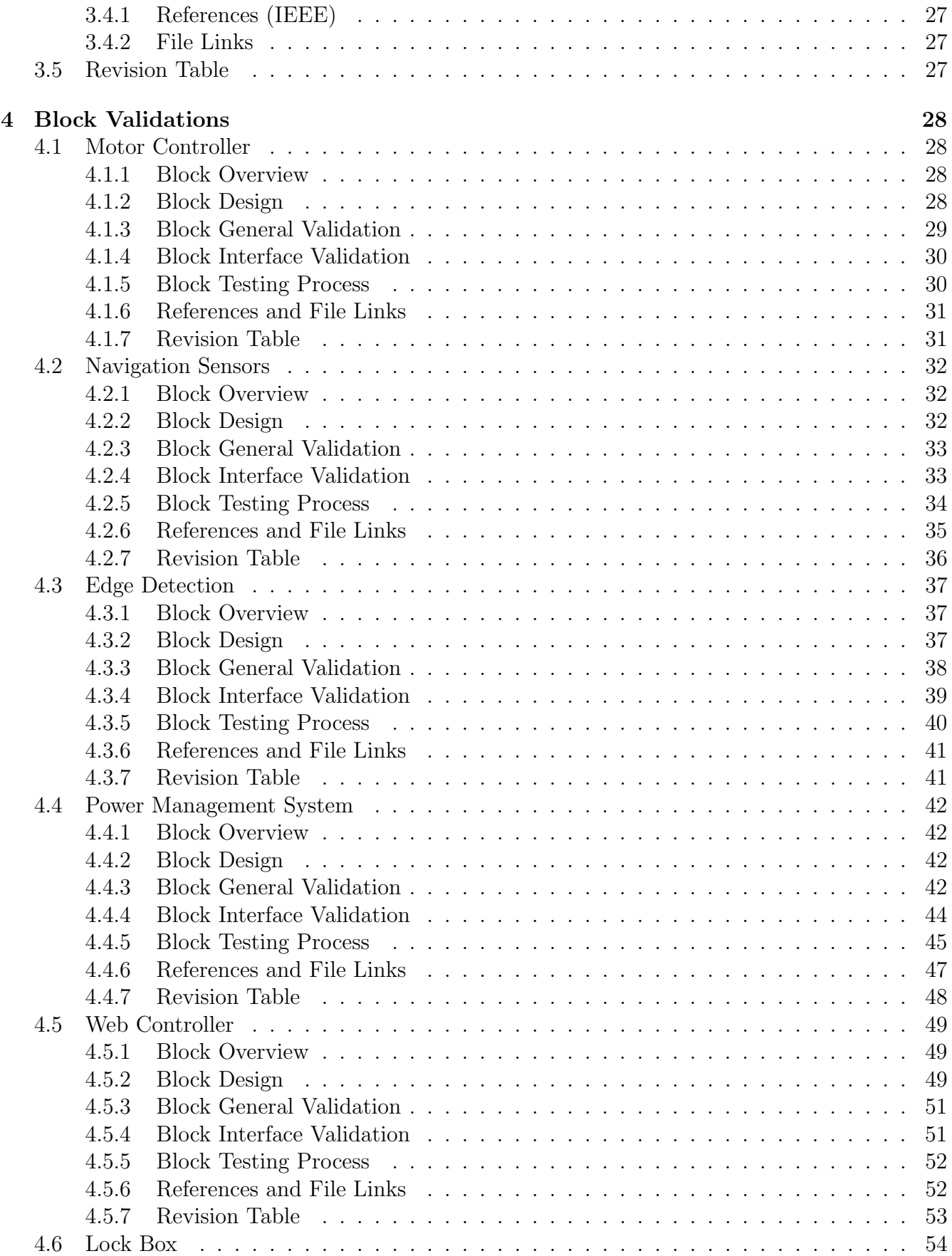

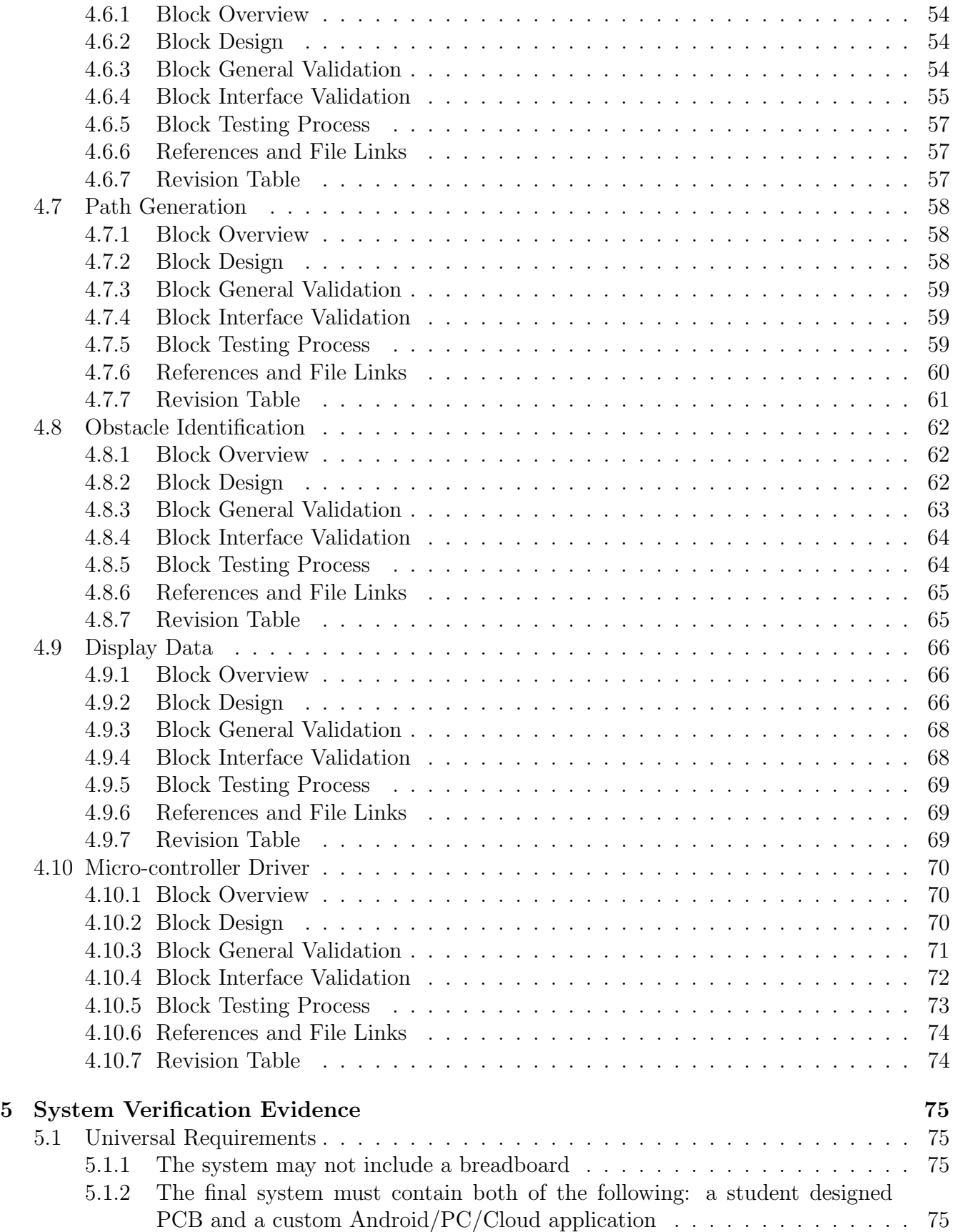

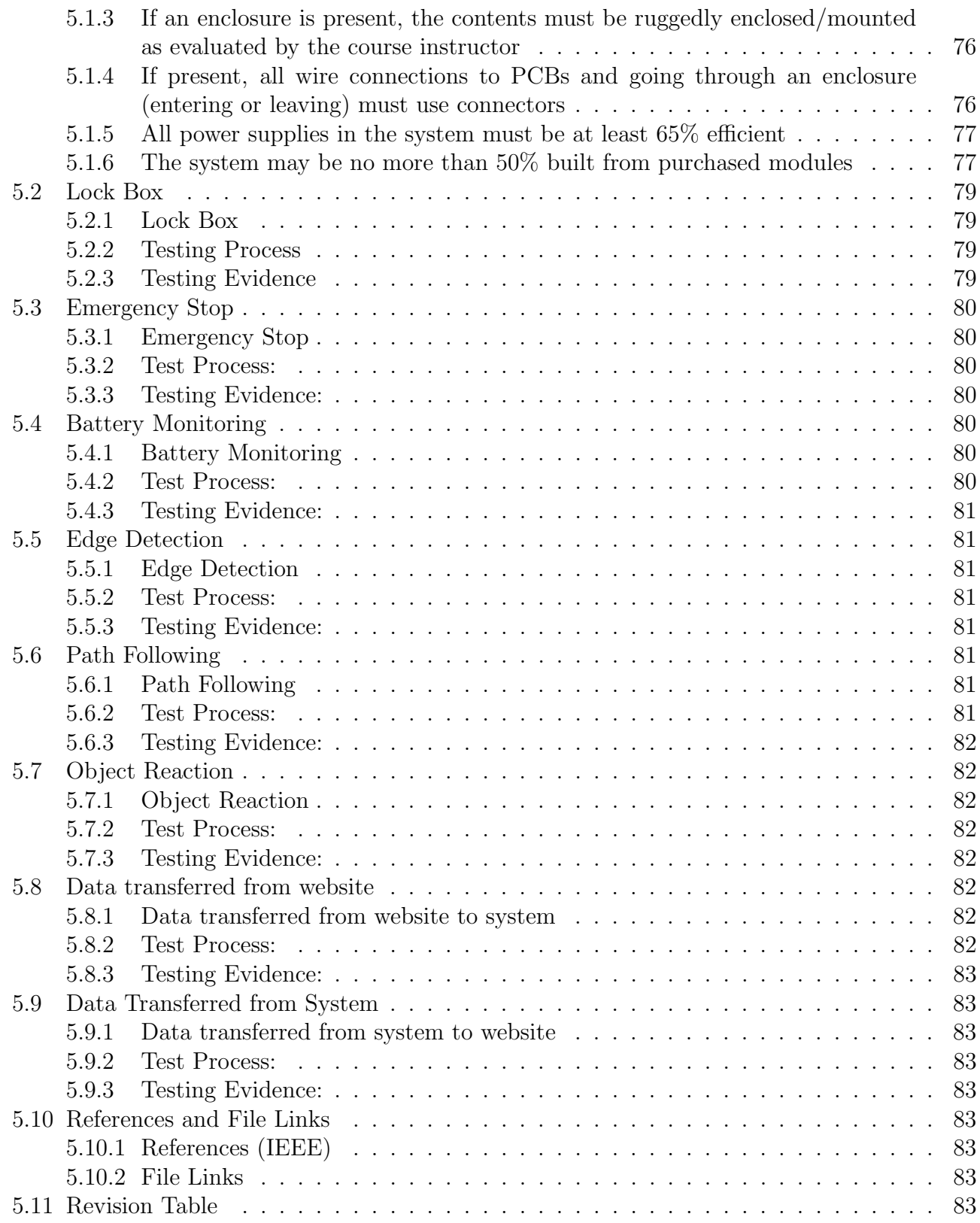

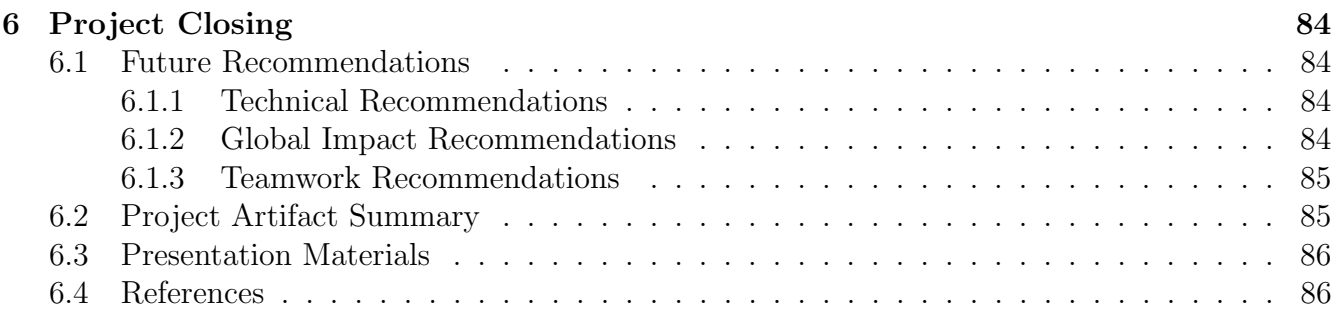

# <span id="page-6-0"></span>1 Overview

This section will highlight the foundation of our project's goals and our team dynamic for collaboration. It will discuss the summary of the Autonomous Package Delivery Robot, set standards for organizing our collaborative process, and postulate the specific area of technology that this project will influence. Another goal is to establish a general and specific timeline of completion deadlines for the course of this year.

### <span id="page-6-1"></span>1.1 Executive Summary

The purpose of this project is to create a robotic package delivery system operating in the context of an environment with well-developed pedestrian-tailored infrastructure, such as a college campus. The Autonomous Package Delivery Robot (APDR) will be capable of carrying packages while autonomously navigating along sidewalks and avoiding obstacles to reach its final destination. The scope of this project also contains a user interface in the form of a website that will allow individuals to initiate and receive deliveries at a specified destination.

The goal of this project is to join the increasing number of autonomous delivery robots that provide contactless deliveries of food and goods to customers. This project will also introduce a solution to the rising issue of electronic waste, which will be achieved by using recycled electronics such as the base, motors and batteries of an electric wheelchair.

This project was inherited from a previous Oregon State University EECS Capstone group (2020-2021). This team will be working with Hanna Anderson, project sponsor, and previous team member on this project. In its current state, the robot is capable of movement under manual control, avoidance of stationary obstacles, and waypoint creation using GPS. The technical goals for the team inheriting this project are developing a secure package delivery system and increasing the capability for autonomous outdoor travel of the APDR. The developed product will be incredibly aware of stationary objects and dynamically moving pedestrians and vehicles, as well as provide an intuitive and reliable courier service to distributors and customers alike.

Many changes and improvements have been made to the system by the new team. The APDR system now has a way to store packages in its lockbox mounted right on top of the electric wheelchair base. Other hardware changes include the addition of a team made PCB and new circuitry to properly distribute power to all the various electronic components of the system. Another key change is that many of the sensor modules have been off-boarded from the Raspberry Pi and are now processed on an ESP32 microcontroller. This allows for more processing speed on the Raspberry Pi. The inertial measurement unit, or IMU, and global positioning system, or GPS, aid in the navigation of the robot by sending the data first to the ESP32 to be processed, which the Raspberry Pi then receives and sends to the various topics which require the data. Speaking of topics, the entire system has been migrated from the first version of the Robot Operating System, or ROS, into the newer version, ROS2 Galactic. Many custom topics have been developed to get the APDR system working, including a MCU (microcontroller unit) driver, USB-to-Serial driver, motor controller driver, and many more. Several other topics have been utilized to aid in traversal, such as the navigation stack built into ROS2 and the robot translocation topic.

# <span id="page-7-0"></span>1.2 Team Protocols and Standard

<span id="page-7-1"></span>

| <b>Topic</b>                                        | Table 1: Team Protocols and Standards table.<br>Protocol                                                                                                    | Standard                                                                                                    |
|-----------------------------------------------------|----------------------------------------------------------------------------------------------------|----------------------------------------------------------------------------------------------------|
| On-time Deliver-<br>ables and Team<br>Collaboration | Drafts of all individuals' contribu-<br>tions to teamwork artifacts / sub-<br>missions should be fully complete by<br>setting a pre-deadline (such as the<br>time/date of a team meeting to re-<br>view the final submission) so that<br>the team can look it over and make<br>final revisions together. | Work judged as complete will include<br>all necessary content and formatting re-<br>quirements listed in Canvas and will be<br>nearly error-free.                                                                                                    |
| Task<br>Management                                  | Team will use Trello for task assign-<br>ment and record of completion.                                                                                                    | During team meetings, the team will<br>review tasks to be completed and assign<br>out cards that represent these tasks in<br>Trello. When a task is complete, indi-<br>viduals responsible will move it to the<br>"completed" stack.                                                                                     |
| Communication                                       | Group messaging and weekly meet-<br>ings will be hosted on the Discord<br>server for this project.                                                                                                    | Team members will be expected to give<br>notice as soon as possible if they will<br>not be attending a meeting. Discourse<br>should be had with a professional mind-<br>Jokes are encouraged to aid in<br>set.<br>building team camaraderie, but must<br>be respectful and not at the expense of<br>others.              |
| Logging of Time<br>Spent                            | Team will use Trello to keep track of<br>time spent on specific tasks.                                                                                                    | Logging of time spent should happen<br>Before submitting<br>on a task basis.<br>a ticket as completed, team members<br>should make a comment on the task<br>highlighting the scope of the work com-<br>pleted, problems encountered, and give<br>an estimate of total time invested in the<br>task.                      |
| Interpersonal<br>Conflict                           | If a situation arises where there is a<br>team conflict, this hierarchy of ac-<br>tions should be followed.                                                                                                    | Address the concern directly with the<br>individual (1 on 1). If that is not pos-<br>sible, address the concern with another<br>team member to get a second opinion.<br>If the member is not comfortable work-<br>ing it out within the team, they will<br>reach out to one of the Course Staff to<br>resolve the issue. |

Table 1: Team Protocols and Standards table.

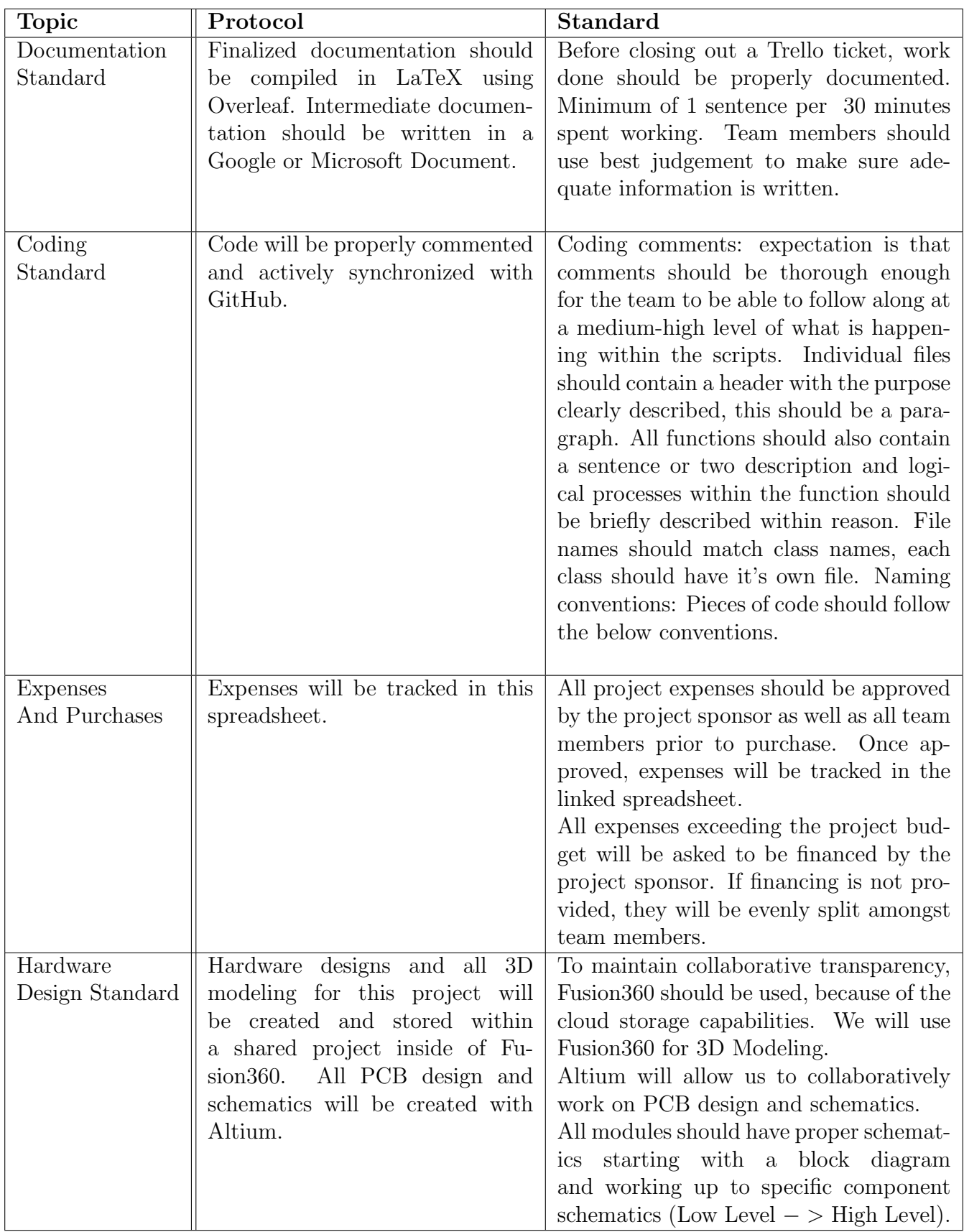

| <b>Topic</b>    | Protocol                          | <b>Standard</b>                          |
|-----------------|-----------------------------------|------------------------------------------|
| Team Meeting    | Team meetings will be conducted   | All team members are expected to at-     |
| Standard        | twice a week either in-person (as | tend each meeting during the week un-    |
|                 | needed) or via Discord. Meet-     | less they have communicated that they    |
|                 | ing agendas will be developed     | will be absent. The first meeting of the |
|                 | through a meeting notes docu-     | week is expected to be a longer meet-    |
|                 | ment on the shared Google Drive   | ing for collaboration and planning out   |
|                 |                                   | the week. The second meeting will be a   |
|                 |                                   | check-in on progress done for the week.  |
|                 |                                   |                                          |
| Project Partner | The project partner will have of- | The project partner is a member of       |
| Communication   | ficial updates via email.         | our Discord server and encourages us     |
|                 | Questions, concerns, and meeting  | to reach out with questions and con-     |
|                 | arrangements will be made via     | cerns. This will be the primary way      |
|                 | Discord.                          | for getting immediate feedback from the  |
|                 |                                   | project partner. For official updates on |
|                 |                                   | the project, an email will be drafted,   |
|                 |                                   | checked over by the whole team, and      |
|                 |                                   | sent.                                    |
|                 |                                   |                                          |

Table 2: Team Contact Information

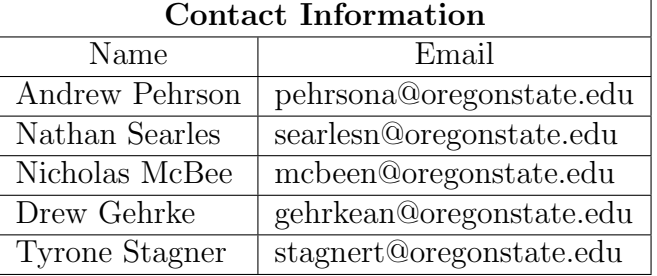

#### <span id="page-9-0"></span>1.2.1 Communication Analysis

Table [1.2](#page-7-1) shows all of the protocols in which the team will convey any sort of communication. Deliverables which require a group submission must be approved by all members of the team prior to being submitted to Canvas. These approvals will be sought out using the team's primary communication form of Discord. Task management, time logging, and meeting agenda's will be documented and tracked through the team's Trello Board. Final documentation any team member produces much be compiled using LaTeX in Overleaf. Once finalized and compiled, the file can be downloaded in the necessary format and upload to the team's shared Google Drive. In this Drive, other documents tracking expenses and meeting notes will be stored.

# <span id="page-9-1"></span>1.3 Gap Analysis

The global autonomous delivery robots market is currently almost 25 million dollars, and is set to grow to 237 million dollars by 2027 [1]. Currently, autonomous delivery robots mainly deliver food and packages. Although they claim to be autonomous, many companies still require human monitoring to track their movements. The team plans to enhance and expand the opportunities already available within the autonomous delivery robots market in two ways: incorporating recycled technology and striving for full autonomy. In order to incorporate recycled technology, the team will be using technologies which have supposedly reached their end-of-life cycle. These include wheelchair frames, batteries, motors, and wheels. With the huge amount of waste accumulated already, the team hopes to mitigate it as much as possible. When it comes to full autonomy, this project aims to develop a robot able to operate without monitoring, including when crossing intersections and avoiding obstacles. To help with this existing technology such as Tesla's Autopilot [2] and Ford's Enhanced Park Assist [3] will be used in reference.

At this time, the robot is intended to assist with "last mile" delivery services, but can always be expanded on in the future. The on-campus mailing service at Oregon State could use this system to automate the process of delivering packages to various buildings on campus. With the amount of obstacles, such as people, prevalent in-between buildings this would be a good goal to reach towards in our project timeline. Potential future customers of this project include mailing services such as Amazon and USPS. This technology could specifically be useful in large cities with congestion where pedestrian safety may be a concern.

# <span id="page-10-0"></span>1.4 Timeline

The infographic below is the project overview summary. It closely follows the course timeline and summarizes what the project plan will look like over the course of the year.

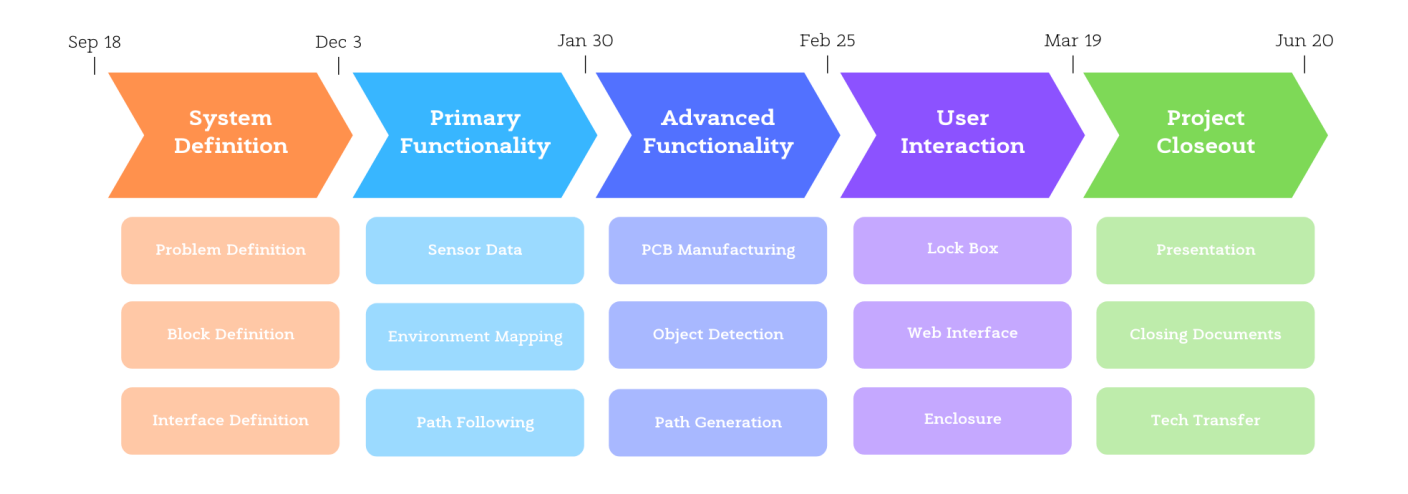

#### Figure 1: External Project Timeline.

The Gantt charts below are split by term and outline the specific tasks which will be completed by different members and what dependencies these tasks entail.

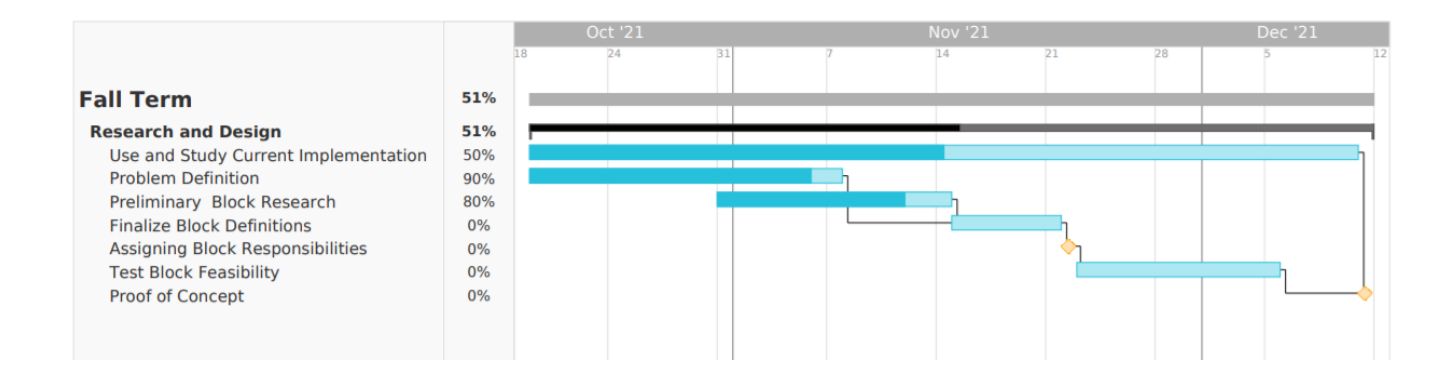

Figure 2: Gantt Chart timeline for Fall.

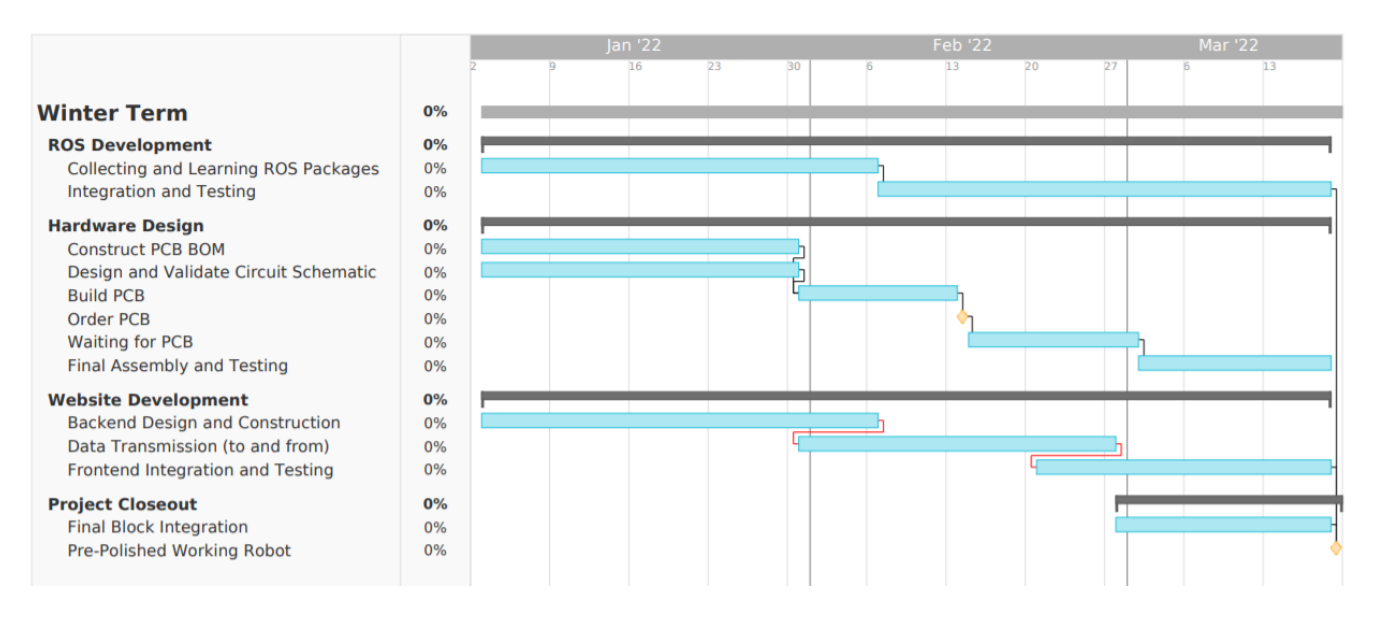

Figure 3: Gantt Chart timeline for Winter.

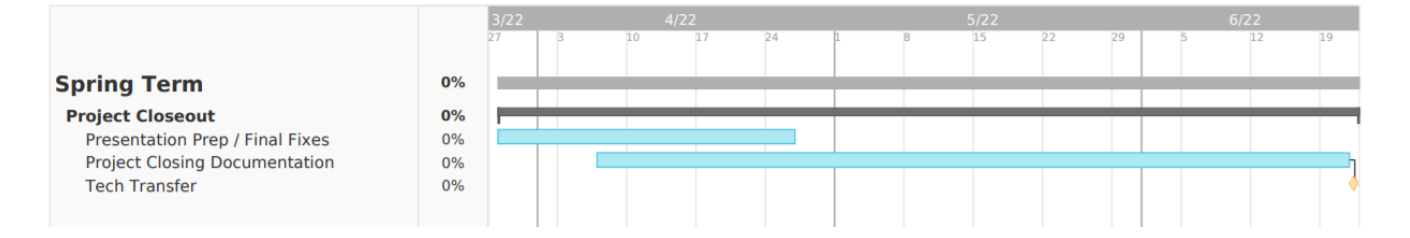

Figure 4: Gantt Chart timeline for Spring.

# <span id="page-11-0"></span>1.5 References

[1] Verified Market Research. "Autonomous Delivery Robots Market Size Worth \$ 236.59 Million, Globally, by 2027 at 34.30 % CAGR: Verified Market Research (R)." GlobeNewswire News Room, Verified Market Research, 4 Oct. 2021, https://www.globenewswire.com/news-release/2021/10/04/ 2308122/0/en/Autonomous-Delivery-Robots-Market-size-worth-236-59-Million-Globally-by-2027-at-34-30-CAGR-Verified-Market-Research.html.

[2] "Autopilot," Tesla. [Online]. Available: https://www.tesla.com/autopilot. [Accessed: 18-Oct-2021].

[3] "Enhanced Active Park Assist: Ford Co-Pilot 360™ technology," Ford Motor Company. [Online]. Available: https://www.ford.com/technology/driver-assist-technology/enhanced-active-parkassist/. [Accessed: 18-Oct-2021].

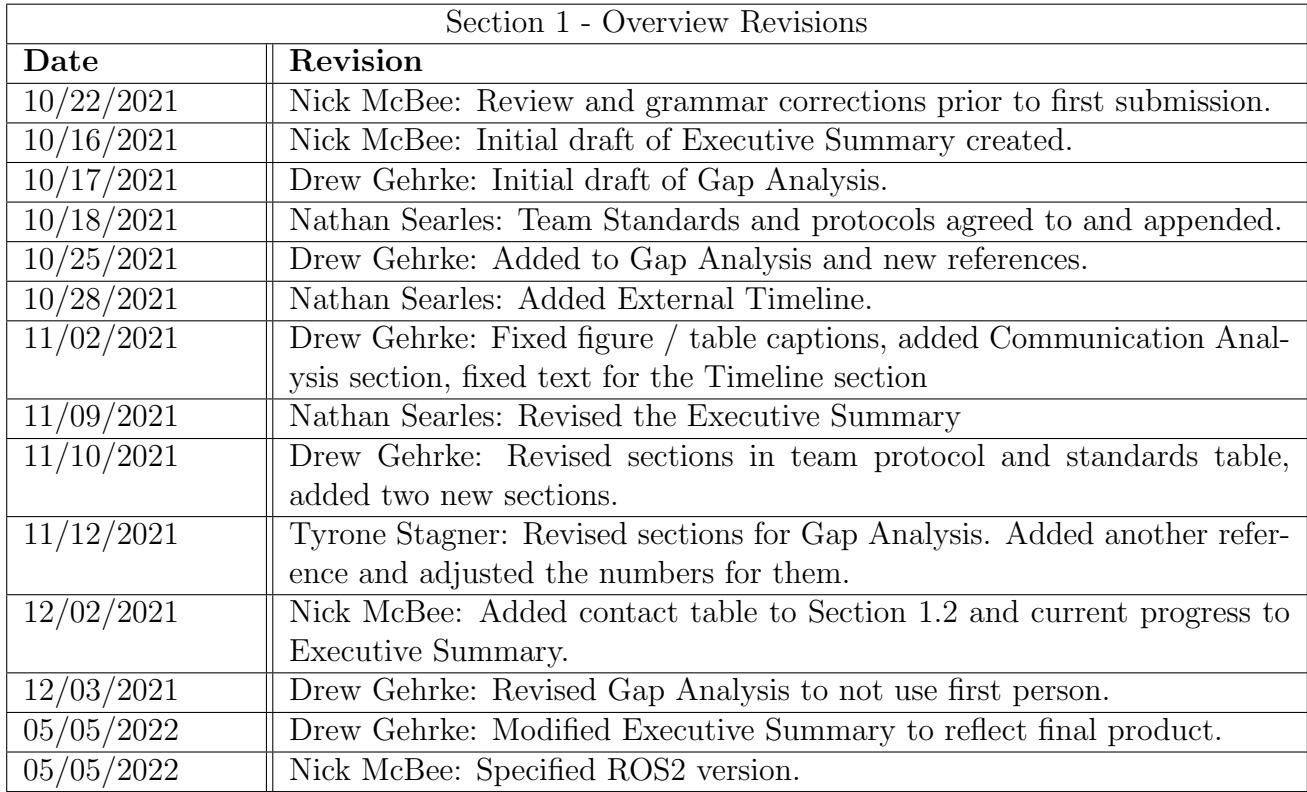

# <span id="page-12-0"></span>1.6 Revision Table

# <span id="page-13-0"></span>2 Project Scope

In this section, a more detailed outline of the project is described. Highlighted below are the list of project requirements derived from the Project Partner's expectations and acceptance criteria. There is also a risk assessment to guide mitigation tactics and action plans for a variety of potential situations that could arise during the course of this project. Additionally, a very extensive look into the potential and likely impacts of an Autonomous Package Delivery Robot is taken; how this would effect cultural norms, public health, safety, environmental, and economic impacts.

# <span id="page-13-1"></span>2.1 Requirements

# <span id="page-13-2"></span>2.1.1 Lock Box

Project Partner Requirement: The robot will have a lock box for transporting the package.

Engineering Requirement: The system will transport a package in a secure container unlocked via input from authorized users.

# Verification Method: Test

# Test Process:

- 1. Container will be opened by the user while the robot is not moving.
- 2. Package will be inserted into the container and closed.
- 3. The robot then moves to its destination with package in tow.
- 4. Once arrived, an authorized user will unlock the robot.
- 5. Once unlocked, container can be opened and package can be accessed.

Test Pass Condition: The package inside of the container will not be damaged upon arrival. The container cannot be opened unless unlocked via authorized user without breaking the container or mechanism. If the lock is unlocked via user input and the package is in tact the condition is met.

# <span id="page-13-3"></span>2.1.2 Emergency Stop

**Project Partner Requirement:** The robot should have an easy to access button to stop the robot in case of an emergency and to assist with testing procedures. The robot must also stop if a collision is detected.

Engineering Requirement: The system will shut down within 500ms after the emergency button or collision sensors activate.

# Verification Method: Test

# Test Process:

- 1. Begin a recording of the robot.
- 2. Command the robot to move forward at its standard operating speed with no obstacle in it's path.
- 3. Have someone push the emergency stop button to stop the robot.
- 4. Review the footage to ensure the robot stops within 500ms of the button being pushed.
- 5. Repeat the above steps with an obstacle in the path of the bump sensors.
- 6. Upon collision, ensure the robot stops within 500ms of the bump sensors being activated.

Test Pass Condition: The system has stopped moving within 500ms of the stop button being pressed as evidenced by the timer and camera recording. The system also stops 500ms after the collision has occurred.

# <span id="page-14-0"></span>2.1.3 Battery Monitoring

Project Partner Requirement: The robot should have a means of monitoring the voltage of its onboard batteries.

Engineering Requirement: The robot will measure the series voltage of its two lead acid batteries within an accuracy of 100mV.

### Verification Method: Test

### Test Process:

- 1. With the robot turned on and not moving, use a voltmeter to directly measure the battery voltage.
- 2. SSH into the Raspberry Pi and navigate to the working directory of the project.
- 3. Run the command "ros2 topic echo /battery".
- 4. After a brief delay, the battery voltage will be output to the terminal window.
- 5. Verify that the reported battery voltage is within 100mV of the read voltage.

Test Pass Condition: The reported battery voltage is within 100mV of the value measured with the voltmeter.

# <span id="page-14-1"></span>2.1.4 Edge Detection

Project Partner Requirement: The robot should stay on the sidewalk.

Engineering Requirement: The system will determine the bounds of pathways and maintain a minimum distance of 15cm from the edge of said pathway.

# Verification Method: Demonstration

# Test Process:

- 1. Place the robot so that it has a wall on either its left or right.
- 2. Set a waypoint to where the robot would collide with a wall if it went along a direct path to the waypoint.
- 3. Command the robot to traverse to the waypoint.
- 4. Observe and ensure the robot is capable staying at least 15cm away from the wall during its traversal.

Test Pass Condition: The robot maintained a minimum distance of 15cm from the pathway's edge. The robot did not travel off the bounds of the pathway.

## <span id="page-15-0"></span>2.1.5 Path Following

Project Partner Requirement: The robot should be able to make across campus deliveries.

Engineering Requirement: The system will follow a predefined path to its destination and deviate from that path by no more than 1 meter.

### Verification Method: Test

### Test Process:

- 1. Place a straight strip of tape down on the floor.
- 2. Align the robot along the strip.
- 3. Send the command to the robot to drive in a straight line.
- 4. Stop the robot once it has reached the end of the strip.
- 5. Identify the starting position from the end of the strip and ensure it is less than 1 meter.

Test Pass Condition: The robot did not deviate more than 1 meter from its path when it arrives at its destination.

### <span id="page-15-1"></span>2.1.6 Object Reaction

Project Partner Requirement: The robot should be able to go around stationary objects in its path.

Engineering Requirement: The system will traverse around stationary objects in its path and not get closer than 15cm to said object.

#### Verification Method: Test

#### Test Process:

- 1. Place an obstacle at least 5ft in front of the robot. obstacle should be at least 30cm wide and 90cm tall.
- 2. Start the robot along a straight path, towards a waypoint, with the obstacle in its path.
- 3. Leave enough space on at least one side of the obstacle for the robot to pass

Test Pass Condition: The system traversed around a stationary object in its path and did not get closer than 15cm to said object.

# <span id="page-15-2"></span>2.1.7 Data transferred from system to website

Project Partner Requirement: The system receives and transfers data to the website.

Engineering Requirement: The system will transfer IMU data to the website for users to view.

#### Verification Method: Test

#### Test Process:

1. Ensure robot system is online and IMU data is being loaded.

- 2. Access the web-page via the IP address of the website.
- 3. Input IP address and port number into ROS URL input field.
- 4. Hit "Toggle Connect" button on website.
- 5. Ensure all topics are showing on the website.
- 6. From the console log of the browser, look at the messages being displayed from the IMU data topic from the system.

Test Pass Condition: The system transferred IMU data to the website for users to view then the test has passed.

### <span id="page-16-0"></span>2.1.8 Data transferred from website to system

Project Partner Requirement: The system will receive data from the website.

Engineering Requirement: The system will receive data from website.

Verification Method: Test

### Test Process:

- 1. Ensure robot system is online.
- 2. Access the web-page via the IP address of the website.
- 3. Input IP address and port number into ROS URL input field.
- 4. Hit "Toggle Connect" button on website.
- 5. Wait for lockbox to unlock

Test Pass Condition: The system received data from website then the test has passed.

# <span id="page-16-1"></span>2.2 Design Impact Statement

# <span id="page-16-2"></span>2.2.1 Public Health, Safety, and Welfare

Safety risks are a major concern with a robot that will be frequently interacting with pedestrians and vehicle traffic. By introducing more traffic to sidewalks and crosswalks the chance of collisions increases. Cases have been reported of individuals with accessibility needs being blocked by an Autonomous Delivery Robot (ADR) [2]. It is crucial that mobile delivery robots be equipped with the caution and capability to prepare for and react to a multiplicity of unforeseen environmental factors. That is not to say weather or road conditions, but rather an awareness of physical objects and especially people (both mobile and stationary) within the robots immediate surroundings. The real world can provide challenging obstacles to overcome, particularly for machines that fundamentally perceive the world in black and white (1 or 0). There are a few design considerations the team should abide by to mitigate these risks. One is that the robot should move in a predictable manner at all times. This means reducing the amount of stopping and readjustment of course. This allows for people in the robot's surroundings to react with ample time. Another design addition will be the inclusion of safety sensors to ensure the robot immediately stops its movement if any physical contact is made. Next, it should never position itself in a place that would prevent someone, especially a person in a wheelchair, from continuing along their path of travel. This aids to reduce any risk of other pedestrians having to navigate into dangerous situations in which the robot is an obstacle.

Another safety and welfare concern is in the use of lead acid batteries. Lead is a very toxic element and has the potential to cause many health issues for the public if not used properly. Lead poisoning is a prevalent issue for those who work with lead acid batteries. In Bangladesh, many motor vehicle companies have seen a rise in lead poisoning in their workers. Roughly 97% of the lead acid batteries used in these facilities comes from recycled batteries and scrap metal [3]. This continued use of the same batteries leads to lead exposure to these workers and eventual lead poisoning. In this project, the lead acid batteries used are recycled batteries, but these batteries are the same batteries already equipped in the motorized chair. This lowers the risk of lead exposure for any users of the robot. To mitigate the need for new batteries and the potential for lead exposure, a battery monitoring system will be developed to monitor the health of the batteries and ensure there are no problems with them during continual use of the robot. This will lower the chance of any lead poisoning from this project as the batteries will be monitored continuously.

### <span id="page-17-0"></span>2.2.2 Cultural and Social

Autonomous delivery robot technology is becoming a staple of daily life. With Oregon State University as anecdotal evidence to this, students were originally surprised by the fleet of "Starships" roaming around the sidewalks on their own accord. However, this system was quick to integrate with the culture at OSU. In a larger study [3] where consumer acceptance was directly assessed, it was found that consumer's attitudes towards ADRs are growing more positive. This is in correlation with the increase in online shopping and delivering goods for physical travel to retail centers. More individuals are ordering groceries to their homes every year. Amazon alone has seen at least a 3% growth in retail market share per year, for the last five years [4]. This shift in two consumer attitudes towards delivered goods shows no immediate signs of decreasing or reversing direction. Amazon has even shifted their delivery services to an entirely in house operation, as seen with numerous Prime delivery vans in the area.

#### <span id="page-17-1"></span>2.2.3 Environmental

A major environmental impact of this project is to reduce greenhouse gas emissions using an electrically powered robot. Last mile delivery accounts for a small percentage of greenhouse gas emissions in the large aspect of package delivery, but is still a prevalent concern. One study found that electric delivery trucks making frequent stops in a large city emitted up to 61% fewer greenhouse gases and at least a third less energy overall compared to their traditional diesel counterparts [6]. However, these statistics are for delivery truck-sized vehicles which carry and deliver dozens of packages before returning to a centralized distribution location. With a small robot that only fits one package at a time it will need to navigate back and forth many times to achieve the same throughput of a delivery truck. The use of a small robot aids in the battle against increased congestion of roadways which in turn leads to increased emissions of carbon and pollutants. This project will reduce this risk by eliminating the need for a vehicle which produces these emissions. The robot is powered via two lead acid batteries and will not emit any greenhouse gases. The robots will be used in small range applications and will not have long distances to travel in order to receive a new package.

#### <span id="page-18-0"></span>2.2.4 Economic

Robots displaced 670,000 manufacturing workers between 1990 and 2007 in the U.S alone [7]. This rate has only increased in the last decade, inspiring political candidates like Andrew Yang to hold this amongst his top issues to run for office on. Anecdotally we have seen major waves in technology that extends outside of manufacturing. Self-checkout is a new expectation for any chain grocery retailer. Tesla has built many of its manufacturing processes upon robotics, seeking to nearly eliminate the need for people to work on the assembly lines. Likewise, their growing investment in autonomously driving vehicles will soon displace taxi drivers or even public transportation operators. Dedicated secretaries to answer phone calls have been displaced by intelligent answering machines and call routing services. With the latest developments from American company, Boston Dynamics, and their variety of bipedal, quadrupedal, and track based robots, warehouse jobs and distribution center positions are also on the way out [8]. However, many of these concerns are greatly exaggerated, yet it is still estimated that "9% of all workers in the US face a risk of automation that exceeds 70%". This discrepancy is due to the fact that most occupations have niche tasks which cannot be automated away, meaning most workers cannot be entirely replaced [9]. However, certain labor categories are at higher risk than others, with delivery drivers falling within one of those categories. Therefore, it is likely that a commercialized version of this delivery robot system, alongside other autonomous vehicle systems will contribute to the elimination of delivery driver positions.

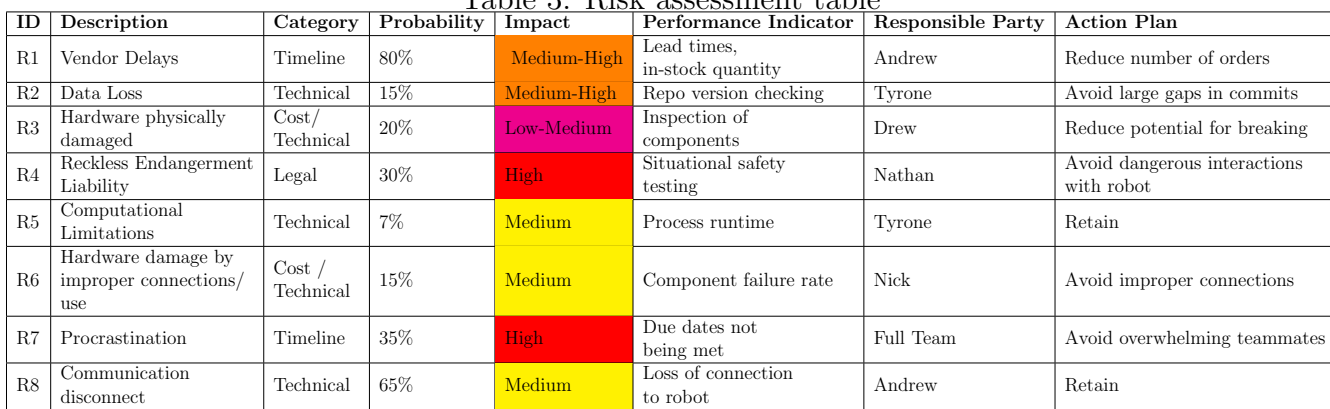

# <span id="page-18-1"></span>2.3 Risks

Table 3: Risk assessment table

# <span id="page-18-2"></span>2.4 References

[1] "Risk Managment," Pace University. [Online]. Available: http://csis.pace.edu/ marchese/SE616/L11New/ [Accessed: 25-Oct-2021].

[2] E. Ackerman, "My Fight With a Sidewalk Robot," NCDJ, 19-Nov-2019. [Online]. Available: https://ncdj.org/2019/11/my-fight-with-a-sidewalk-robot/. [Accessed: 06-Dec-2021].

[3] S. A. Ahmad, M. H. Khan, S. Khandker, A. F. Sarwar, N. Yasmin, M. H. Faruquee, and R. Yasmin, "Blood lead levels and health problems of lead acid battery workers in Bangladesh," The Scientific World Journal, vol. 2014, pp. 1–7, Feb. 2014.

[4] A. Pani, S. Mishra, M. Golias, and M. Figliozzi, "Evaluating public acceptance of autonomous delivery robots during COVID-19 pandemic," Transportation Research Part D: Transport and Environment, vol. 89, p. 102600, Dec. 2020.

[5] S. Chevalier, "U.S. Amazon Market Share 2021," Statista, 13-Oct-2021. [Online]. Available: https://www.statista.com/statistics/788109/amazon-retail-market-share-usa/. [Accessed: 30-Oct-2021].

[6] D.-Y. Lee, V. Thomas, and M. Brown, "Electric Urban Delivery Trucks: Energy Use, Greenhouse Gas Emissions, and Cost-Effectiveness," ACS Publications, Jun-2013. [Online]. Available: https://pubs.acs.org/doi/full/10.1021/es400179w. [Accessed: 29-Oct-2021].

[7] C. C. Miller, "Evidence that robots are winning the race for American Jobs," The New York Times, 28-Mar-2017. [Online]. Available: https://www.nytimes.com/2017/03/28/upshot/evidencethat-robots-are-winning-the-race-for-american-jobs.html. [Accessed: 30-Oct-2021].

[8] O. Garmash, "(PDF) the electronic scientifically and practical journal 'Intellectualization of Logistics and Supply Chain Management', v.1 (2020) ISSN 2708-3195," ResearchGate. [Online]. Available: https://www.researchgate.net/publication/343724234 The electronic scientifically and practical journal INTELLECTUALIZATION OF LOGISTICS AND SUPPLY CHAIN MANAGE MENT v1 2020 ISSN 2708-3195. [Accessed: 30-Oct-2021].

[9] M. Arntz, T. Gregory, and U. Zierahn, "Revisiting the risk of automation," Economics Letters, 15-Jul-2017. [Online]. Available: https://www.sciencedirect.com/science/article/pii/S01651765173 02811?casa token=vK XNoLq-2AAAAAA%3A0hDs7hCFyx1ar8gVh66FOr27ukmrPgIwONqPLK0 FKIqM3Hd0JM qBYwSOlvu5SMEiDt5JOm7Yg#fig1. [Accessed: 30-Oct-2021].

# <span id="page-20-0"></span>2.5 Revision Table

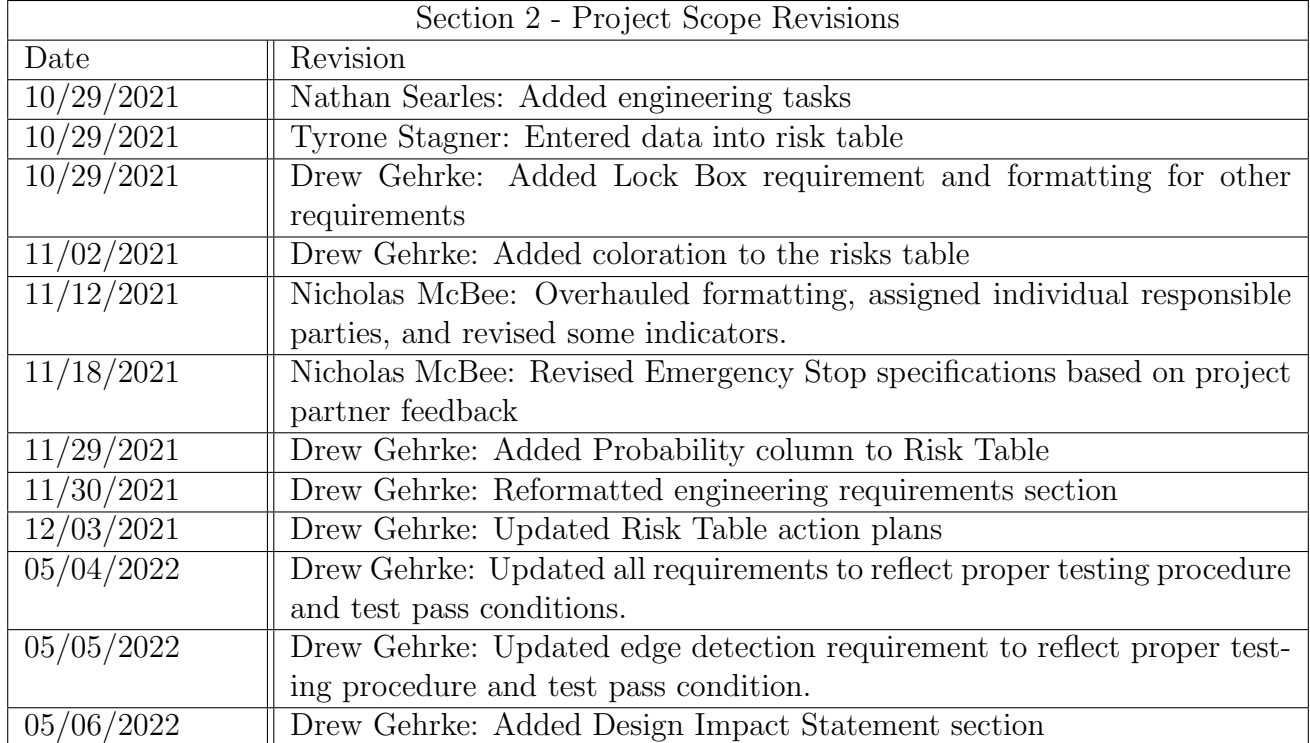

# <span id="page-21-0"></span>3 Top Level Architecture

# <span id="page-21-1"></span>3.1 Block Diagram

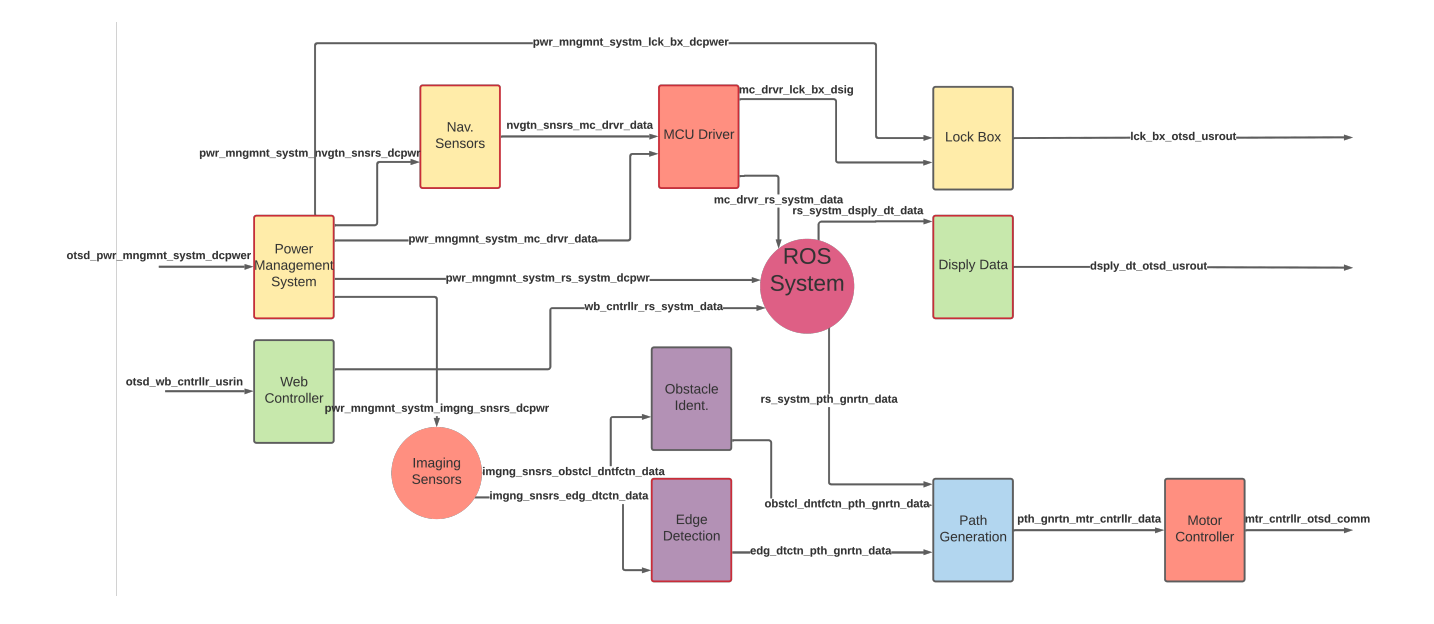

Figure 5: Block diagram of the final APDR system

<span id="page-21-2"></span>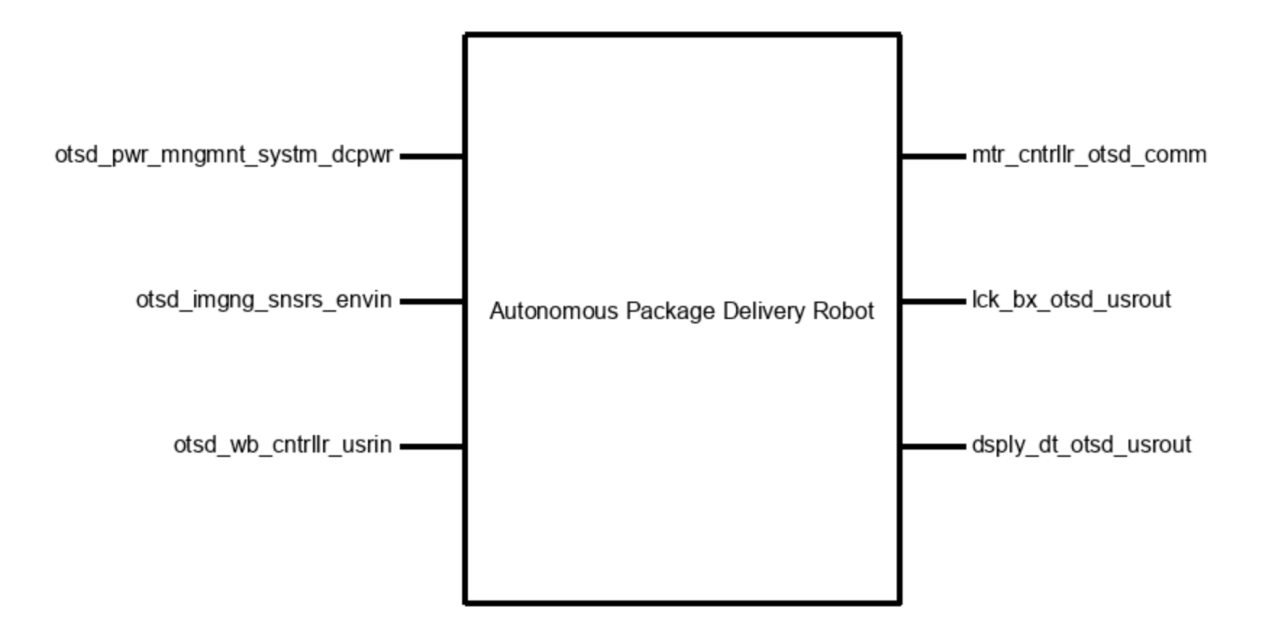

Figure 6: Black Box Diagram of APDR system

# <span id="page-22-0"></span>3.2 Block Descriptions

#### <span id="page-22-1"></span>3.2.1 Display Data

#### Champion: Tyrone Stagner

The Display Data block will be the web application that displays system diagnostics. Some of the system diagnostics include the battery status, position, and error codes. The position will be displayed on a map. Battery status will be displayed showing numbers, and error codes will be displayed as a number and brief description of the error.

#### <span id="page-22-2"></span>3.2.2 Edge Detection

#### Champion: Nathan Searles

The Edge Detection will serve as a precursor to the Path Generation block within the system. It will rely on optical sensors to receive environmental data. Using computer vision, this block will run the Canny Edge detection algorithm [1] to identify edges within the frames. This array will be filtered to only identify edges of interest. From here they will be passed through a transform matrix to convert the vectors into an aerial view coordinate system.

#### <span id="page-22-3"></span>3.2.3 Imaging Sensors\*

#### Champion: Andrew Pehrson

The The Imaging Sensors block is a sensor block which contains sensors used for taking in the environment. A Light Detection and Ranging unit, or LiDAR, will assist in obstacle detection and a camera will be used for edge detection, as well as inspection of surroundings.

#### <span id="page-22-4"></span>3.2.4 Lock Box

#### Champion: Drew Gehrke

The Lock Box block is a mechanical and enclosure block which will contain a physical box with an electronically manipulated lock. It will receive a control signal from the microcontroller which will disengage the locking mechanism. Upon receiving the signal, an indicator light will show that the box is ready to be opened. When

the lid is lifted, a signal will be sent back to the microcontroller to indicate the lid is still open and will turn off once the lid is closed.

#### <span id="page-22-5"></span>3.2.5 MCU Driver

#### Champion: Andrew Pehrson

The microcontroller driver block's main purpose is to process and pass on sensor data from the navigation sensors block to the ROS system. This block consists of code on an ESP32, focused around the Rosserial Arduino library. The Rosserial Arduino library handles all serial communication and allows the microcontroller to be treated as a node within the ROS architecture. This allows the ESP32 to post and subscribe straight to ROS topics.

#### <span id="page-22-6"></span>3.2.6 Motor Controller

#### Champion: Andrew Pehrson

The motor controller block is a software block that will pull movement commands and then transmit the data over serial to the motor controller board. The code for this block will act as a node in the ROS topic transport protocol and send data over a UART connection to the systems motor controller board the SmartDrive-Duo. The movement commands will be pulled from the cmd vel topic built into the ros navigation stack.

#### <span id="page-22-7"></span>3.2.7 Navigation Sensors

#### Champion: Drew Gehrke

The Navigation Sensors block is a sensor block used to aid in the navigation and trajectory of the robot. Output data from various different sensors will act as inputs for the MCU driver block in order to gather and translate the data. Sensors include the GPS used for current position of the robot and the path generation, an inertial measurement unit, or IMU, used for current orientation and path correction, and emergency bump sensors being used in case the robot hits an obstacle that the avoidance did not account for.

### <span id="page-23-0"></span>3.2.8 Obstacle Identification

### Champion: Nathan Searles

The Obstacle Identification block is a code block which adjusts the robot's current course should an obstacle be identified. Based on a cost map created from the LiDAR data, an obstacle will be identified and a path will be charted to avoid said obstacle in the Path Generation block. The cost map will be created from a Robot Operating System, or RoS, package.

# <span id="page-23-1"></span>3.2.9 Path Generation

### Champion: Nick McBee

The Path Generation block is a code block which will determine the path of traversal the robot will take. Based on a set of way points, the robot will navigate to the specified end goal, adjusting for obstacles when they have been identified. Path planning between way points and obstacle avoidance will be handled by the algorithms included in the ROS navigation stack.

# <span id="page-23-2"></span>3.2.10 Power Management System

#### Champion: Nick McBee

The Power Management System block is an electrical block which reduces the 24VDC battery voltage down to 12V, 5V, and 3.3V for various sensors and electronics to use. The battery voltage is also monitored via a voltage divider so the value can be read by an ADC to track battery state of charge.

# <span id="page-23-3"></span>3.2.11 ROS System\*

## Champion: Andrew Pehrson

The ROS system block represents the set of software libraries and tools we are using from the ROS2 galactic suite. This includes the ROS topic style Inter-process communication, package management, and navigation algorithms. Nothing within the ROS system block was made by us, it is included since it is central to the work we did on the robot.

# <span id="page-23-4"></span>3.2.12 Web Controller

### Champion: Tyrone Stagner

The web controller block will be the web application that controls the system. The web controller will send data to the ROS system for the lockbox, approval, destination, and stop features. The lockbox will have the ability to be unlocked. The approval will send a code to the ROS system to tell the ROS system it is ok to proceed. The destination will send a code that tells the ROS system to go to a predetermined waypoint. The stop will make send a code to stop the ROS system.

\*Note: These blocks were not validated as they were a part of other blocks within the system. These serve to show the flow of the system as a whole.

# <span id="page-24-0"></span>3.3 Interface Definitions

The following tables will define the specific properties associated with the interfaces defined in Figure [5.](#page-21-2) These definitions will provide a specific profile of the interactions between user input and output and define the scope of intermediate steps required to fulfill those I/O specifications.

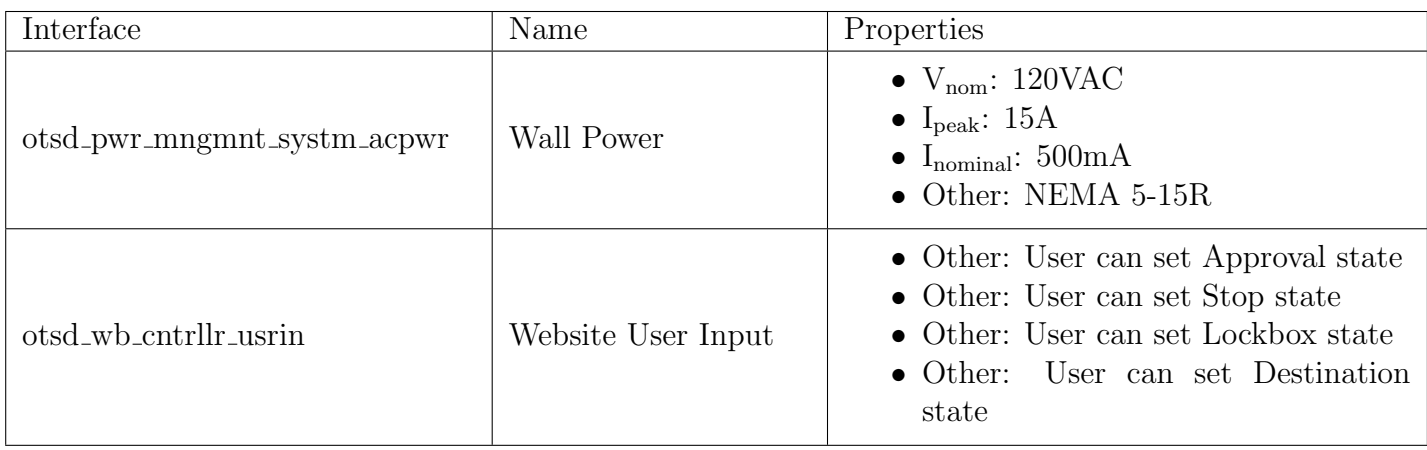

Table 4: Input Interface Definitions

Table 5: Internal Interface Definitions

| Interface                       | Name          | Properties                                                                                                    |
|---------------------------------|---------------|----------------------------------------------------------------------------------------------------|
| edg_dtctn_pth_gnrtn_data        | Path Boundary | • Datarate: Minimum of 10 images<br>per second<br>• Other: Minimum range of 3 meters<br>• Other: Image mapping of XY Plane      |
| imgng_snsrs_obstcl_dntfctn_data | Point Cloud   | • Other: Minimum range of 7 meters<br>• Other: Angular resolution of 2pt-<br>$s$ /degree<br>• Other: Rotation Frequency of 10Hz |
| imgng_snsrs_edg_dtctn_data      | Video Signal  | $\bullet$ Video stream<br>• Datarate: $60$ frames per second<br>• Messages: $720p (5MP)$                                        |
| mc_drvr_lck_bx_dsig             | Unlock Signal | • Logic-Level: Active high for unlock<br>$\bullet$ Other: dsig returned<br>$\bullet$ Vnominal: 3.3V                             |

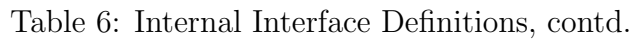

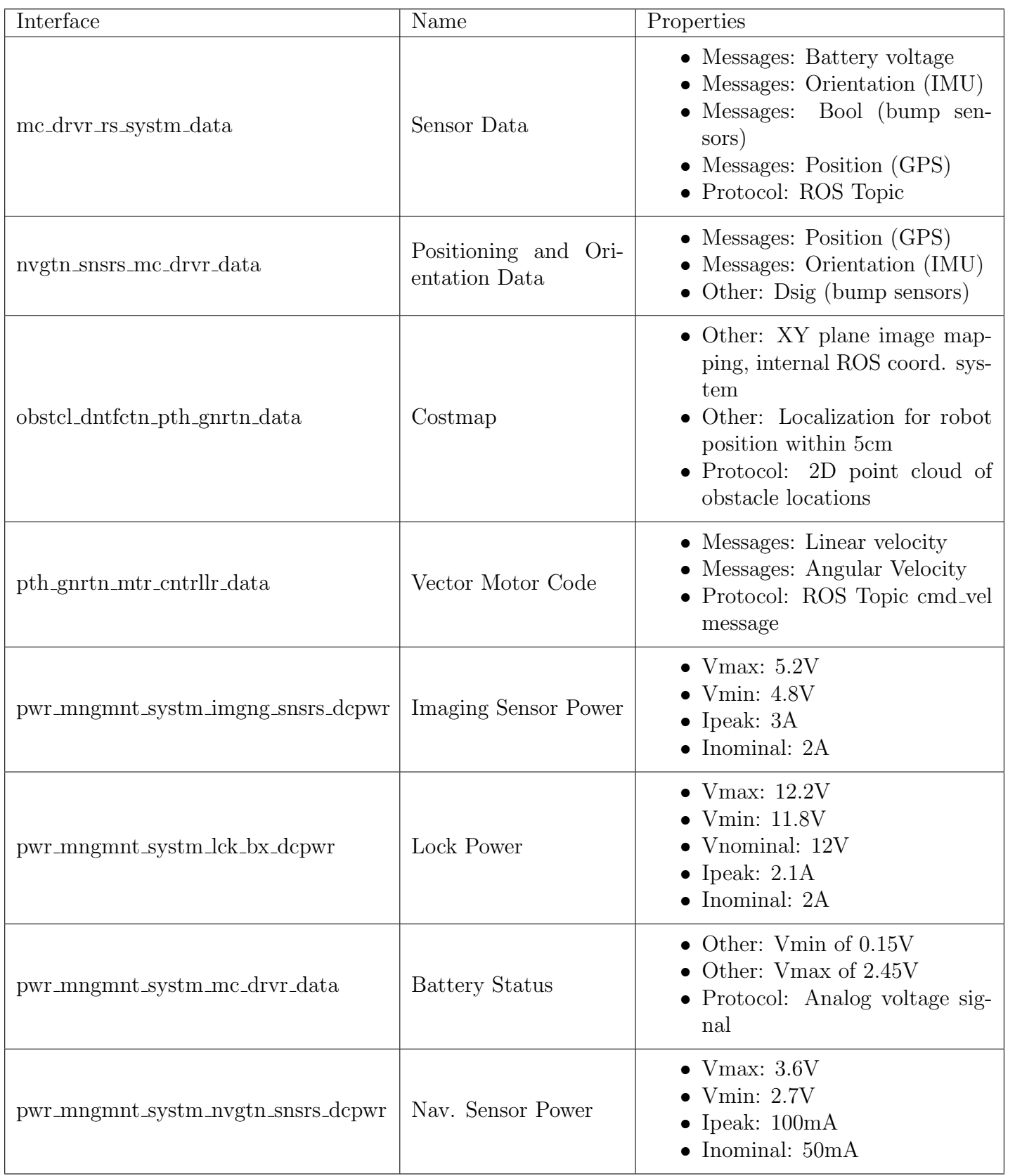

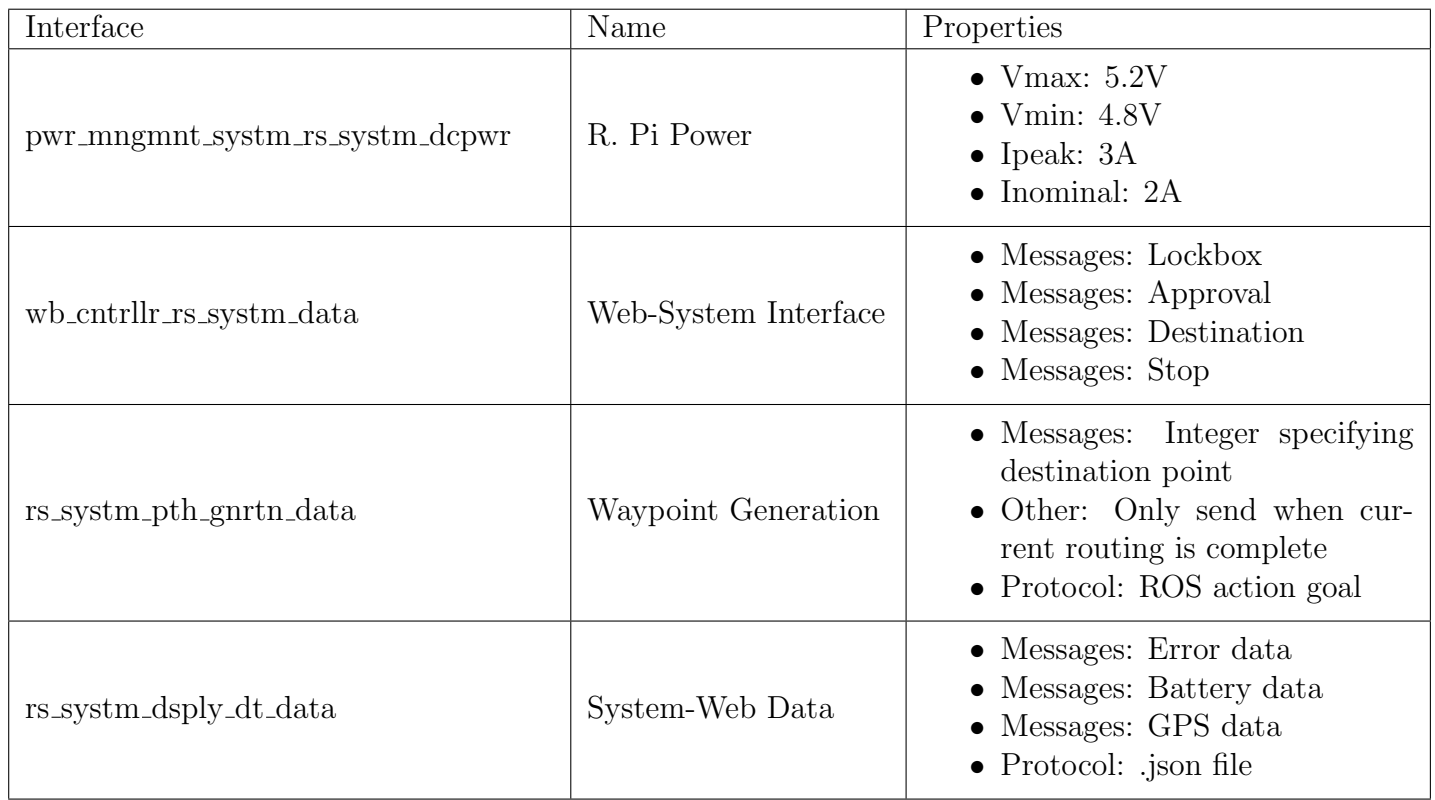

# Table 7: Internal Interface Definitions, contd.

Table 8: Output Interface Definitions

| Interface             | Name                         | Properties                                                                                                    |  |
|-----------------------|------------------------------|----------------------------------------------------------------------------------------------------|--|
| dsply_dt_otsd_usrout  | Website User Interface       | $\bullet$ Type: string<br>$\bullet$ Type: numbers<br>• Usability: $9$ out of 10 people are able<br>to sign in within 5 minutes                       |  |
| lck_bx_otsd_usrout    | Lock Box User Inter-<br>face | $\bullet$ Type: Switch<br>$\bullet$ Type: Lid<br>$\bullet$ Type: Light                                                                               |  |
| mtr_cntrllr_otsd_comm | Motor Controller Out-<br>put | Left and right motor<br>$\bullet$ Messages:<br>speeds<br>SmartDriveDuo<br>$\bullet$ Protocol:<br>Serial<br>simplified<br>$\bullet$ Protocol: Reverse |  |

# <span id="page-27-0"></span>3.4 References and File Links

# <span id="page-27-1"></span>3.4.1 References (IEEE)

[1] "Canny edge detection," OpenCV. [Online]. Available: https://docs.opencv.org/4.x/da/d22/ tutorial py canny.html. [Accessed: 06-May-2022].

# <span id="page-27-2"></span>3.4.2 File Links

# <span id="page-27-3"></span>3.5 Revision Table

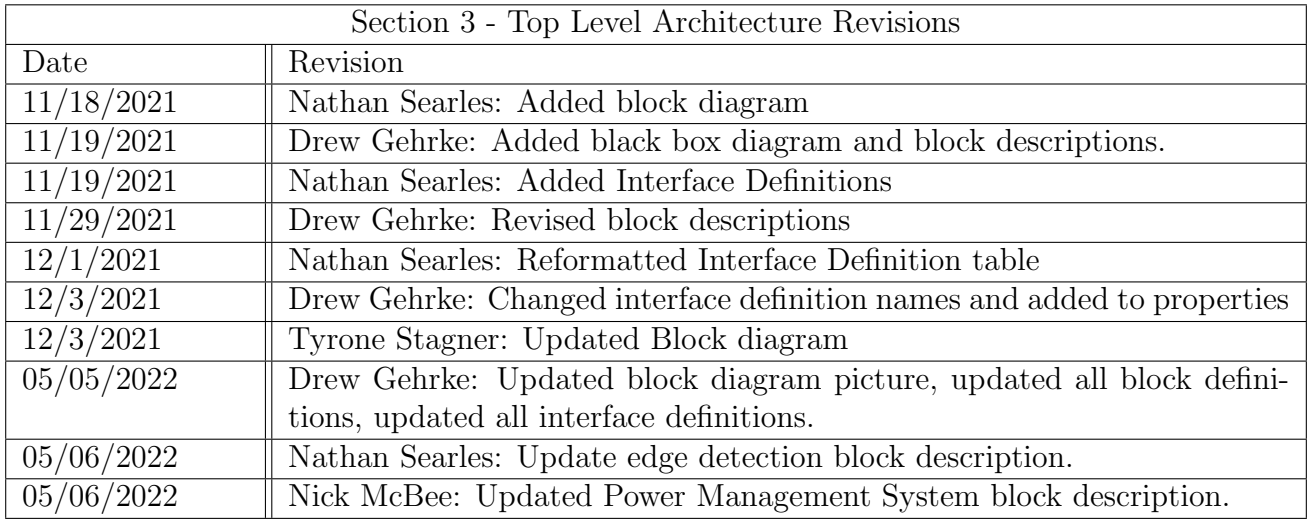

# <span id="page-28-0"></span>4 Block Validations

# <span id="page-28-1"></span>4.1 Motor Controller

# <span id="page-28-2"></span>4.1.1 Block Overview

The motor controller block is a software block that will be championed by Andrew Pehrson.The main function of the motor controller block is to pull movement commands and then transmit the data over serial to the motor controller board. The code for this block will act as a node in the ROS topic transport protocol and send data over a UART connection to the systems motor controller board the SmartDriveDuo. The movement commands will be pulled from the cmd vel topic built into the ros navigation stack. These movement commands will then be transformed into a left motor speed and right motor speed. Once these speeds are found they will be packaged according to the serial packetized instructions expected by the SmartDriveDuo. This data will then be sent over a uart connection to the SmartDriveDuo.

# <span id="page-28-3"></span>4.1.2 Block Design

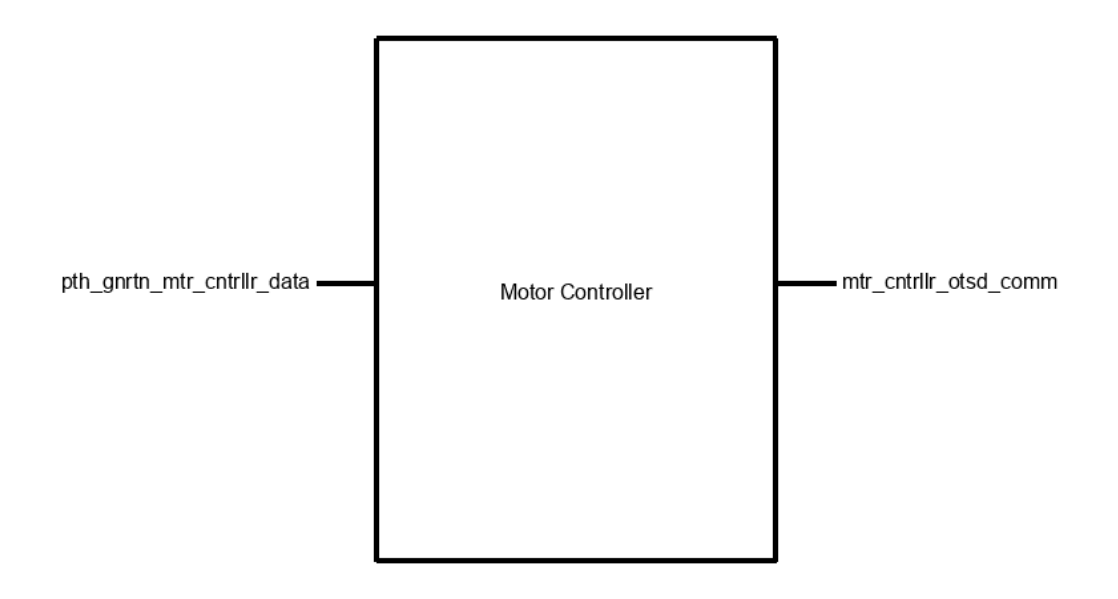

Figure 7: Black box schematic of Motor Controller block.

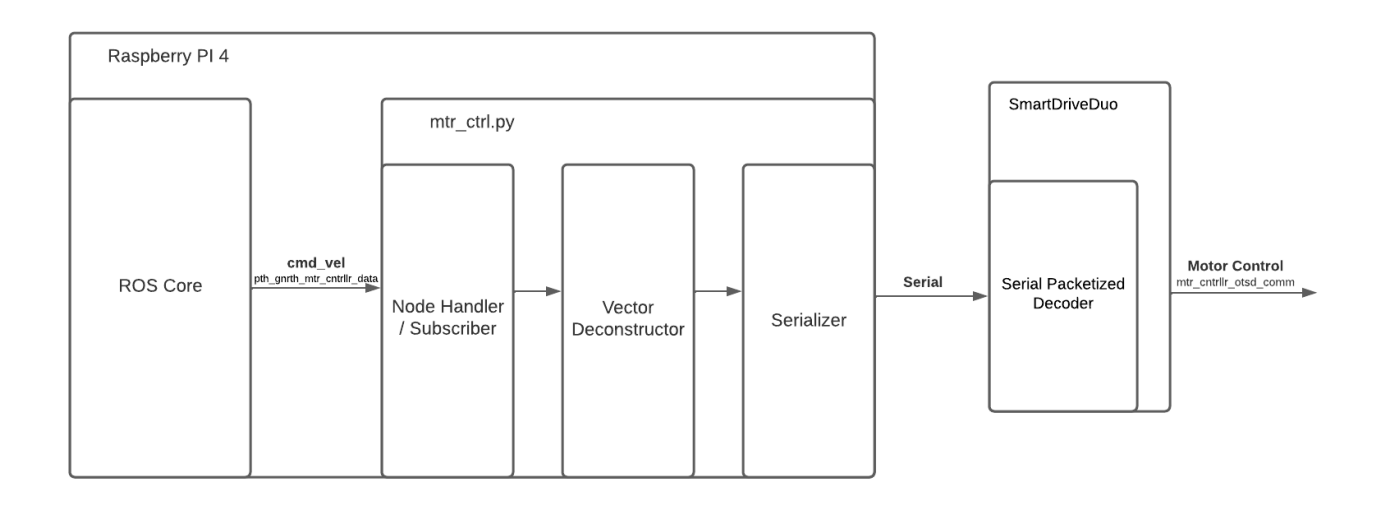

Figure 8: Flow Diagram for the Motor Controller block.

# <span id="page-29-0"></span>4.1.3 Block General Validation

The motor controller code passed down from the previous team is usable but for multiple design changes and possible areas of improvement we are programming our own. The biggest reason for us making our own motor controllers is our decision to migrate to ROS2. By migrating to ROS2 we get more tools, better pathing algorithms, and better drivers for cameras over ROS1. This does however mean that none of the previous team's code can be used. The code can however be adapted and I expect to reference their work but another change in design we are making is using the SmartDriveDuo's serial packetized protocol instead of the serial simplified protocol the preexisting code uses. The previous team had decided to use serial communication over PWM since it wont randomly drive the motors if connection is lost therefore making the robot safer. One issue they had run into however was that when using serial simplified, which lets you stream command data to the SmartDriveDuo, is that on start up the robot would follow whatever behaviors the connection had which in one occasion sent the robot spinning in nonstop circuals. Using serial packetized will require each command to need a proper header and checksum practically removing the concern for unexpected behaviors.

# <span id="page-30-0"></span>4.1.4 Block Interface Validation

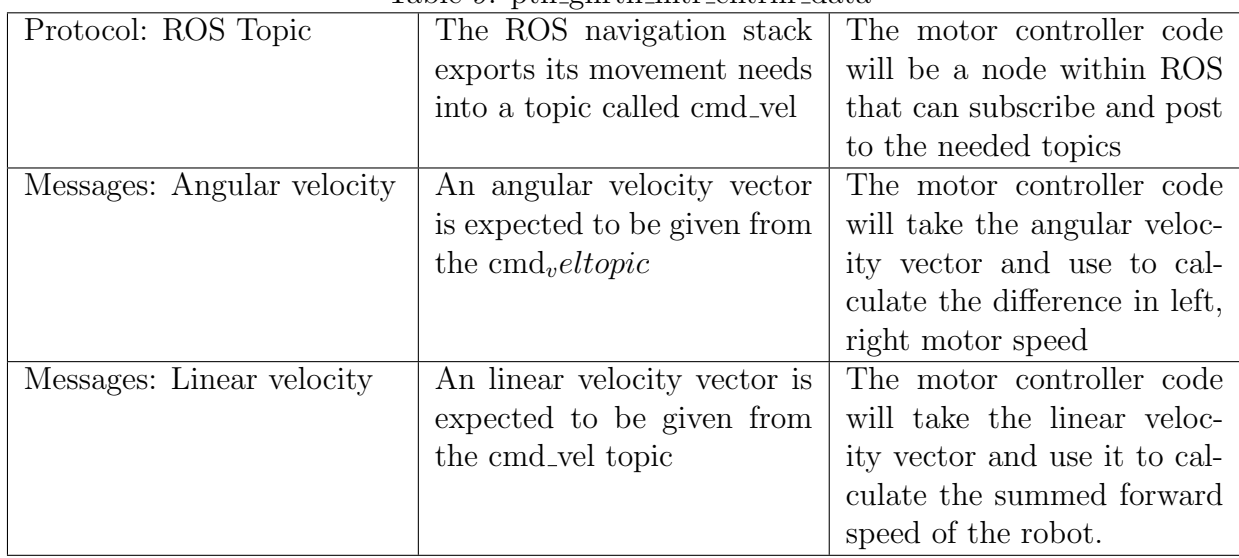

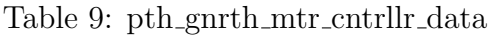

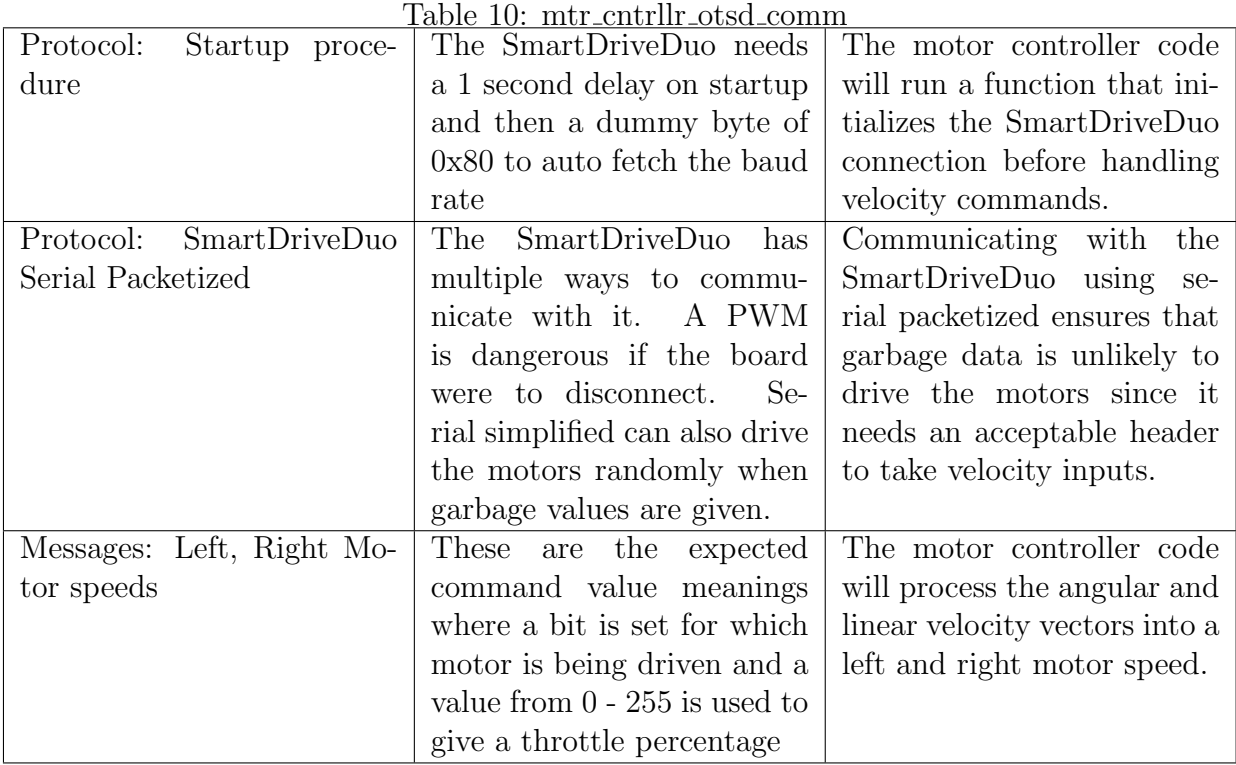

# <span id="page-30-1"></span>4.1.5 Block Testing Process

A Raspberry Pi running ROS 2 will be connected to the motor controller over uart serial. The motor controller code will be saved on the Raspberry Pi

1. Power on the Raspberry Pi

- 2. Run the roscore command to start up ROS
- 3. Run the motor controller python script
- 4. Run the teleop twist keyboard script to use manual controls
- 5. Display the cmd vel topic
- 6. Drive the robot forward, backwards, left, and right.

### <span id="page-31-0"></span>4.1.6 References and File Links

#### References

[1] hannabanana96, "Home · Hannabanana96/mpdr masters wiki," GitHub. [Online]. Available: https://github.com/hannabanana96/MPDR Masters/wiki. [Accessed: 05-Feb-2022].

[2] "Teleop\_twist\_keyboard," ROS Index. [Online]. Available: https://index.ros.org/p/teleop\_twist\_keyboard/ ros2-teleop twist keyboard/. [Accessed: 05-Feb-2022].

#### <span id="page-31-1"></span>4.1.7 Revision Table

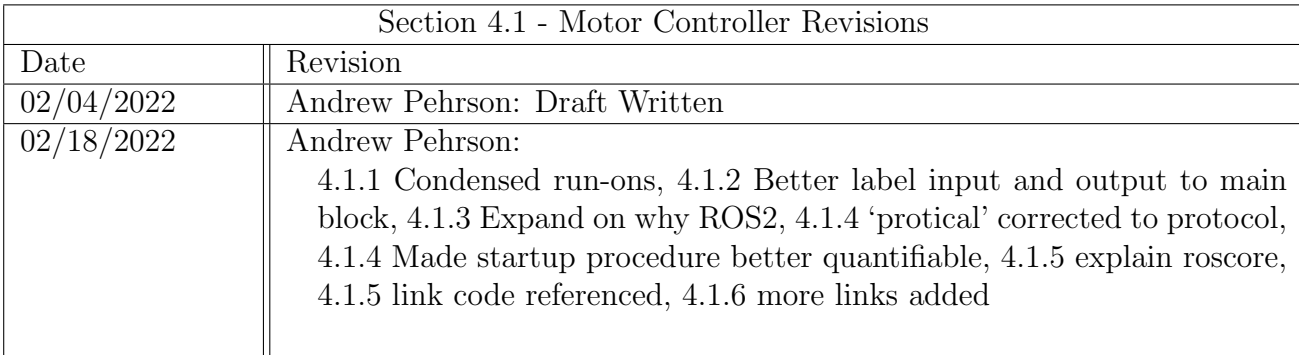

# <span id="page-32-0"></span>4.2 Navigation Sensors

### <span id="page-32-1"></span>4.2.1 Block Overview

The Navigation Sensors block is a sensor block used to aid in the navigation and trajectory of the robot. Output data from various different sensors will act as inputs for the MCU driver block in order to gather and translate the data. Sensors include the GPS used for current position of the robot and the path generation, an inertial measurement unit, or IMU, used for current orientation and path correction, and emergency bump sensors being used in case the robot hits an obstacle that the avoidance did not account for. The block champion for this block is Drew Gehrke.

### <span id="page-32-2"></span>4.2.2 Block Design

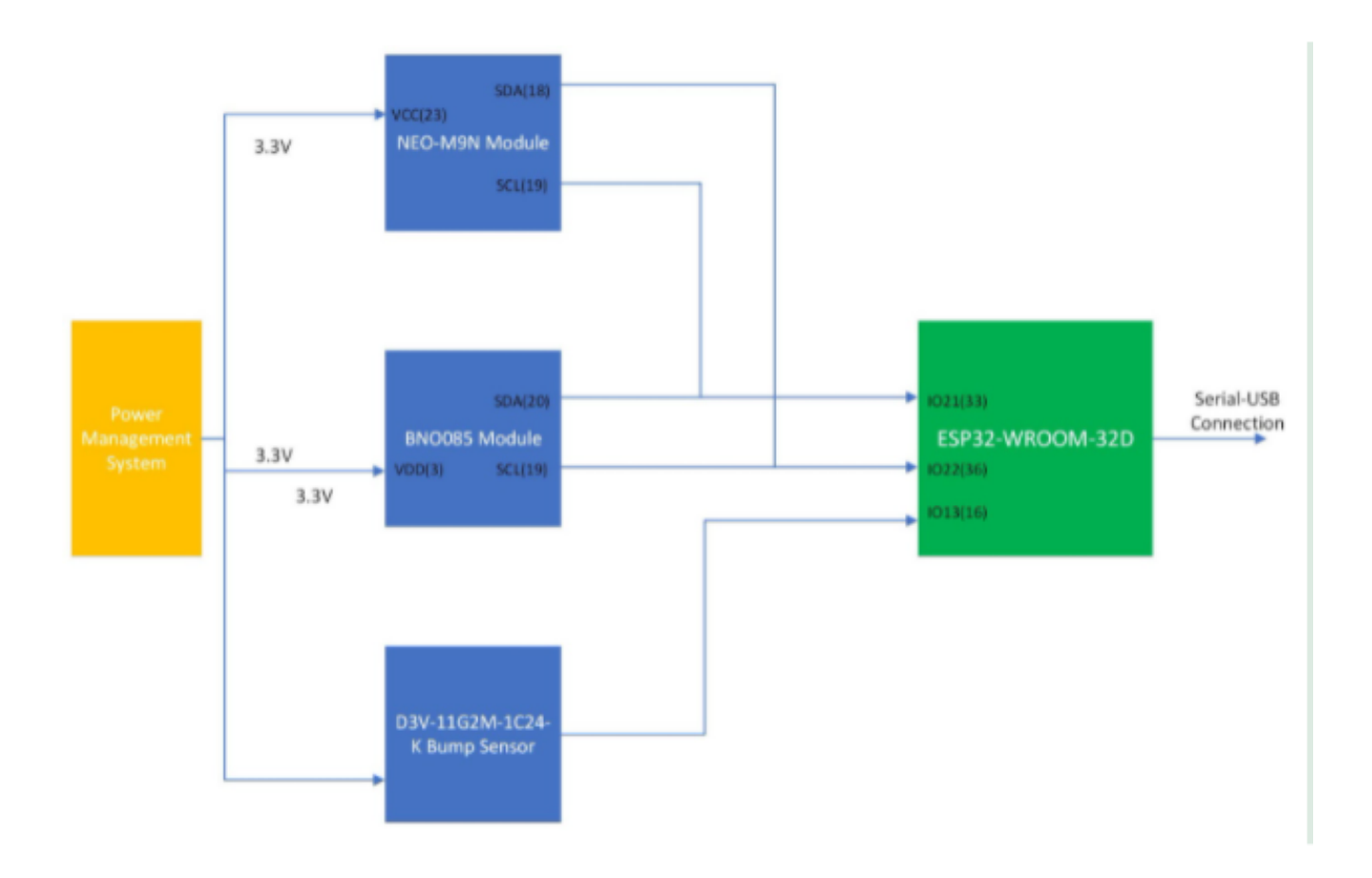

Figure 9: Electrical schematic for the Navigation Sensors block.

Communication between the GPS and IMU sensors will be done over  $I<sup>2</sup>C$  to reduce the number of wires being used. The ESP32 will pull the information from those sensors and then parse it to be sent off to the computer to process and eventually RoS will use that data in the various topics.

Note: The ESP32 microcontroller is used in the MCU Driver block. The code used on it will be developed by myself and another member of the team.

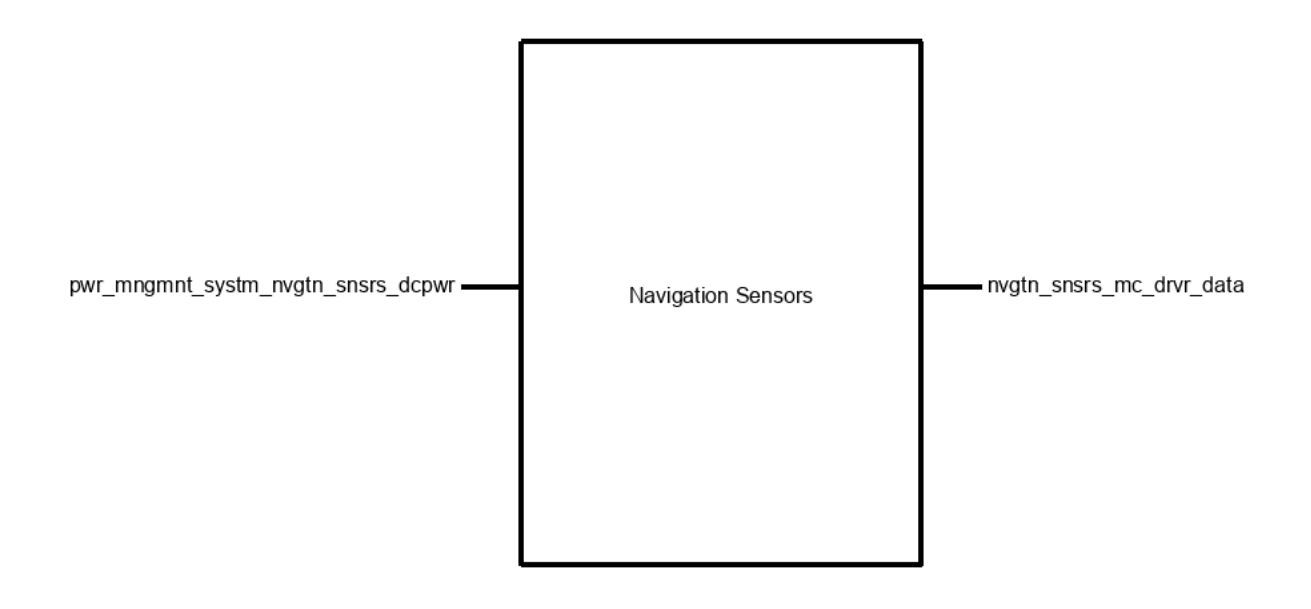

Figure 10: Black box schematic of Navigation Sensors block.

# <span id="page-33-0"></span>4.2.3 Block General Validation

Given many of the components from the work the Project Partner had previously done, these components will be utilized to create this block. The GPS and IMU sensors were not fully incorporated into the system prior to the team inheriting this project. The goal is to establish these components as core pieces of the overall system to improve the system as a whole. The IMU will be utilized to aid in correcting drift from the motors during traversal. The GPS will assist in traversal as well as sending information to the webpage updating the current position of the robot. This sensor has a 2 meter tolerance which will be observed and used to determine if the outputs are correct. The bump sensors were also to be used on the project previously, but were not implemented. The team will utilize these sensors to aid in traversal by providing a digital signal in case of hitting any obstacles which were not accounted for from the Obstacle Identification block.

# <span id="page-33-1"></span>4.2.4 Block Interface Validation

| V $max: 3.6V$           | The IMU and NEO-M9N<br>have a maximum voltage<br>rating of this value. The op-<br>$\text{timal } / \text{ typical value is 3.3V}.$ | For the BNO080 IMU:<br>Maximum voltage rating<br>of<br>$3.63V$ (Figure 6-1, pg 45)<br>For the NEO-M9N in SMA:<br>Maximum voltage rating of<br>$3.6V$ (Table 11, pg 10)                                            |
|-------------------------|----------------------------------------------------------------------------------------------------|----------------------------------------------------------------------------------------------------|
| V $min: 2.7V$           | The minimum voltage for<br>both the IMU and the NEO-<br>M9N.                                                                       | For the BNO080 IMU:<br>Minimum voltage rating of<br>1.7V for power supply (Figure<br>6-2, pg $45)$<br>For the NEO-M9N in SMA:<br>Minimum voltage rating of<br>2.7V for power supply (Table<br>$11, \text{pg } 10$ |
| Ipeak: $100 \text{ mA}$ | The NEO-M9N has a peak<br>current rating of 100 mA<br>during acquisition of posi-<br>tion.                                         | For the NEO-M9N in SMA:<br>Peak current rating of 100<br>mA (Table 12, pg 11)                                                                                                    |
| Inominal: 50 mA         | The NEO-M9N has a nomi-<br>nal current rating of 50 mA<br>during acquisition of posi-<br>tion.                                     | For the NEO-M9N in SMA:<br>Peak current rating of 50 mA<br>(Table 12, pg 11)                                                                                                    |

Table 11: Interface Validation for pwr mngmnt systm nvgtn snsrs dcpwr - Power Input

#### <span id="page-34-0"></span>4.2.5 Block Testing Process

- 1. Apply power to all the sensors
- 2. Wait for start up configurations to process
	- Wait for connection confirmation message from GPS to satellite, allow IMU to gather initial position.
- 3. Check for GPS coordinates from serial output
	- Compare longitude and latitude values to those from a phone GPS within tolerance.
- 4. Check for IMU position data from serial output
	- Compare values seen to the orientation of the robot in the current position.
- 5. Check bumpers for digital signal
	- Push down switches and see if anything reads in serial output.
- 6. Power off sensors

| Orientation<br><b>Messages</b><br>(IMU)                           | The IMU will return infor-<br>mation about the current<br>orientation of the robot us-<br>ing $I^2C$ . This will be used<br>to determine path genera-<br>tion and potential drift. | For the BNO080 IMU:<br>The message is described<br>as being a series of hex<br>values indicating the in-<br>dex, yaw, pitch, roll, and<br>X- Y-, and Z- accelera-<br>tions (Section 1.2.5.2, pg)<br>11)            |
|-------------------------------------------------------------------|----------------------------------------------------------------------------------------------------|----------------------------------------------------------------------------------------------------|
| Messages - Position (GPS)                                         | These messages will come<br>from the GPS unit and be<br>sent to the MCU Driver<br>block via I2C to determine<br>current position.                                                  | Using a predefined library<br>(as seen in this example),<br>the values for longitude, lat-<br>itude, and number of satel-<br>lites.                                                                                |
| 3.3V<br><b>DSIG</b><br>Message<br>$\frac{1}{2}$<br>(Bump Sensors) | A digital signal from the<br>bump sensors will be trig-<br>gered when it is hit.                                                                                                   | The sensors will be con-<br>nected to a pull-down re-<br>sistor GPIO to provide this<br>functionality. The sensors<br>will be connected between<br>GND and the GPIO and<br>will act as a digital boolean<br>value. |

Table 12: Interface Validation for nvgtn snsrs mc drvr data - Data Management Output

# <span id="page-35-0"></span>4.2.6 References and File Links

# References

[1] B. Siepert, "Adafruit 9-DOF orientation IMU Fusion Breakout - BNO085," Adafruit Learning System.[Online]. Available: https://learn.adafruit.com/adafruit-9-dof-orientation-imu-fusionbreakout-bno085. [Accessed: 21-Jan-2022].

[2] E. the Sparkiest, "SparkFun GPS NEO-M9N Hookup Guide," SparkFun. [Online]. Available: https://learn.sparkfun.com/tutorials/sparkfun-gps-neo-m9n-hookup-guide/all. [Accessed: 21-Jan-2022].

# Files

- [NEO M9N GPS Datasheet](https://www.u-blox.com/sites/default/files/NEO-M9N-00B_DataSheet_UBX-19014285.pdf)
- [NEO M9N GPS Integration Manual](https://www.u-blox.com/en/docs/UBX-19014286)
- [BNO080 IMU Datasheet](https://www.ceva-dsp.com/wp-content/uploads/2019/10/BNO080_085-Datasheet.pdf)
- [Bump Sensor Datasheet](https://www.onlinecomponents.com/en/omron-electronics/d3v11g2m1c24k-12044985.html?utm_source=digipart&utm_medium=referral&ref=digipartFeed&utm_term=D3V-11G2M-1C24-K)
- [Project Partner GitHub](https://github.com/hannabanana96/MPDR_Masters/wiki)
# 4.2.7 Revision Table

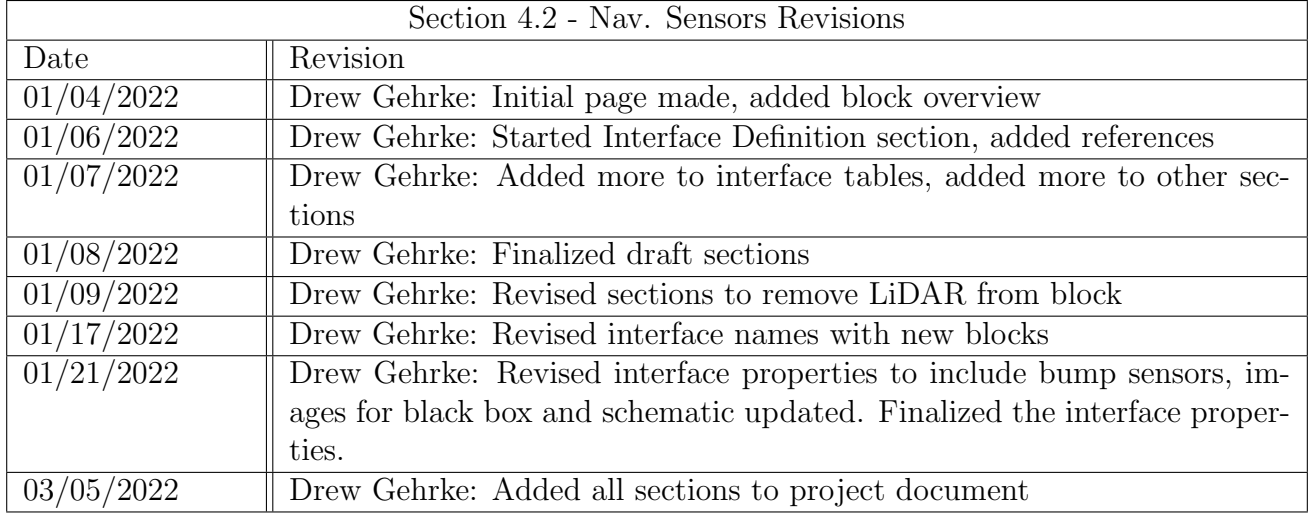

# 4.3 Edge Detection

#### 4.3.1 Block Overview

The Edge Detection will serve as an important precursor to the Path Generation block in the Autonomous Package Delivery Robot. It will be able to determine the bounds of travel for the robot by using optical sensors and computer vision algorithms to identify the edges of sidewalks, roadways, and paths. The output interface will be a cost map that the robot will interpret for its path generation algorithms.

Since it is unknown what other obstructions may be present in a pre-designated path it is important that the output offer flexibility. This is why a cost map will be used. This will provide the path generation algorithm with variability in it's final path. Actual edges of a given path will be determined as absolute boundaries. The Edge Detection block should avoid letting the robot travel even near to these boundaries at all costs, and thus variable padding from these edges will be introduced. This block is championed by Nathan Searles

#### 4.3.2 Block Design

The following figures will highlight how the Edge Detection block will function as a part of the larger project. The black box diagram below shows the block as well as the input and output interfaces associated with this block.

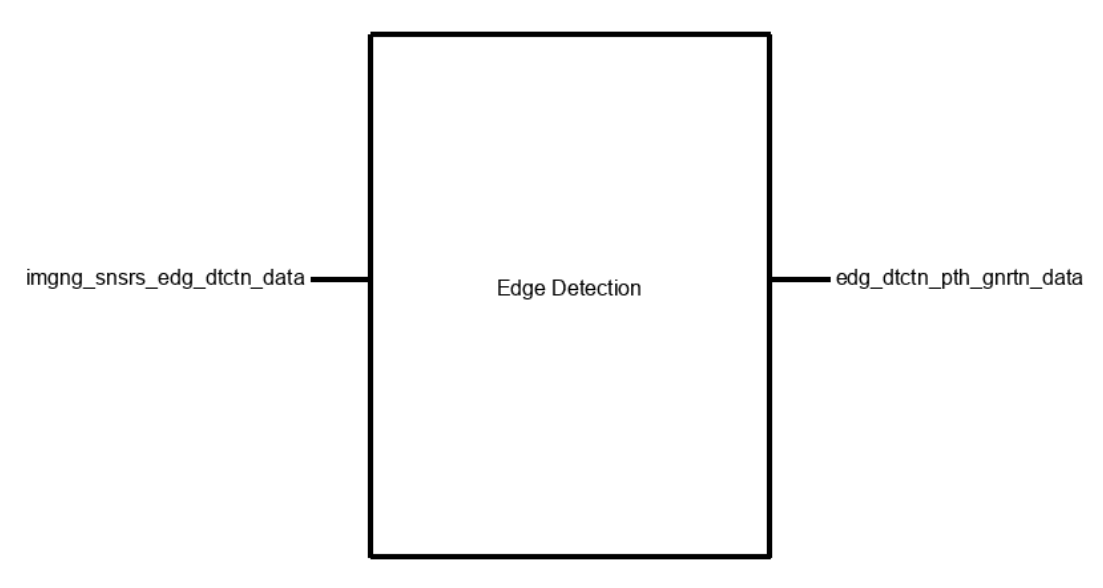

Figure 11: Edge Detection Black Box Diagram.

The flowchart in Figure 2 displays the internal behavior of the Edge Detection Blocks. Each of these elements will be described below.

Image Preprocessing: Once a frame from the camera is streamed into the Edge Detection program, there are a few processes that must happen before the edge detection can be processed. These include resizing the individual frame to maximize performance as well as converting the image to grayscale and also piping the image into the GPU for all subsequent calculations to be processed on.

Contour Detection: This is the heart of the program. Using OpenCV, there are multiple options for edge detection algorithms; the Sobel algorithm and the Canny algorithm. From preliminary testing the Canny algorithm will be better for the scope of this block and thus it will be utilized. A grayscale image will be passed into this algorithm and with a couple adjustments, a black and white image will be output, where all edges in the original image are converted to white curves.

Curve Connection: Next, any segmented curves without the area of interest must be joined together to create a cleaner image. With large edges spanning the length of the image, the Canny algorithm will output a series of segmented lines that represent a single edge, so it will be useful to join these lines together. This can be done by projecting lines from the endpoints of the existing ones and where two projects closely align in angle or intersection, the endpoints of these lines can then be assumed to be a part of the same edge.

Nearest Edge Algorithm: In practicality, the robot only needs to be aware of the edges within 2 - 4 meters from its body, so the area of interest should be determined in this step.

Cost Map Generation: As mentioned in the Block Overview, to provide the Path Generation Block with flexibility a cost map should be created from the edges. The absolute position of the edges should be treated as a wall, where the robot is able to approach within 10 - 20 centimeters of it but not touch or pass over this line. The Cost Map Generation step will also project the image into the horizontal plane for seamless interpretation in the path generation algorithm.

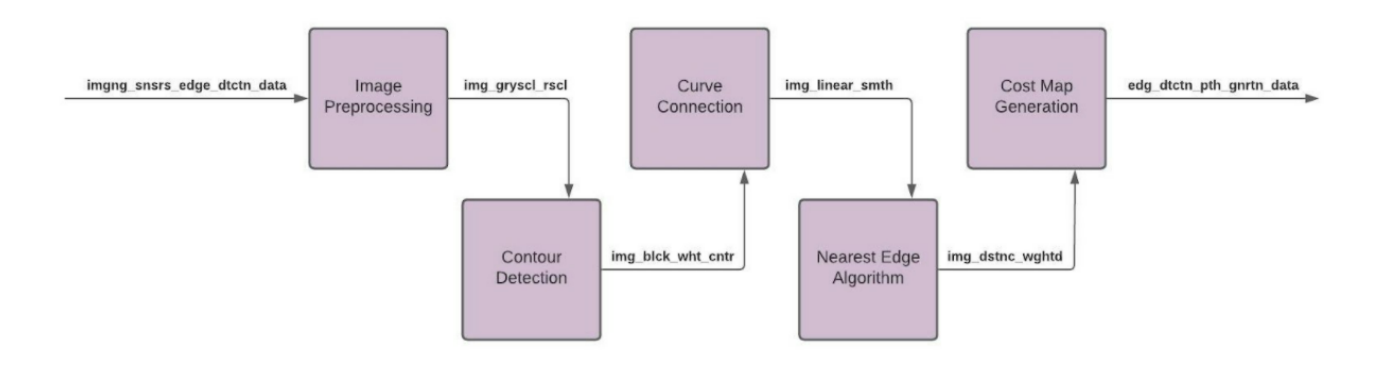

Figure 12: Edge Detection Internal Diagram.

#### 4.3.3 Block General Validation

This block will be receiving individual frames from the Imaging module at a rate of 30 frames per second. The function of the Edge Detection block is to interpret the camera data and stream a set of curves of interest to the edge detection to the Path Detection block. This block will successfully do this by performing an edge detection algorithm on each individual frame and then subsequently isolating the curves of interest that have been determined to correspond with sidewalk edges. The Edge Detection block will translate these sets of 2D curves into a point cloud consistent with an overhead view (XY Plane) [2]. The edges are treated as solid impermeable objects in this case and when used to create a cost map consistent with the performance of the Object Identification block, the Path Generation module will be able to interpret both of these datasets simultaneously. The output of this block will happen at frequency no lower than one sixth that of the camera input. Since our camera will be outputting images at 60 frames per second [1], the output of the Edge Detection block will be no less than 10 frames per second. This will allow the data to be validated against the previous and following frames to ensure proper detection and minimize errors.

### 4.3.4 Block Interface Validation

| Resolution: 720p  |                                                           | This resolution is consistent   The Jetson TX2 that the |
|-------------------|-----------------------------------------------------------|---------------------------------------------------------|
|                   | with the included camera team is employing for usage      |                                                         |
|                   |                                                           | module in the Jetson $TX2$ on the robot has a specific  |
|                   | Devkit that the team is em-   interface port for the cam- |                                                         |
|                   | ploying.                                                  | era in use.                                             |
| Framerate: 60fps. |                                                           | This framerate is consistent   The Jetson TX2 that the  |
|                   | with the included camera team is employing for usage      |                                                         |
|                   |                                                           | module in the Jetson $TX2$ on the robot has a specific  |
|                   | Devkit.                                                   | interface port for the cam-                             |
|                   |                                                           | era in use.                                             |

Table 13: Interface Validation for imgng snsrs edg dtctn data: Input

| Frame<br>Orientation:<br>XY               | The output must be in the     | The bottom of any input       |
|-------------------------------------------|-------------------------------|-------------------------------|
| Plane                                     | form of an aerial view of the | will have a known location    |
|                                           | detected edges                | relative to the robot's posi- |
|                                           |                               | tion. To translate the orig-  |
|                                           |                               | inal image to an XY pla-      |
|                                           |                               | nar view (aerial) a simple    |
|                                           |                               | calculation will be done by   |
|                                           |                               | analyzing the convergence     |
|                                           |                               | of the perceived sidewalk     |
|                                           |                               | edges.                        |
| Data rate: 10 datasets $\frac{\ }{2}$ sec | This data rate will supply    | After dividing the input      |
|                                           | the path generation block     | frame rate to account for     |
|                                           | enough datasets to avoid in-  | image processing delays, the  |
|                                           | terrupting other processes.   | Jetson TX2 will be able pro-  |
|                                           |                               | cess and output 10 sets of    |
|                                           |                               | edge detected and oriented    |
|                                           |                               | data per second.              |
| Minimum Range: 3 meters                   | Generated data beyond this    | Data from an entire frame     |
|                                           | range will become unreli-     | may be used to deter-         |
|                                           | able.<br>The Path Genera-     | mine parallel convergence     |
|                                           | tion block will only require  | for mapping the frame to      |
|                                           | this much advance notice on   | the XY plane. After these     |
|                                           | necessary corrections.        | computations, data points     |
|                                           |                               | that exceed this range will   |
|                                           |                               | be masked out from the out-   |
|                                           |                               | put data set.                 |

Table 14: Interface Validation for edg dtctn pth gnrtn data: Output

### 4.3.5 Block Testing Process

- 1. Connect the camera module to the Raspberry Pi and connect to the Pi through SSH.
- 2. Apply power with the supply.
- 3. Launch the first test script (Range and Mapping).
- 4. Allow the camera to capture a still image.
- 5. Verify that the output image is properly mapped to a plane parallel with the Earth's surface.
- 6. Verify that the output edges are within the 3 meter range.
- 7. Launch the second test script (Data rate)
- 8. Holding the camera 0.5 meters above the ground at an angle of 15 degrees beneath the horizon moves the camera in a horizontal path.
- 9. The test script will run for 5 seconds.

10. Verify that 50 data sets were output from the module (60 fps \* 5 sec / 6).

## 4.3.6 References and File Links

[1] "E-CAM52A MI5640 MOD - 5MP OV5640 MIPI camera module," 5MP MIPI Camera — CSI-2 Camera Module. [Online]. Available: https://www.e-consystems.com/5MP-MIPI-cameramodule.aspkey-features. [Accessed: 22-Jan-2022].

[2] "Using calibration to translate video data to the Real World," NVIDIA Developer Blog, 25-Aug-2020. [Online]. Available: https://developer.nvidia.com/blog/calibration-translate-video-data/. [Accessed: 22-Jan-2022].

### 4.3.7 Revision Table

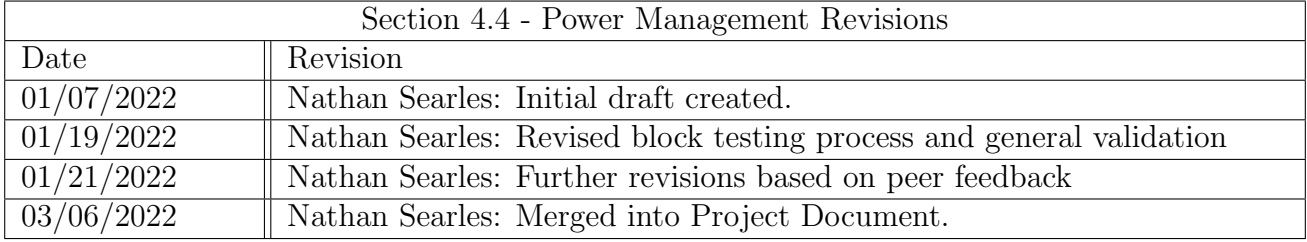

# 4.4 Power Management System

### 4.4.1 Block Overview

The Power Management System block steps down and regulates the robot's 24V battery power for use in other subsystem's sensors and electronics, as well as a battery voltage monitor so that the admin can know when the robot needs to be recharged. To accomplish this, the block contains three buck converter power supplies; one is configured for outputting 5V, one for 3.3V, and the other for 19V. The battery voltage monitor utilizes a voltage divider to reduce the supply voltage to a safe level below 2.45V for it to be digitized by an ADC in the Motor Controller Driver. This block is championed by Nicholas McBee.

### 4.4.2 Block Design

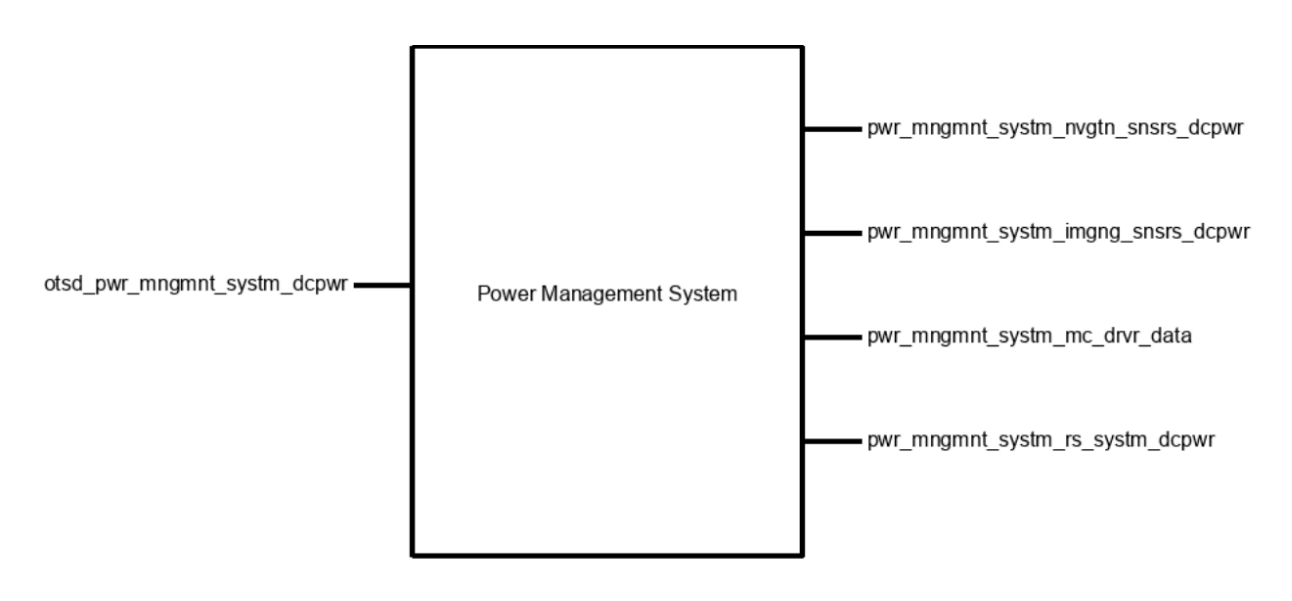

Figure 13: Black box schematic of Power Management System block.

### 4.4.3 Block General Validation

The voltage monitor used within the block meets the needs of the system by scaling the voltage down to a level of 2.0-2.8V, which is safe to measure with a microcontroller's internal ADC. The internal ADC is used to reduce the cost and part count of the system compared with a discrete ADC component. This monitor is also capable of achieving the 100mV accuracy range outlined in the Engineering Requirements.

The 3.3V and 5V buck converter circuitry was chosen for its relative simplicity and availability of premade modules. The controller IC is rated for the output currents necessary for the system's electronics, and a variable output voltage evaluation board is cheap and available, so its operation can be verified before the team has to commit to the creation of a PCB. The 19V buck converter was also chosen for simplicity and compatibility with other components. Its main purpose is to power the Jetson TX2 developer kit which functions as the project's main processing system. The Jetson included an AC adapter which outputs 19VDC at up to 4.74A. A step down DC-DC

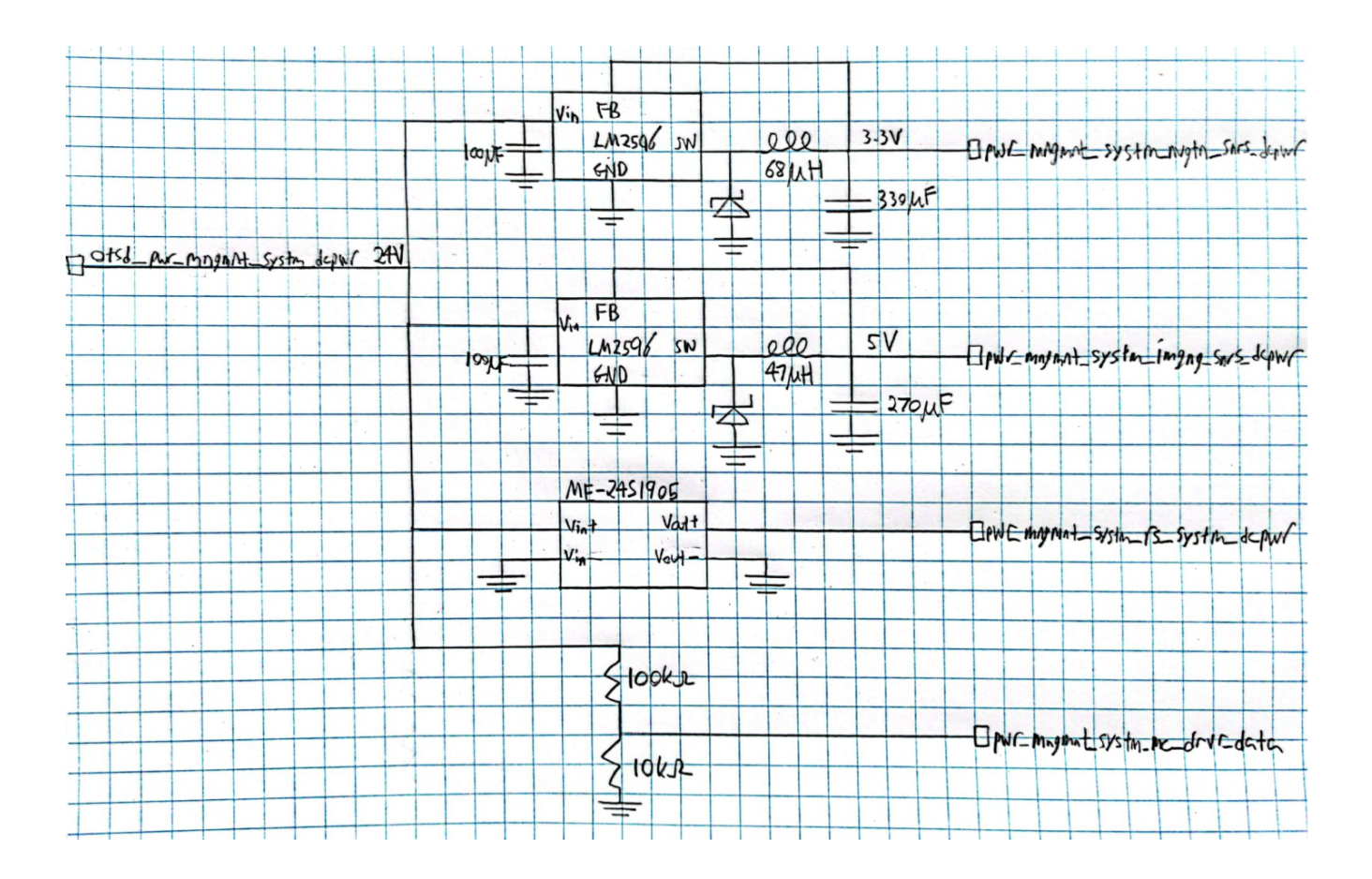

Figure 14: Electrical schematic for the Power Management System.

converter with the same output is necessary for the Jetson board to function on therobot's 24V batteries while mobile. Designing such a high power supply was determined to be difficult and time consuming, so the team elected to purchase a module with the necessary specifications. The manufacturing and shipment of these components will cause some environmental harm as discussed in the Design Impact Statement, but this risk has been considered necessary for the project to progress.

# 4.4.4 Block Interface Validation

| Inominal: 1.3A                       | $\circ$<br>The combined expected<br>nominal power output of<br>the 5V and 19V supplies is<br>29W, which corresponds to<br>an input current of 1.3A.                                                                                                    | The 24V lead acid battery<br>source is capable of supply-<br>ing large amounts of current<br>to operate the wheelchair<br>batteries. The current re-<br>quirements for the other<br>electronics is quite small in<br>comparison. |
|--------------------------------------|----------------------------------------------------------------------------------------------------|----------------------------------------------------------------------------------------------------|
| Ipeak: $4.4A$                        | combined<br>The<br>expected<br>peak power output for the<br>5V and 19V supplies is<br>105W, which corresponds<br>to an input current of 4.4A.                                                                                                    | The peak load is more con-<br>siderable than it is for nom-<br>inal, but this peak current<br>is only expected to occur at<br>startup when the motors are<br>not moving and there is no<br>other load on the batteries.          |
| Vmax: 26V                            | The nominal lead acid bat-<br>tery voltage is $12V$ , and<br>this value should never ex-<br>ceed about 12.6V when fully<br>charged. With two batteries<br>in series, this gives a voltage<br>of $25.2V$ , which is rounded<br>up to 26V                                              | The onboard lead acid bat-<br>teries for the system fol-<br>low the described character-<br>istics, which are explain in<br>$\delta$ detail in [1].                                                                              |
| $\overline{\text{Vmin: }22\text{V}}$ | A lead acid battery with<br>a voltage of 11V is sig-<br>nificantly discharged and<br>should be recharged before<br>continued use to maximize<br>its lifespan.<br>This is the<br>minimum battery voltage<br>the system is therefore ex-<br>pected to operate at before<br>recharging. | onboard<br>The<br>lead<br>acid<br>batteries follow the typical<br>described<br>characteristics<br>and will need charging at<br>22V.                                                                                              |

Table 15: Interface Validation for otsd pwr mngmnt systm dcpwr: Input

| Analog voltage<br>Protocol: | The Motor Driver block in-  | The voltage divider input     |
|-----------------------------|-----------------------------|-------------------------------|
| signal                      | cludes an ADC that will     | is connected directly to the  |
|                             | digitize an analog voltage  | batteries, and so its output  |
|                             | corresponding to battery    | voltage will be a function of |
|                             | voltage.                    | battery voltage.              |
| V $min: 0.15V$              | The Motor Driver block in-  | At the minimum battery        |
|                             | cludes an ADC that will     | voltage of 22V, the output    |
|                             | digitize an analog voltage  | voltage signal will be 2.0V.  |
|                             | corresponding to battery    |                               |
|                             | voltage.                    |                               |
|                             |                             |                               |
| Vmax: $2.45V$               | This is the highest volt-   | At the maximum battery        |
|                             | age which the Motor Driver  | voltage of 26V, the output    |
|                             | ADC can reliably read from. | voltage signal will be 2.36V. |
|                             |                             |                               |

Table 16: Interface Validation for pwr mngmnt systm mc drvr data: Output

Table 17: Interface Validation for pwr mngmnt systm imgng snsrs dcpwr: Output

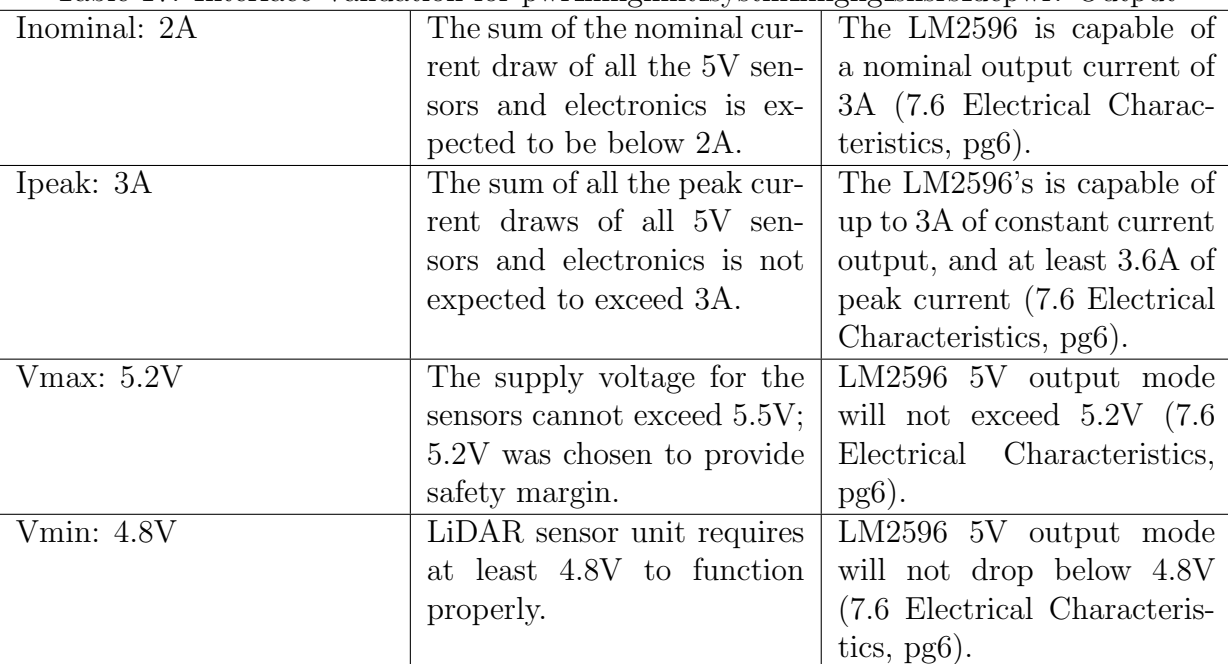

# 4.4.5 Block Testing Process

### Voltage Monitor Test Procedure:

- 1. Use a lab bench power supply to provide input otsd pwr mngmnt systm dcpwr with 22V.
- 2. Use a voltmeter to verify pwr\_mngmnt\_systm\_mc\_drvr\_data is within  $0.15V-2.45V$ .
- 3. Set the input voltage to 26V.
- 4. Use the voltmeter to verify pwr mngmnt systm mc drvr data is still within 0.15V-2.45V

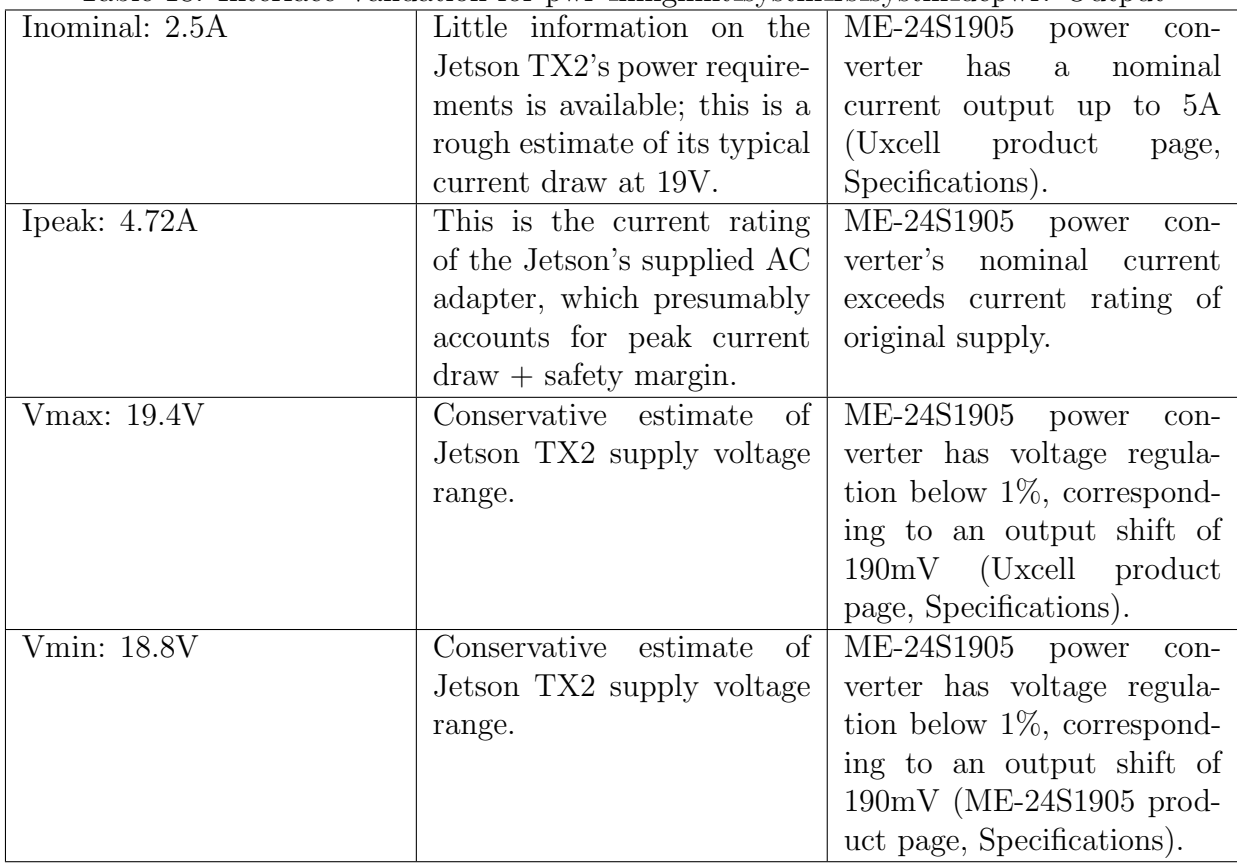

Table 18: Interface Validation for pwr \_mngmnt\_systm\_rs\_systm\_dcpwr: Output

Table 19: Interface Validation for pwr mngmnt systm nvgtn snsrs dcpwr: Output

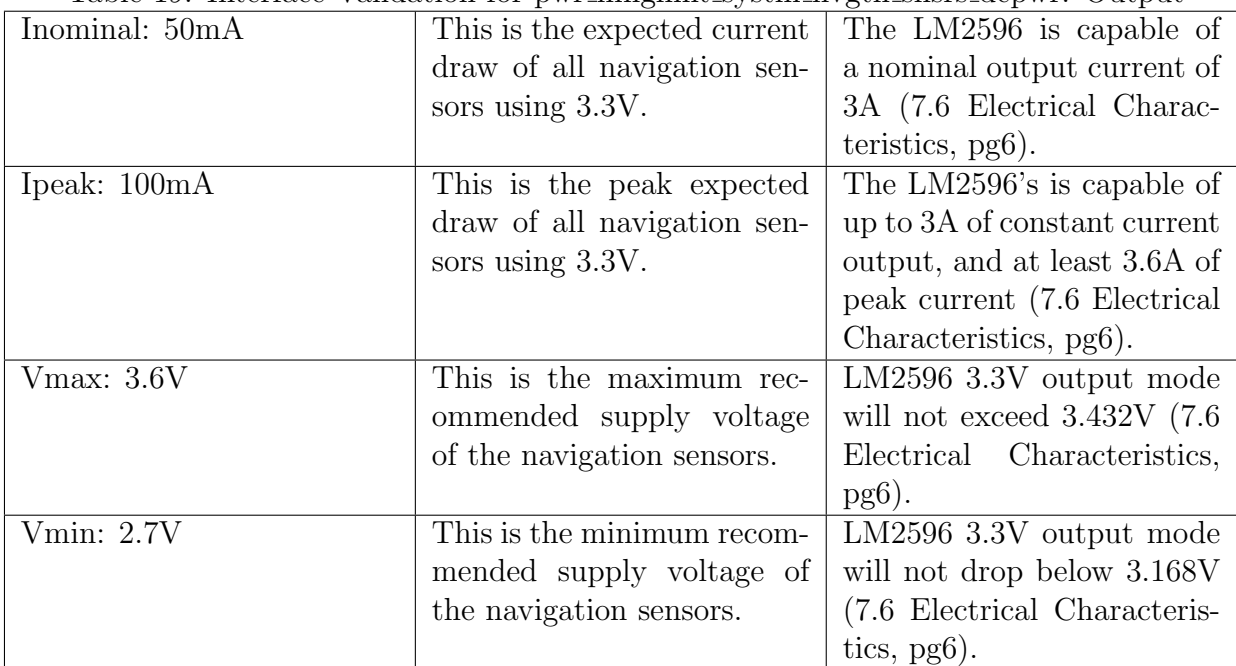

Power Source Voltage Test Procedure:

- 1. Use a lab bench power supply to provide input otsd pwr mngmnt systm dcpwr with 22V.
- 2. Use a voltmeter to verify that pwr\_mngmnt\_systm\_nvgtn\_snsrs\_dcpwr is within 2.7-3.6V
- 3. Use a voltmeter to verify that pwr mngmnt systm imgng snsrs dcpwr is within 4.8-5.2V.
- 4. Use a voltmeter to verify that pwr\_mngmnt\_systm\_rs\_systm\_dcpwr is within 18.8-19.2V.
- 5. Repeat steps 2 through 4 with otsd pwr mngmnt systm dcpwr set to 26V.

#### Power Source Current Test Procedure:

- 1. Connect a 50mA load to pwr mngmnt systm nvgtn snsrs dcpwr.
- 2. Connect a 2A load to pwr mngmnt systm imgng snsrs dcpwr.
- 3. Connect a 2.5A load to pwr\_mngmnt\_systm\_rs\_systm\_dcpwr.
- 4. Supply otsd pwr mngmnt systm dcpwr with 22V.
- 5. Let system run for at least 30 seconds. Verify all current loads are satisfied.
- 6. Repeat steps 1 through 5 with otsd pwr mngmnt systm dcpwr set to 26V.

#### Power Source Peak Current Test Procedure:

- 1. Connect a 100mA load to pwr mngmnt systm nvgtn snsrs dcpwr.
- 2. Connect a 3A load to pwr mngmnt systm imgng snsrs dcpwr.
- 3. Connect a 4.72A load to pwr mngmnt systm rs systm dcpwr.
- 4. Supply otsd pwr mngmnt systm dcpwr with 22V.
- 5. Let system run for at least 3 seconds. Verify all current loads are satisfied.
- 6. Repeat steps 1 through 5 with otsd pwr mngmnt systm dcpwr set to 26V.

### 4.4.6 References and File Links

#### References

[1] R. Perez, "Batteries lead-acid battery state of charge vs. voltage," 1993. [Online]. Available: [.](https://www.scubaengineer.com/documents/lead_acid_battery_charging_graphs.pdf) [Accessed: 07-Jan-2022].

#### Files

- LM2596 datasheet: https://www.ti.com/lit/ds/symlink/lm2596.pdf?ts=1641572364177
- Premade LM2596 module: https://www.amazon.com/Valefod-Efficiency-Voltage-Regulator-Converter/dp/B076H3XHXP
- Uxcell (Eccanixity) ME-24S1905 power module: https://www.amazon.com/uxcell-Converter-Regulator-Waterproof-Transformer/dp/B01H97ETVM

# 4.4.7 Revision Table

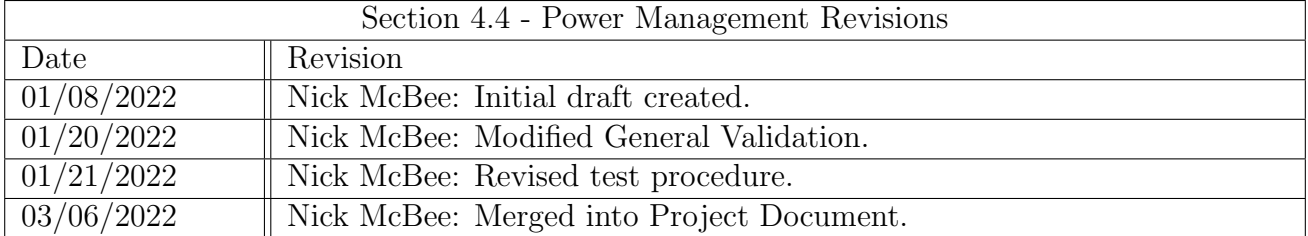

# 4.5 Web Controller

## 4.5.1 Block Overview

The web controller block will be the web application that controls the system. The web controller will send data to the ROS system for the lockbox, approval, destination, and stop features. The lockbox will have the ability to be unlocked. The approval will send a code to the ROS system to tell the ROS system it is ok to proceed. The destination will send a code that tells the ROS system to go to a predetermined waypoint. The stop will make send a code to stop the ROS system. This block is championed by Tyrone Stagner.

## 4.5.2 Block Design

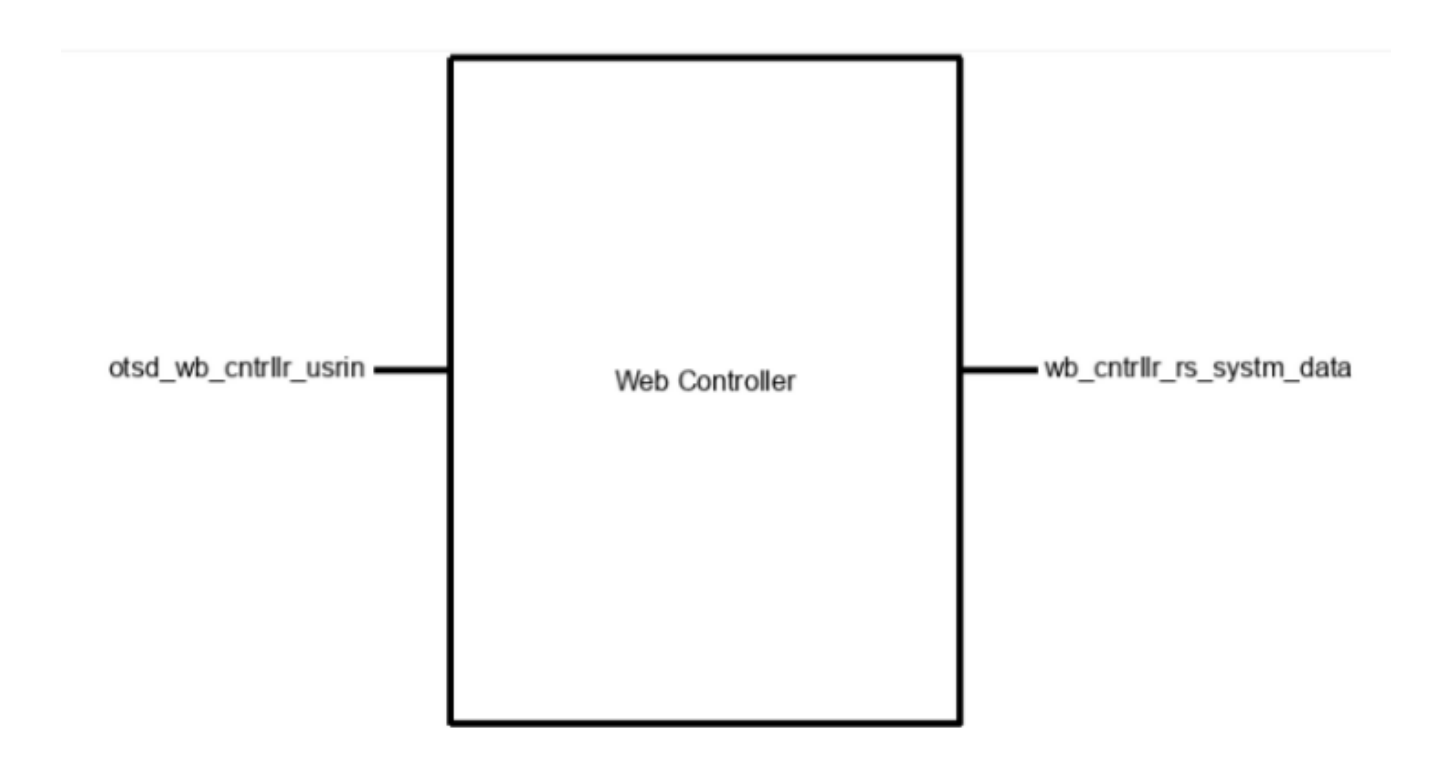

Figure 15: Black box schematic of Web Controller Block.

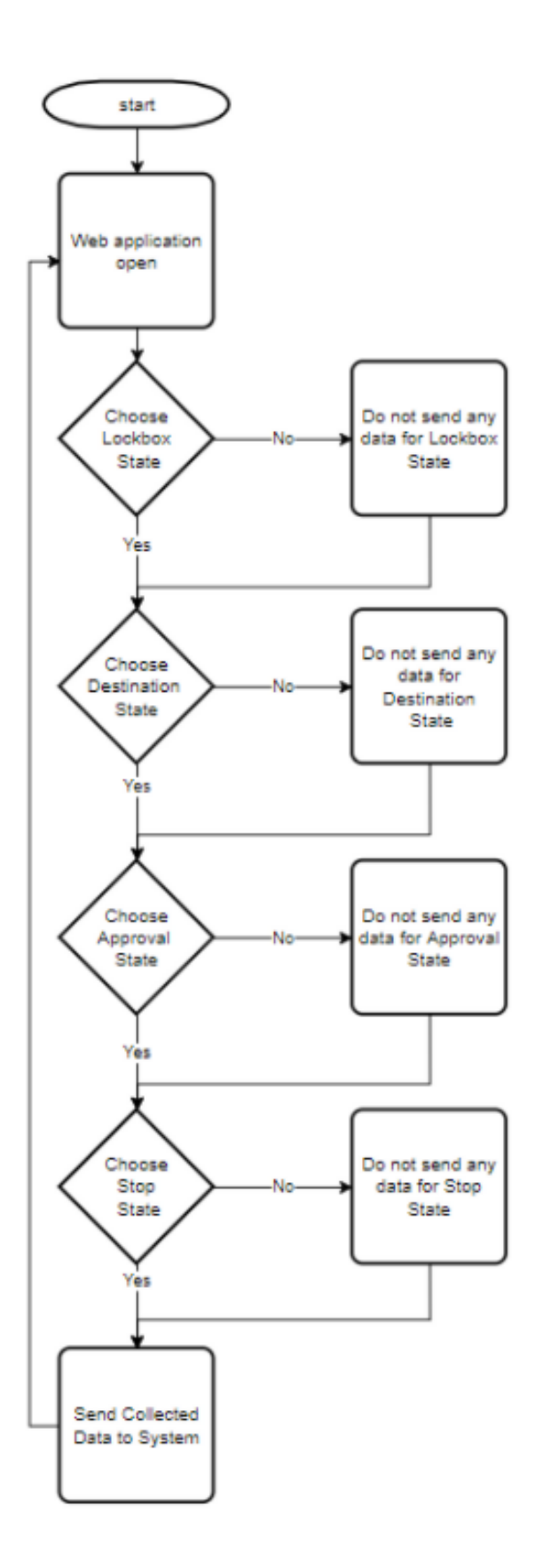

Figure 16: Design flowchart for the Web Controller Block.

### 4.5.3 Block General Validation

Robot Operating System which is known as ROS is used in conjunction with a module rosbridge suite for the web application to meet the block's needs for data communication to the system. The rosbridge suite module helps the website to send ROS.Message which will be destination, stop, lockbox, and approval data [1]. Utilizing the rosbridge suite module will provide a WebSocket interface to ROS from the web application. Using a WebSocket interface will help lower latency by keeping a persistent connection to the ROS system. After a connection is made it will communicate with ROS topics on the system to transfer data between the system and web application.

### 4.5.4 Block Interface Validation

|                             | rable 20. Interface vandation for otsu_wb_chtmlin_usriii. Input |                              |
|-----------------------------|-----------------------------------------------------------------|------------------------------|
| Other: User can set Lock-   | The user needs to be able to                                    | The code for this block will |
| box state                   | unlock the system.                                              | allow the user to choose     |
|                             |                                                                 | from a dropdown menu the     |
|                             |                                                                 | state of the Lockbox.        |
| Other: User can set Desti-  | The user needs to be able to                                    | The code for this block will |
| nation state.               | choose a destination.                                           | allow the user to choose     |
|                             |                                                                 | from a dropdown menu pre-    |
|                             |                                                                 | defined numbers for the des- |
|                             |                                                                 | tination state.              |
| Other:<br>User can set Ap-  | The user needs to be able to                                    | The code for this block will |
| proval state.               | approve the system to pro-                                      | allow the user to choose     |
|                             | ceed.                                                           | from a dropdown menu the     |
|                             |                                                                 | approval state.              |
| User can set Stop<br>Other: | The user needs to be able to                                    | The code for this block will |
| state.                      | stop the system.                                                | allow the user to choose     |
|                             |                                                                 | from a dropdown menu the     |
|                             |                                                                 | stop state.                  |

Table 20: Interface Validation for otsd wb cntrllr usrin: Input

| Messages: Destination | The web application needs    | The code for this block                 |
|-----------------------|------------------------------|-----------------------------------------|
|                       | to send a destination mes-   | will send a destination us-             |
|                       | sage back to the system      | ing ROSLIB. Message to the              |
|                       | the<br>user provides<br>once | ROS system.                             |
|                       | where the ROS system need    |                                         |
|                       | it to go.                    |                                         |
| Message: Stop         | The web application needs    | The<br>this<br>for<br>code              |
|                       | to send a stop message back  | will send<br>block<br>stop<br>$\rm{a}$  |
|                       | to the ROS system once       | ROSLIB.Message<br>the<br>to             |
|                       | the user provides that com-  | ROS system.                             |
|                       | mand.                        |                                         |
| Message: Lockbox      | The web application needs    | code for this<br>The<br>block           |
|                       | to send a lockbox message    | lockbox<br>will<br>send<br>$\mathbf{a}$ |
|                       | back to the ROS system       | ROSLIB.Message<br>the<br>to             |
|                       | once the user provides that  | ROS system.                             |
|                       | command.                     |                                         |
| Message: Approval     | The web application needs    | The<br>code for this<br>block           |
|                       | to send an approval mes-     | will<br>send<br>approval<br>an          |
|                       | sage back to the ROS sys-    | ROSLIB.Message<br>to<br>the             |
|                       | tem once the user provides   | ROS system.                             |
|                       | that command.                |                                         |

Table 21: Interface Validation for wb\_cntrllr\_rs\_systm\_data: Output

### 4.5.5 Block Testing Process

- 1. Open the web application on a computer.
- 2. Enter a username and user password.
- 3. Click on button that reads "Sign in".
- 4. Click on a drop-down box and select a number from destination box.
- 5. Click on a drop-down box and select yes from the stop box.
- 6. Click on a drop-down box and select yes from the approval box.
- 7. Click on a drop-down box and select open from the lockbox box.
- 8. User will click on a submit button.
- 9. On the Raspberry Pi, open the ROS topics on the corresponding to the destination, stop, approval, and lockbox to view activity.

### 4.5.6 References and File Links

[1] "rosbridge suite?," GitHub, 04-Apr-2019. [Online]. Available: https://github.com/Robot WebTools/rosbridge suite. [Accessed: 18-Feb-2022].

# 4.5.7 Revision Table

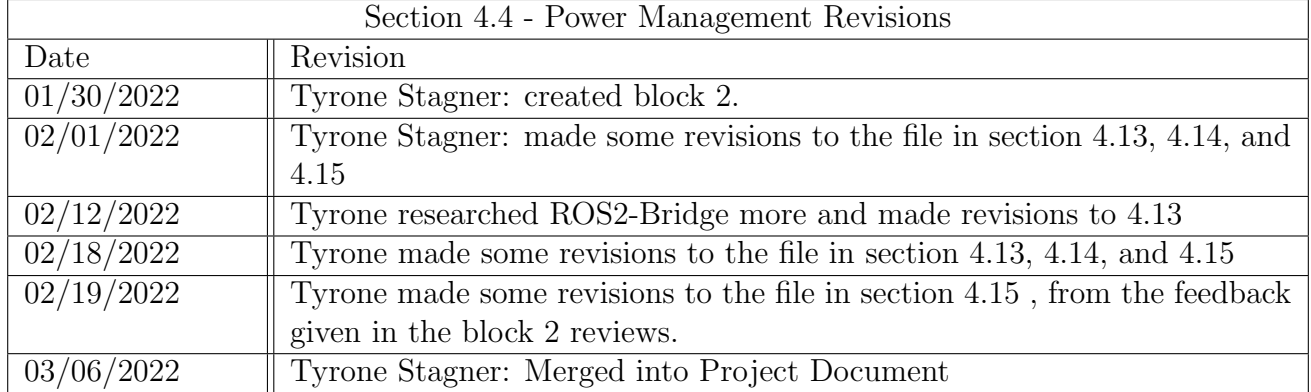

# 4.6 Lock Box

### 4.6.1 Block Overview

The Lock Box block is a mechanical and enclosure block which will contain a physical box with an electronically manipulated lock. It will receive a control signal from the microcontroller which will disengage the locking mechanism. Upon receiving the signal, an indicator light will show that the box is ready to be opened. When the lid is lifted, a signal will be sent back to the microcontroller to indicate the lid is still open and will turn off once the lid is closed. The block champion for this block is Drew Gehrke.

### 4.6.2 Block Design

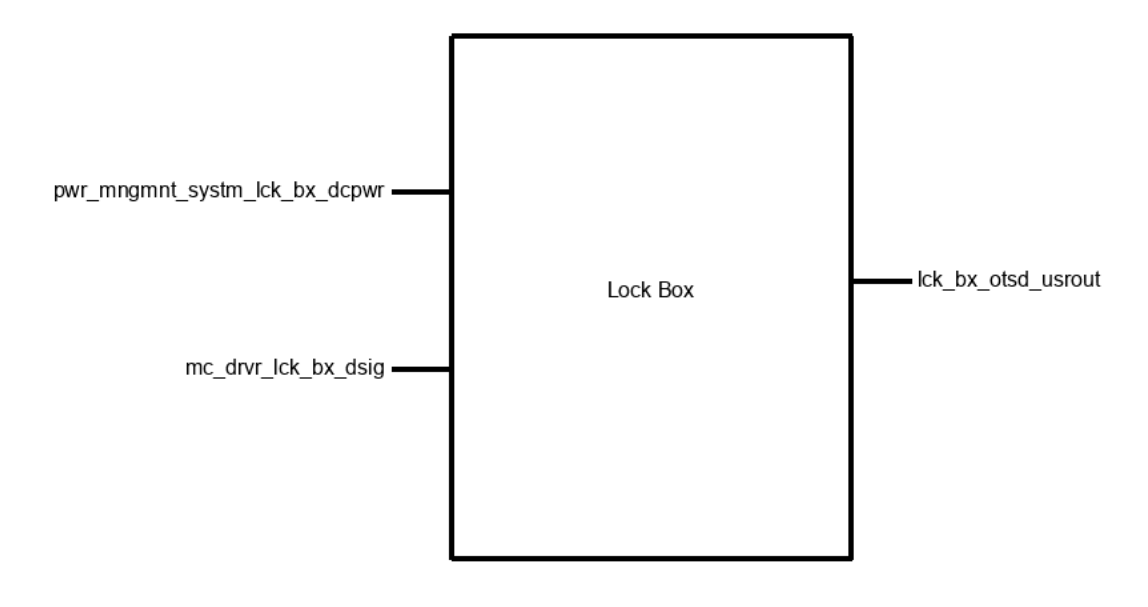

Figure 17: Black box schematic of Lock Box block.

# 4.6.3 Block General Validation

This block will allow for safe travel of any sort of payload or package the robot will transport. The components being used for the locking mechanism will be low cost as they are all found on Amazon. The box itself will be an ice box which will be customized to house the components necessary for the locking mechanism and the other hardware to meet the interfaces. The locking mechanism requires 12V in order to be powered. To do this, the microcontroller will need to control a relay. This relay will be able to handle the higher current and potential circuit needed for the lock itself. Other indicators will be used to allow for the user to know when the lid is opened still so they can fully close it.

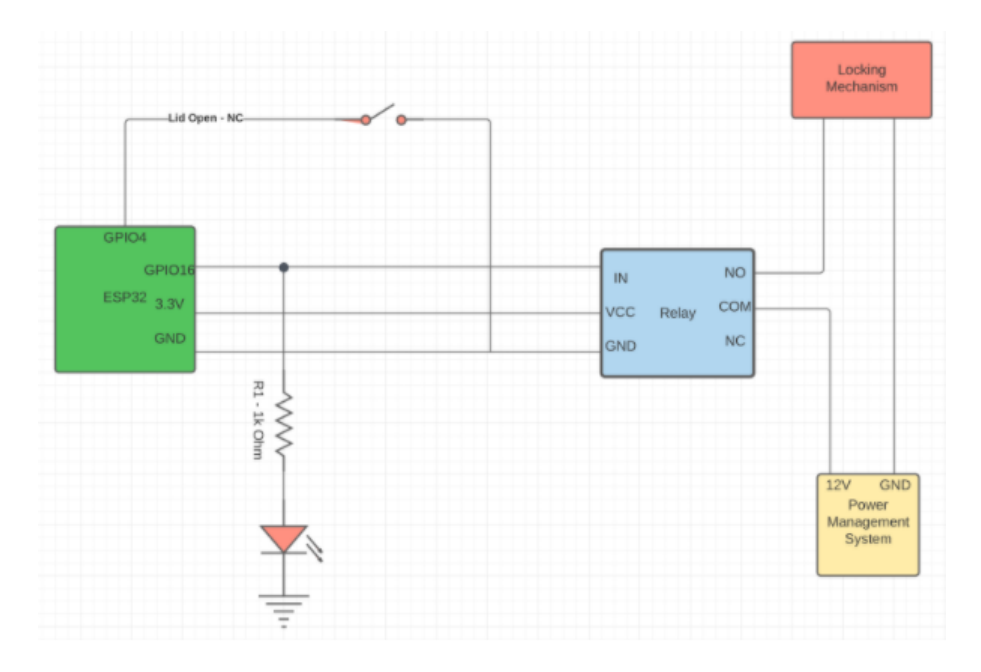

Figure 18: Electrical schematic for the Lock Box block.

# 4.6.4 Block Interface Validation

|                          | Table 22. Interface Vanuation for Incluivilloclosials - Relay control signal input |                                |
|--------------------------|------------------------------------------------------------------------------------|--------------------------------|
| Logic Level: Active high | The relay will enable when                                                         | A GPIO pin on the ESP32        |
|                          | a logic HIGH signal is ap-                                                         | will provide the necessary     |
|                          | plied and will disengage the                                                       | digital signal to trigger the  |
|                          | locking mechanism.                                                                 | relay.                         |
| Other: dsig returned     | A switch will be triggered                                                         | Connecting the switch in a     |
|                          | to indicate the lid has been                                                       | normally closed configura-     |
|                          | opened and will be returned                                                        | tion will allow for the func-  |
|                          | to the microcontroller.                                                            | tionality needed. So when      |
|                          |                                                                                    | the lid is opened, the circuit |
|                          |                                                                                    | will close, driving the GPIO   |
|                          |                                                                                    | pin low as an indication.      |
| Vnominal: 3.3V           | The locking mechanism is                                                           | The GPIO pin on an ESP32       |
|                          | expecting 12V but will be                                                          | is capable of outputting       |
|                          | controlled via a relay which                                                       | nominal,<br>which is<br>3.3V   |
|                          | will take in 3.3V.                                                                 | enough to trigger the relay.   |

Table 22: Interface Validation for mc drvr lck bx dsig - Relay control signal input

|               | rapio 20. informaco vandamenti ior pwr-minghimesovomi-ten-par-dopwr |                                   |
|---------------|---------------------------------------------------------------------|-----------------------------------|
| Vmax: 12.2V   | The rated voltage of the                                            | The power<br>management           |
|               | locking mechanism is $12V$ .                                        | system will be capable            |
|               | It can most likely handle                                           | of providing the required         |
|               | $2\%$ more than that nominal                                        | voltage of 12V, and the lock      |
|               | voltage.                                                            | will operate if it were to go     |
|               |                                                                     | up slightly.                      |
| Vnominal: 12V | The locking mechanism is                                            | According to the Amazon           |
|               | rated to operate at 12V.                                            | description, the control sig-     |
|               |                                                                     | nal must provide 12V in or-       |
|               |                                                                     | der to unlock the system.         |
| Vmin: 11.8V   | The rated voltage of the                                            | The power management              |
|               | locking mechanism is $12V$ .                                        | system will be capable            |
|               | It can most likely handle $2\%$                                     | of providing the required         |
|               | less of that nominal voltage.                                       | voltage of 12V, and the lock      |
|               |                                                                     | will operate at slightly less.    |
| Ipeak: $2.1A$ | The locking mechanism is                                            | The PMS system is able to         |
|               | rated to pull 2A nomi-                                              | output 2A nominally and           |
|               | nally. The lock is capable                                          | can handle slightly more.         |
|               | of pulling slightly more cur-                                       |                                   |
|               | rent and thus must be able                                          |                                   |
|               | to handle this slight differ-                                       |                                   |
|               | ence.                                                               |                                   |
| Inominal: 2A  | The locking mechanism is                                            | The PMS system will be            |
|               | rated to pull 2A of current.                                        | able to very briefly $(0.2s)$ for |
|               |                                                                     | the lock) allow the current       |
|               |                                                                     | draw to unlock the lock.          |

Table 23: Interface Validation for pwr mngmnt systm lck bx dcpwr - 12V input

Table 24: Interface Validation for lck bx otsd usrout - Box Indicators output

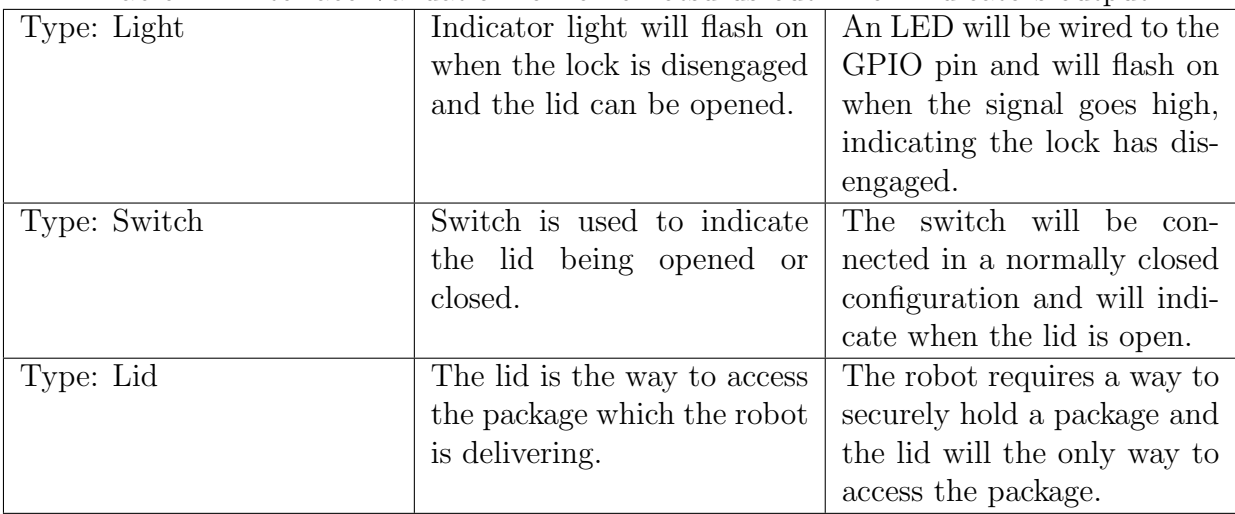

### 4.6.5 Block Testing Process

- 1. Start with lid closed and lock engaged
- 2. Trigger the unlock signal (apply 3.3V to the relay to close relay)
	- Check for light turned on to indicate unlocked
	- Open the lid and check the switch has disengaged
	- Look for indicator to see the lid is opened
- 3. Close lid and ensure switch has engaged
	- Check that the lid open indicator is gone
	- Ensure indicator light is off to show lock is engaged

## 4.6.6 References and File Links

### References

[1] "ESP32 pinout reference: Which GPIO pins should you use?," Random Nerd Tutorials. [Online]. Available: https://randomnerdtutorials.com/esp32-pinout-reference-gpios/. [Accessed: 18- Feb-2022].

### Files

- [Locking Mechanism](https://www.amazon.com/Atoplee-1pcs-Intelligent-Electric-Cabinet/dp/B01IBEVV0Y/ref=sr_1_7?crid=DXLK0DE6YMQ1&keywords=5v+electric+lock&qid=1644372972&sprefix=5v+electric+lock%2Caps%2C111&sr=8-7)
- [Relay Module](https://www.amazon.com/Channel-Optocoupler-Isolated-Control-Arduino/dp/B07XGZSYJV/ref=sr_1_3?crid=2NESJBP7J9MUO&keywords=3.3v+Relay&qid=1645060892&sprefix=3.3v+relay%2Caps%2C124&sr=8-3)
- [Ice Box](https://www.amazon.com/Coleman-Performance-Cooler-48-Quart-Blue/dp/B0000DH4LT/ref=sr_1_6?crid=8WHHI6OZCDNZ&keywords=ice+box&qid=1645062958&sprefix=ice+bo%2Caps%2C174&sr=8-6)

# 4.6.7 Revision Table

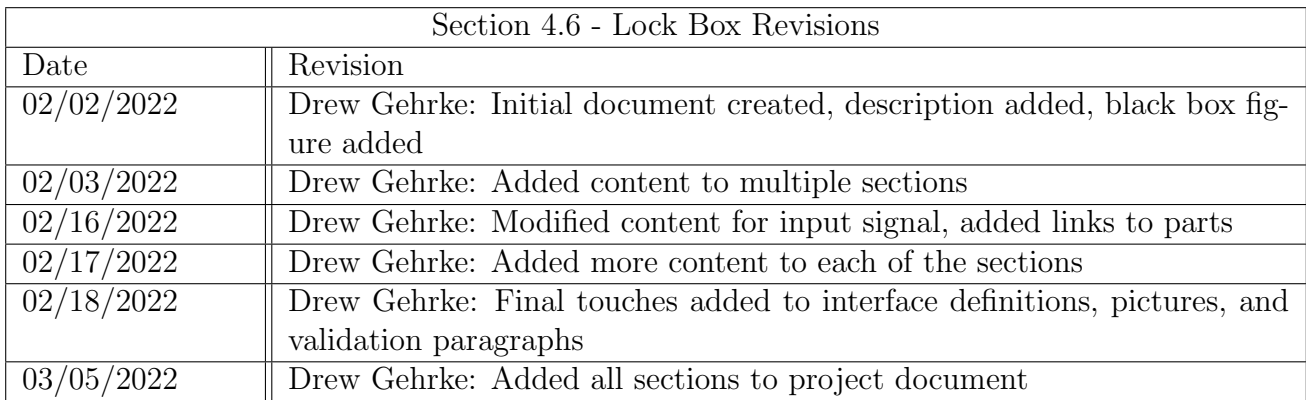

# 4.7 Path Generation

### 4.7.1 Block Overview

The Path Generation block is a code block which will determine the path of traversal the robot will take. Based on a set of way points, the robot will navigate to the specified end goal, adjusting for obstacles when they have been identified. Path planning between way points and obstacle avoidance will be handled by the algorithms included in the ROS navigation stack. The block champion is Nicholas McBee

### 4.7.2 Block Design

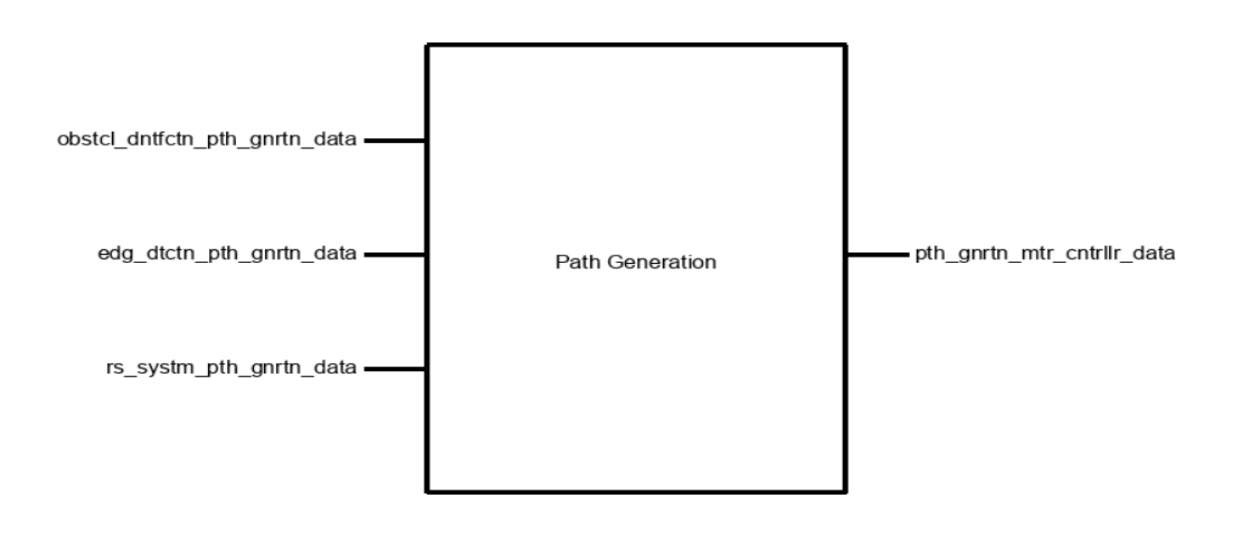

Figure 19: Black box schematic of Path Generation block.

The Path Generation block acts as an interface between the high level system controls, the imaging sensor outputs, and the ROS navigation algorithms. Therefore, its main purpose is to provide the ROS system with the sensor data and waypoint navigation goals as described below. Peseudocode:

- 1. START: Wait for rs systm pth gnrtn data to get DELIVERY DEST.
- 2. When DELIVERY DEST received, send navigation system obstcl dntfctn pth gnrtn data and edg dtctn pth gnrtn data as sensor inputs. Set pth gnrtn mtr cntrllr data as motor output.
- 3. for  $i =$  num waypoints in DELIVERY DEST:
	- (a)  $NAV_GOAL = DELIVERY_DEST_Waypoint[i]$
	- (b) while  $[\text{nav_to_waypoint\_done}]$
	- $(c) i++$
- 4. Navigation to destination complete. Repeat process at step one.

### 4.7.3 Block General Validation

Each delivery destination route is split into intermediate waypoints to simplify the processing required and provide direction to the autonomous path generation. Specifically, the waypoints can be placed at regular intervals on sidewalks so that the path planner algorithms will not inadvertently choose to generate paths along roads, and requires it to properly cross intersections. This also guarantees more consistency in routes, making testing and debugging easier.

## 4.7.4 Block Interface Validation

|                             | <b>1</b> aproximate validation for observation-pen-gill engineer. <i>1 lepel</i> |                              |
|-----------------------------|----------------------------------------------------------------------------------|------------------------------|
| Other: Minimum Range: 3     | This is roughly the min-                                                         | Experience from the previ-   |
| meters                      | scanning distance<br>imum                                                        | ous team suggests this range |
|                             | needed for the robot to see                                                      | is sufficient for navigating |
|                             | upcoming obstacles<br>and                                                        | around obstacles.            |
|                             | safely react.                                                                    |                              |
| Other: Image mapping: XY    | The robot only needs to                                                          | This is the format used by   |
| plane, internal ROS coordi- | navigate along a 2D plane,                                                       | the ROS navigation system,   |
| nate system                 | and an internal coordinate                                                       | and has already been con-    |
|                             | system simplifies the inter-                                                     | firmed through simulation.   |
|                             | action between all sensors                                                       |                              |
|                             | and navigation code.                                                             |                              |
| Protocol: 2D point cloud of | Standard method of obtain-                                                       | ROS navigation stack ac-     |
| obstacle locations          | ing and representing wall                                                        | cepts the input of point     |
|                             | and obstacle locations in                                                        | clouds from sensors $[1]$ .  |
|                             | ROS systems.                                                                     |                              |

Table 25: Interface Validation for obstcl dntfctn pth gnrtn  $data : Input$ 

### 4.7.5 Block Testing Process

- 1. Load Gazebo simulation software and Rviz visualization tools.
- 2. Launch ROS navigation system and interface code. Provide simulated obstcl dntfctn pth gnrtn data and edg dtctn pth gnrtn data to map simulated environment. Verify that the test data is within interface property expectations.
- 3. Manually send destination value to rs systm pth gnrtn data.
- 4. Observe velocity values being sent to pth gnrtn mtr cntrllr data and the simulated robot navigating towards the destination. The block is performing as expected when the simulated robot navigates to the sequence of waypoints specified in the interface code.

| Datarate: Minimum: 10 im-   | This is considered a fair    | 10 updates/second of the     |
|-----------------------------|------------------------------|------------------------------|
| ages $/$ second             | compromise value between     | sidewalk edge location       |
|                             | required performance and     | should be more than fast     |
|                             | system processing resources  | enough to keep pace with     |
|                             | throughput.                  | the robot's max speed of     |
|                             |                              | 0.5 <sub>m</sub> /s.         |
| Other:<br>Mapping:<br>Image | The robot only needs to      | This is the format used by   |
| XY Plane                    | navigate along a 2D plane,   | the ROS navigation system,   |
|                             | and an internal coordinate   | and has already been con-    |
|                             | system simplifies the inter- | firmed through simulation.   |
|                             | action between all sensors   |                              |
|                             | and navigation code.         |                              |
| Other: Minimum Range:<br>3  | This is roughly the min-     | Experience from the previ-   |
| meters                      | scanning distance<br>imum    | ous team suggests this range |
|                             | needed for the robot to see  | is sufficient for navigating |
|                             | upcoming obstacles<br>and    | around obstacles.            |
|                             | safely react.                |                              |

Table 26: Interface Validation for edg dtctn pth gnrtn data : Input

Table 27: Interface Validation for pth gnrtn mtr cntrllr data : Output

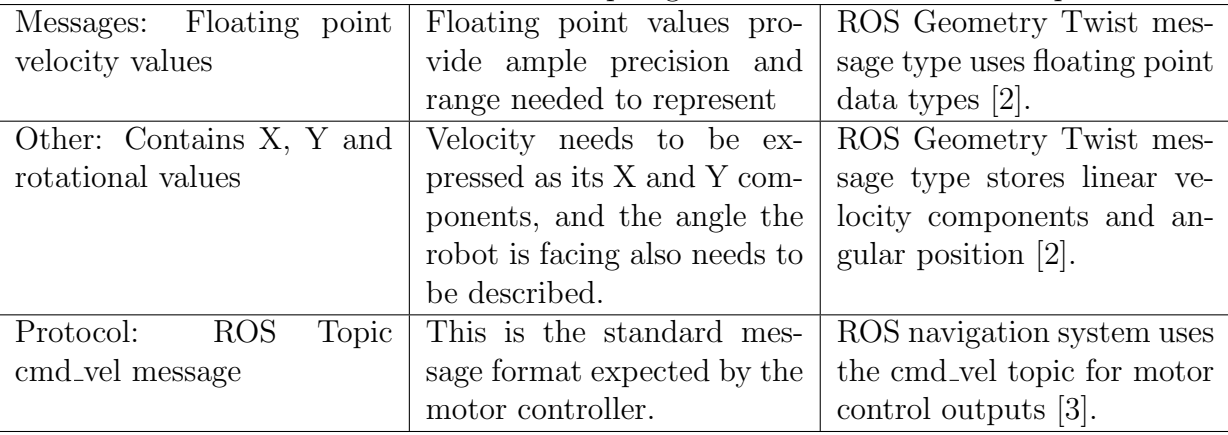

# 4.7.6 References and File Links

### References

[1] "Setting up sensors," Setting Up Sensors - Navigation 2 1.0.0 documentation. [Online]. Available: [https://navigation.ros.org/setup\\_guides/sensors/setup\\_sensors.html](https://navigation.ros.org/setup_guides/sensors/setup_sensors.html). [Accessed: 05-Feb-2022].

[2] "Understanding Ros 2 topics," Understanding ROS 2 topics - ROS 2 Documentation: Galactic documentation. [Online]. Available: [https://docs.ros.org/en/galactic/Tutorials/Topics/](https://docs.ros.org/en/galactic/Tutorials/Topics/Understanding-ROS2-Topics.html?highlight=velocity+topic#ros2-interface-show) [Understanding-ROS2-Topics.html?highlight=velocity+topic#ros2-interface-show](https://docs.ros.org/en/galactic/Tutorials/Topics/Understanding-ROS2-Topics.html?highlight=velocity+topic#ros2-interface-show). [Accessed: 05-Feb-2022].

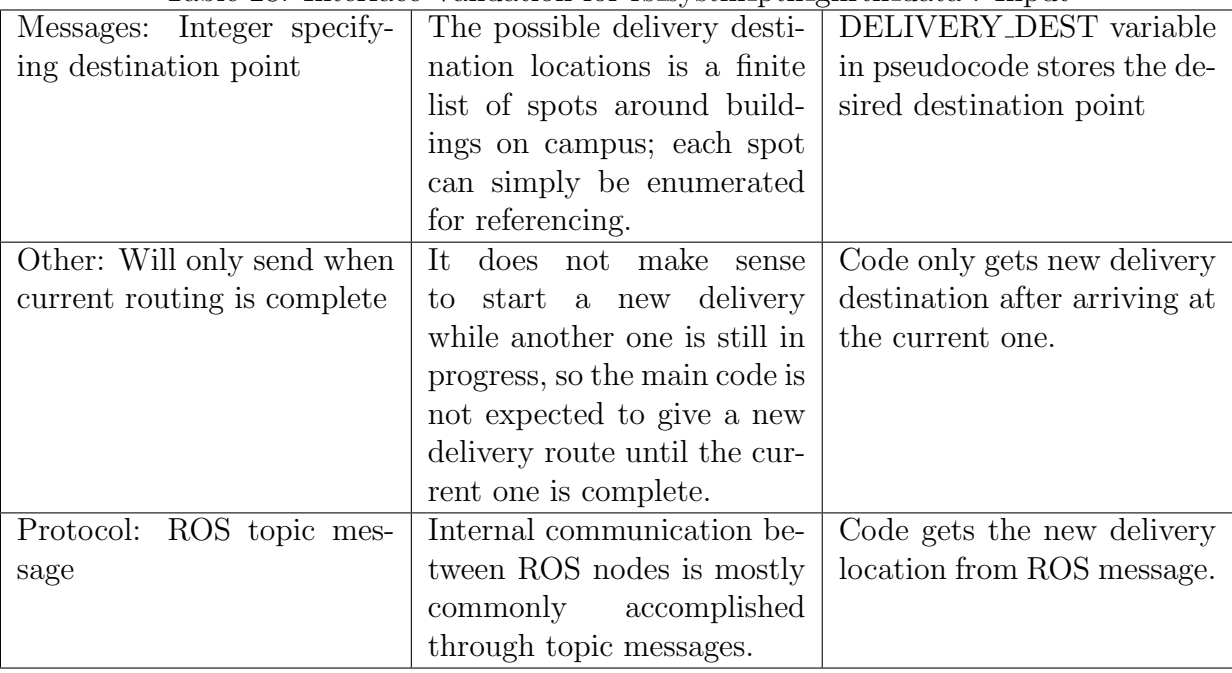

Table 28: Interface Validation for rs systm pth gnrtn data : Input

[3] "Nav2," Nav2 - Navigation 2 1.0.0 documentation. [Online]. Available: [https://navigation.](https://navigation.ros.org/index.html?highlight=motor) [ros.org/index.html?highlight=motor](https://navigation.ros.org/index.html?highlight=motor). [Accessed: 05-Feb-2022].

### 4.7.7 Revision Table

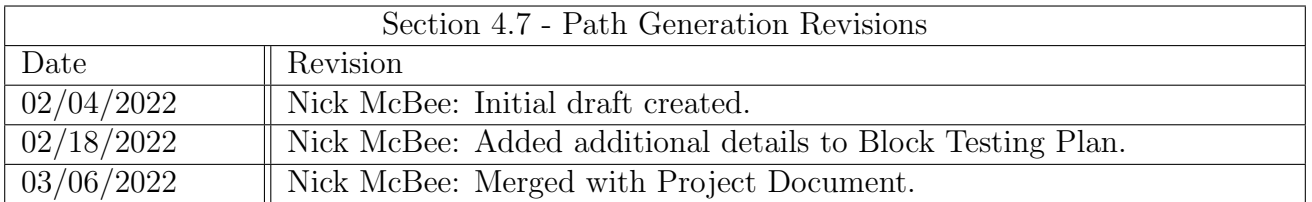

# 4.8 Obstacle Identification

### 4.8.1 Block Overview

The Object Identification block will serve a precursor to the Path Generation block in the Autonomous Package Delivery Robot. LiDAR is the primary hardware component associated with this block. This block will be able to determine the bounds of travel by using the onboard LiDAR sensor to create a point cloud based on physical objects in the vicinity of the robot. The output interface will be a cost map that the robot will interpret for its path generation algorithms. The LiDAR sensor will be mounted on the robot and analyze a planar slice of the world around the robot. This planar slice will be level to the ground and provide information about obstacles within line-of-sight of the LiDAR module. For redundancy the data collected from the LiDAR will be cross referenced with the visual data collected by the camera module in the Path Generation block. The program will be written with Python and run in real-time within the ROS Navigation stack. This block is championed by Nathan Searles.

### 4.8.2 Block Design

The following figure will highlight how the Object Identification block will function as a part of the larger project. The black box diagram in the figure below shows the block as well as the input and output interfaces associated with this block. In the next figure, the primary functions of this

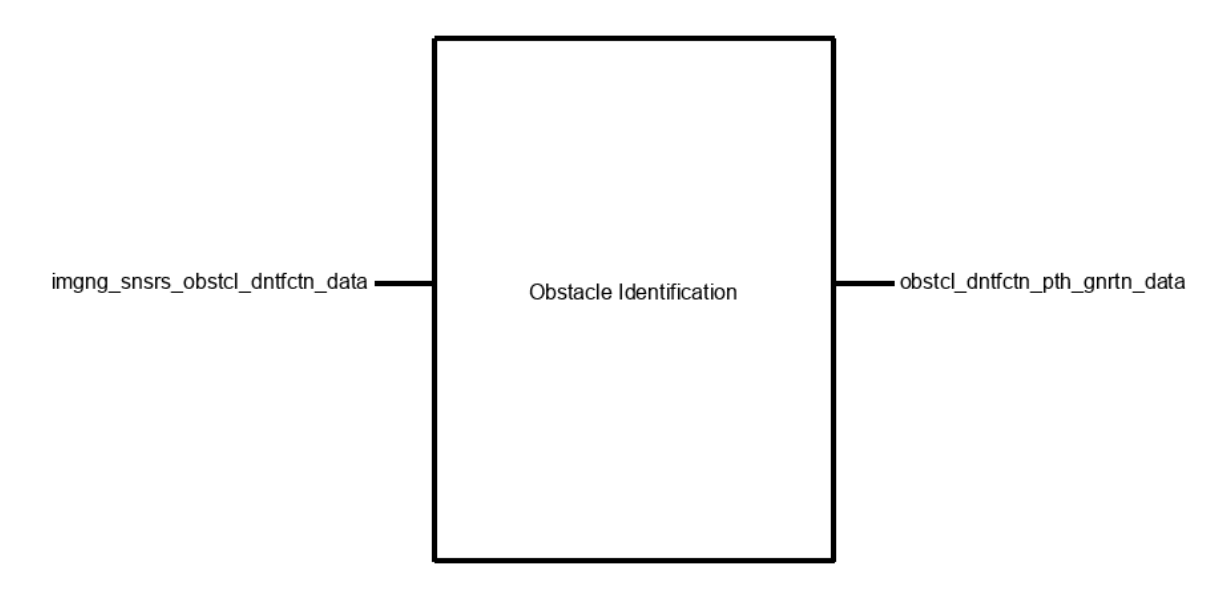

Figure 20: Black box schematic of Obstacle Identification Block.

block are described. The goal is to provide the robot with information to keep it from colliding with objects in its surroundings. The LiDAR will provide a set of points to the Python program where the interpretation will occur. Filtering out noisy data will be important for creating the curves bordering objects.

When creating the curves, there are a few important considerations. Given the height of the LiDAR and its limited ability to only scan a planar slice of its environment, some pieces of data will need to be projected to a model of potential objects. If the LiDAR were to scan 4 discrete

"packets" of points that could predictably form a connected shape, that shape must be used for the cost map creation. Examples of this would include chair legs, mail dropoff boxes, and tables.

After object curves have been created, the cost map must be generated. This will be done internally with the ROS packages for the LiDAR [1]. A cost map depth of 15cm has been determined to be adequate for this application. A larger range could prevent usable paths from being generated on a standard 4ft sidewalk, while a smaller range could lead to collisions.

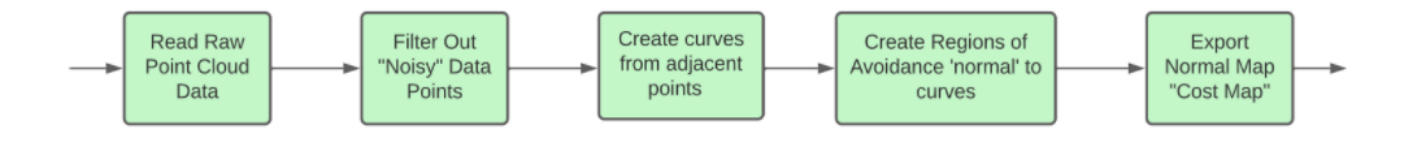

Figure 21: Object Identification Design.

#### 4.8.3 Block General Validation

This block will receive a set of points from the LiDAR sensor. These individual points will be compiled into a single data set known as a point cloud. For this application, the point cloud will not take the form of a cloud, but rather a surface view of the robot's surroundings.

LIDAR Orientation: This aspect of the design required much deliberation from the team to determine the best implementation for the LiDAR module. The LiDAR module that will be present on the robot does not offer variable angles, and thus the LiDAR can only detect a planar slice of 3D points in its point cloud. In order to maximize the usable range of this data, the LiDAR will be mounted level to the base of the robot. This will return a 2D point cloud around the robot

LiDAR Height: Since the LiDAR will only collect data on the XY Panar slice of its surroundings, LiDAR height is an important variable that will determine what information can be accessed. The minimum mounting height available on the robot is approximately 30cm, as everything beneath that is chassis. Obstacles come in a variety of forms, but the critical points of interest are pedestrians, large animals, and walls. By mounting the LiDAR close to this minimum mounting height, the robot will have an awareness of most obstacles that exist at its height. Objects out of range of the robot's height can be disregarded as they will not cause a collision. The major concern is objects that are in the robots path, yet lower than the LiDAR's perspective. These will be handled in combination with the visual imaging sensors (cameras).

Data Integrity: Given the limited scope of data that will be detected by the LiDAR element, noise will present itself obviously and can be disregarded. This "noise" will be in the form of lonesome points in the cloud. Any significant objects will have multiple points associated with them, and these points can be analyzed across frames to ensure they are not noise.

Software Implementation: The analysis of this data is equally important to the collection of it. The SLAMTEC RPLIDAR S1 that will be used in this project has support drivers available [1] for ROS2.

Data Interpretation: The data being read into this block should be relatively clean. The main function of this block will be the generation of a cost map to be utilized by the path generation block. This primarily involves analyzing the point cloud and registering which points correlate to an object, using these points to create a curve, and outputting a set of ranges from each object, that the robot can feasibly travel. Touching the object should be interpreted as forbidden, while maintaining a distance of  $\zeta$ 15cm should be preferred, but flexible depending on other inputs.

# 4.8.4 Block Interface Validation

|                           | Table 29. Inference Vandation for Inight Shists boster different data . Input |                               |
|---------------------------|-------------------------------------------------------------------------------|-------------------------------|
| Rotation Frequency: 10Hz  | The cost map must be fre-                                                     | 10Hz is the median range      |
|                           | quently updated during op-                                                    | for the LiDAR module that     |
|                           | eration and travel of the                                                     | is used in this project. The  |
|                           | robot.                                                                        | range spans 5-15Hz. Using     |
|                           |                                                                               | the middle of that range will |
|                           |                                                                               | improve stability.            |
| Minimum Range: 10m        | The data must be of ad-                                                       | The LiDAR module has a        |
|                           | equate range for predictive                                                   | range of 40m for pure white   |
|                           | modeling in the path gener-                                                   | surfaces and 10m for black    |
|                           | ation block.                                                                  | surfaces.                     |
| Minimum Angular Resolu-   | The collected data<br>must                                                    | The LiDAR<br>samples at       |
| tion: $2$ points / degree | useful<br>contain<br>enough                                                   | $9.2kHz$ in $10Hz$ rotation   |
|                           | points<br>extrapolate<br>to                                                   | mode:<br>producing 1 pt $/$   |
|                           | curves.                                                                       | $0.391^{\circ}$               |

Table 29: Interface Validation for imgng snsrs obstcl dntfctn data : Input

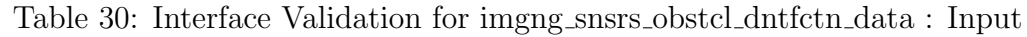

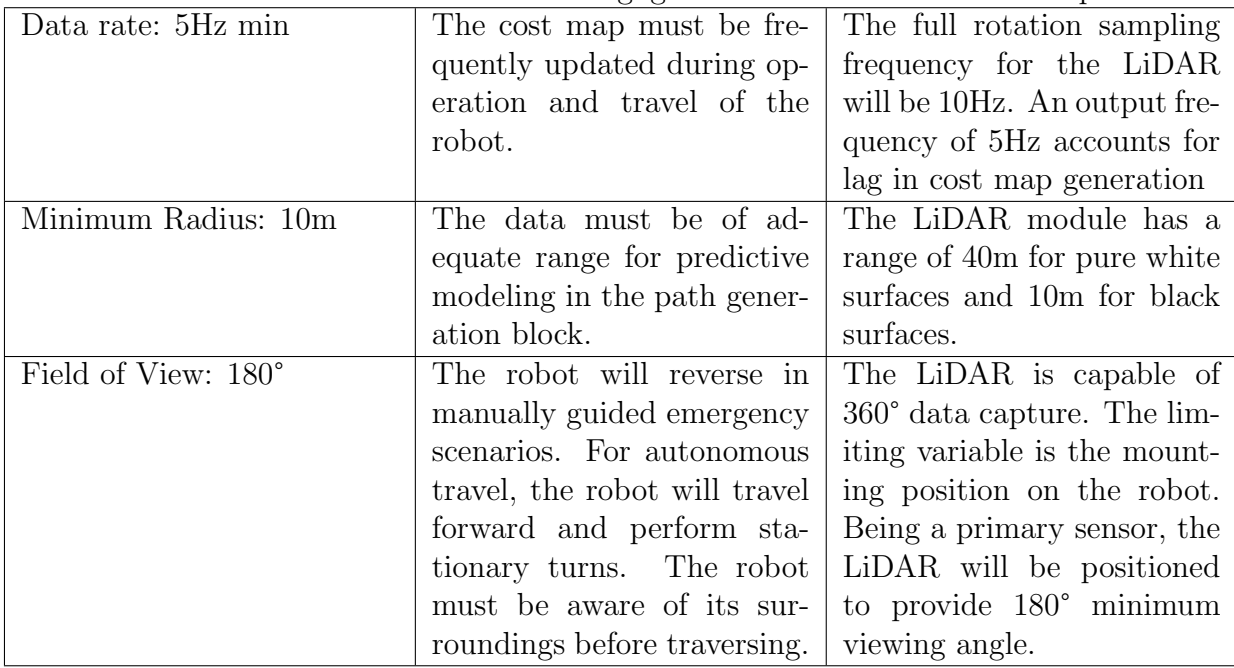

### 4.8.5 Block Testing Process

1. Connect the LiDAR to the Raspberry Pi 4 with USB.

- 2. SSH into the Raspberry Pi and open the ROS Vizualization GUI.
- 3. Place the LiDAR 10 meters away from a 10cm wide object in low lighting conditions.
- 4. Observing the ROS Gui, verify that the object has been detected with a minimum of 2 data points. This verifies Angular Resolution and Radius.
- 5. Slide the LiDAR across a table-top surface for 10 seconds, traversing more than 2 feet from its original location.
- 6. Using the ROS Vizualization GUI, verify that the cost map updates with a frequency greater than 5Hz (50 frames minimum).
- 7. Placing the LiDAR in a stationary position on a table-top, place a flat obstruction object (notebook, piece of paper, etc.) flush against 1 edge of the LiDAR enclosure.
- 8. Verify that more than 180° of cost map data is being returned.

## 4.8.6 References and File Links

[1] A. H, "Allenh1/rplidar ros," GitHub, 27-May-2021. [Online]. Available: https://github.com/ allenh1/rplidar\_ros. [Accessed: 05-Feb-2022].

[2] T. Huang, "RPLIDAR S1 portable TOF Laser Range Scanner parameters," SLAMTEC. [Online]. Available: https://www.slamtec.com/en/Lidar/S1Spec. [Accessed: 05-Feb-2022].

### 4.8.7 Revision Table

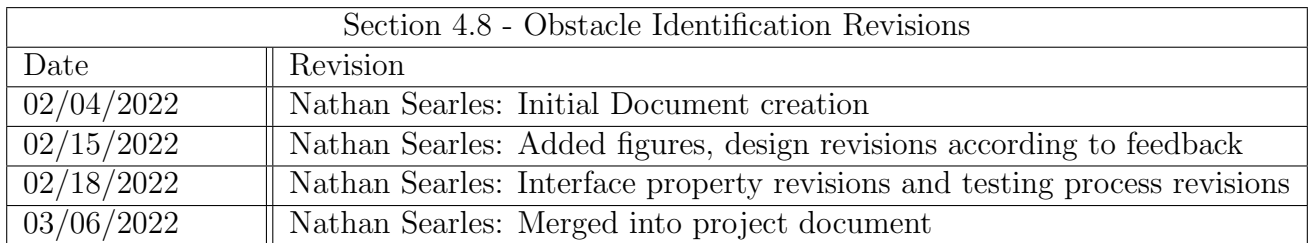

# 4.9 Display Data

### 4.9.1 Block Overview

The Display Data block will be the web application that displays system diagnostics. Some of the system diagnostics include the battery status, position, and error codes. The position will be displayed on a map. Battery status will be displayed showing numbers, and error codes will be displayed as a number and brief description of the error.

### 4.9.2 Block Design

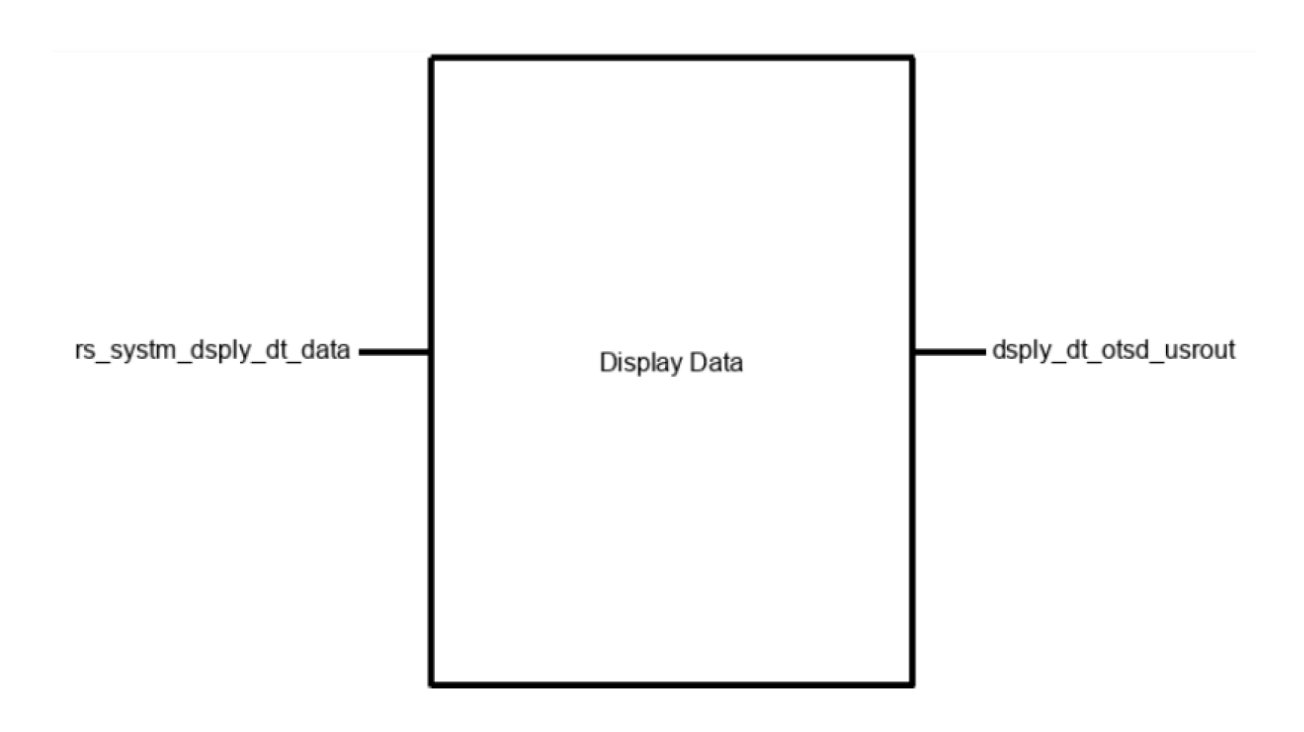

Figure 22: High level diagram of display data block.

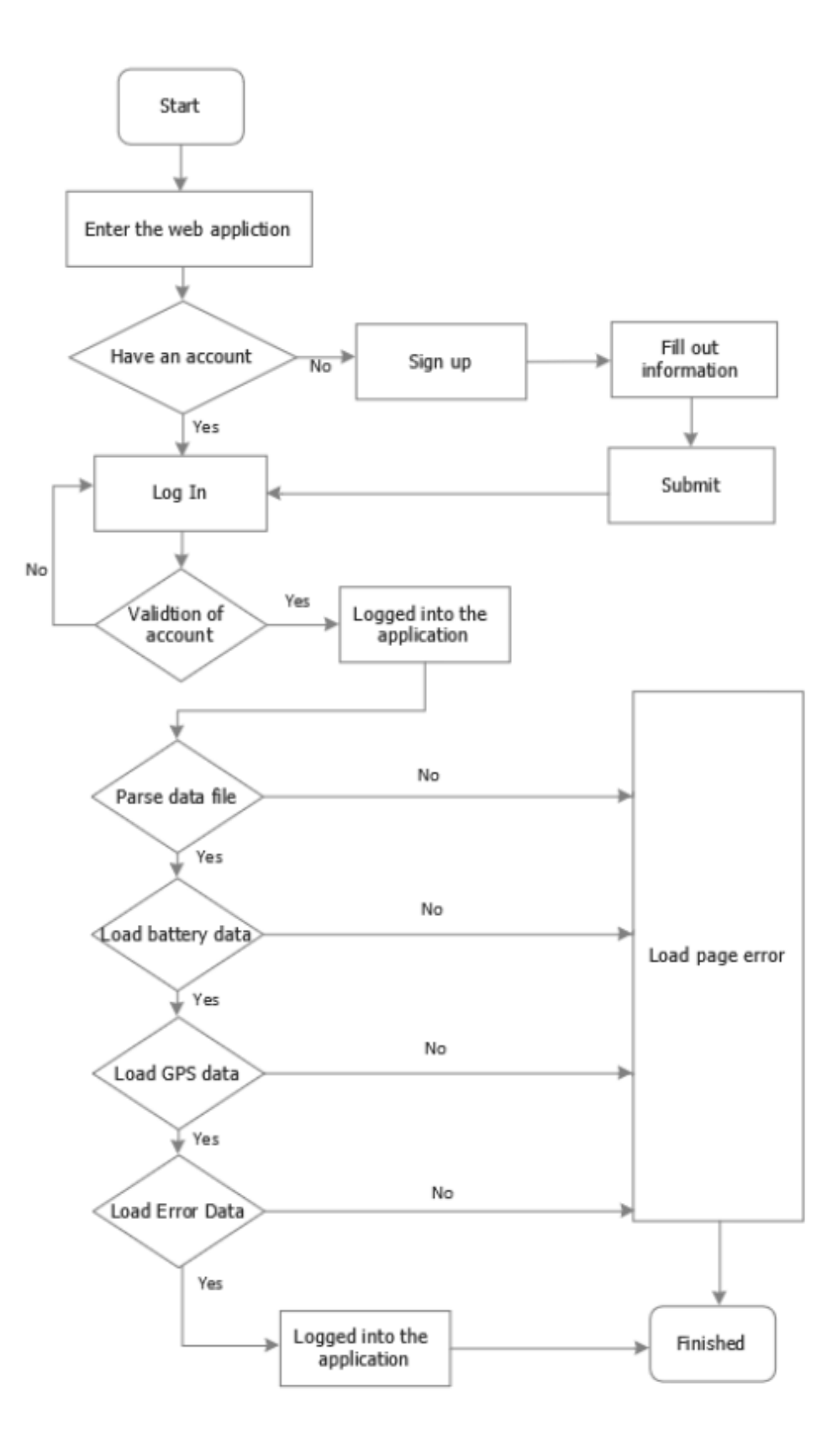

Figure 23: Flow chart of the web application.

### 4.9.3 Block General Validation

This block, shown as a high level block diagram in Figure 1, will display the battery data, GPS data, and error data to the user after logging into the web application. The web application will display the stored data that is gathered from the file. After logging in the application parses the data file then tries to load each portion of information to display to the user. If data from the file is unable to load an error will be displayed to the user. This is shown in Figure 2 as a flow chart. The web application will be hosted on Amazon web servers. Amazon guarantees a 99.99 percent up-time reliability for EC2 instances during a given month[1]. If Amazon web servers were to go down, we have the ability to host the web application on a home server.

### 4.9.4 Block Interface Validation

|                               | Table 31: Interface validation for Dsply_at_otsq_usrout |                              |
|-------------------------------|---------------------------------------------------------|------------------------------|
| Type: numbers                 | The block will receive nu-                              | The code for this block will |
|                               | merical data for displaying                             | take in numerical data and   |
|                               | to the user.                                            | parse the data for display.  |
| Type: string                  | The block will receive string                           | The code for this block will |
|                               | data for displaying to the                              | take string data and parse   |
|                               | user.                                                   | the data for display.        |
| Usability: 9 out of 10 people | Ninety percent was used be-                             | The system will be evalu-    |
| are able to sign in within 5  | cause it is what is required                            | ated by at least 10 users    |
| minutes                       | for the usability test to pass.                         | and ninety percent of the    |
|                               |                                                         | users will be able to cre-   |
|                               |                                                         | ate an account and see data  |
|                               |                                                         | displayed on a computer      |
|                               |                                                         | within 5 minutes.            |

Table 31: Interface Validation for Dsply dt otsd usrout

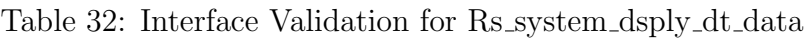

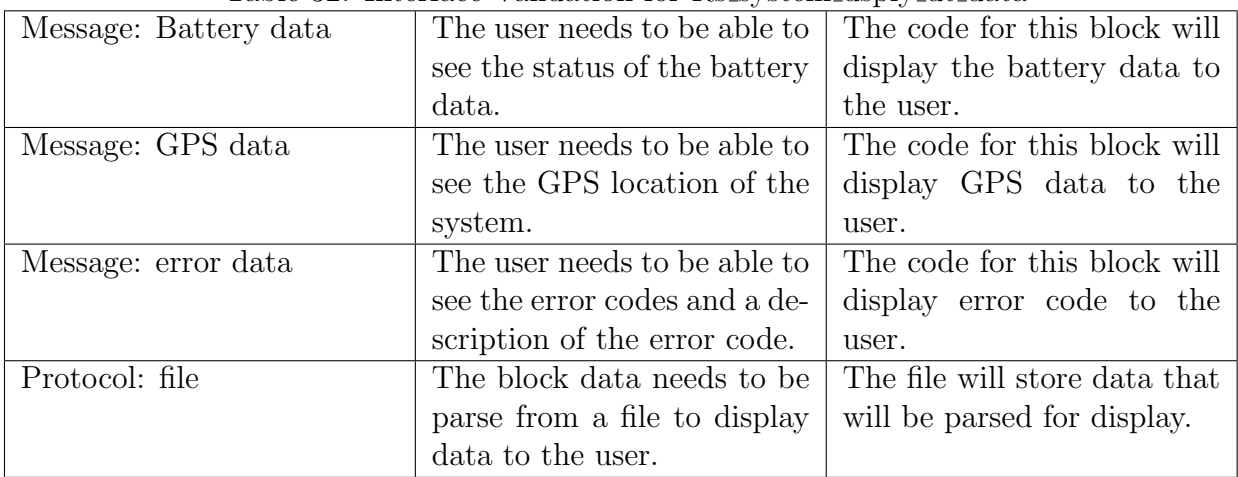

#### 4.9.5 Block Testing Process

- 1. User will open the web application on a computer.
- 2. User will enter a username and user password.
- 3. User will click on button that reads "Sign in".
- 4. User will be able to see the battery data, and IMU data.

### 4.9.6 References and File Links

#### References

[1] "Is the amazon web services cloud reliable?," Today I Learned Cloud, 08-Jul-2020. [Online]. Available: <https://www.todayilearnedcloud.com/Is-The-Amazon-Web-Services-Cloud-Reliable/>. [Accessed: 22-Jan-2022].

### 4.9.7 Revision Table

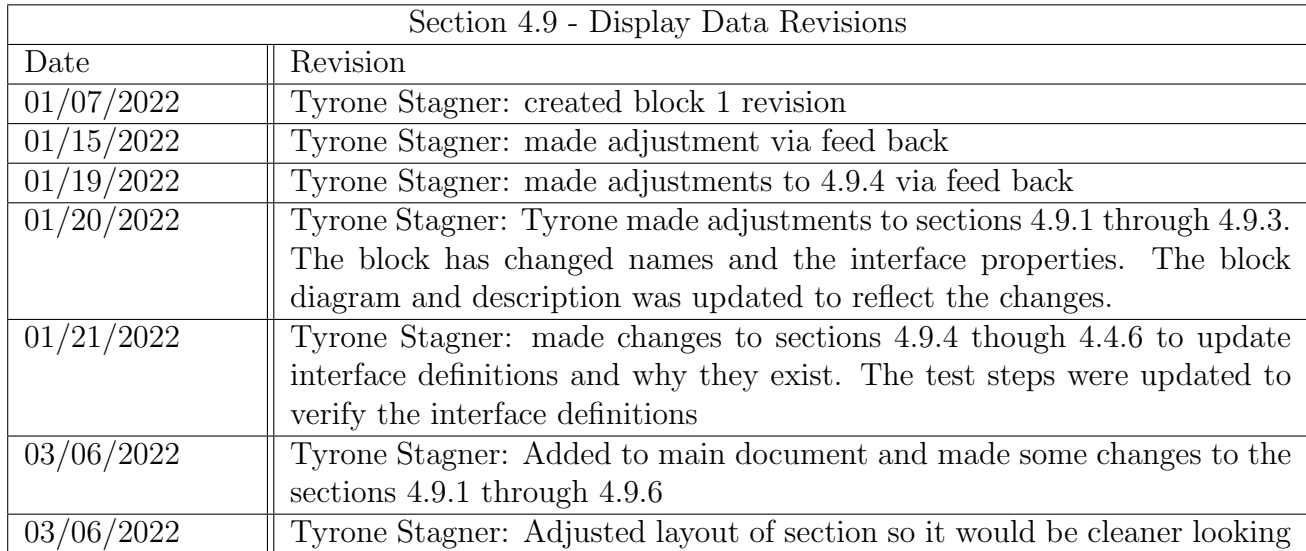

# 4.10 Micro-controller Driver

#### 4.10.1 Block Overview

The microcontroller driver block is championed by Andrew Pehrson and its main purpose is to process and pass on sensor data from the navigation sensors block to the ROS system. This block consists of code on an ESP32, focused around the Rosserial arduino library. The Rosserial Arduino library handles all serial communication and allows the microcontroller to be treated as a node within the ROS architecture. This allows the ESP32 to post and subscribe straight to ROS topics. Some code that will be used from the navigation sensors block are some structs to hold sensor data, a function to initialize the sensors, and some functions to populate the structs with current sensor data. This block will also have some code that reads in a voltage from the power management block with the ESP32's ADS. The last component of the block is that there will be a GPIO pin programmed to unlock the lock box block via a relay within the block

### 4.10.2 Block Design

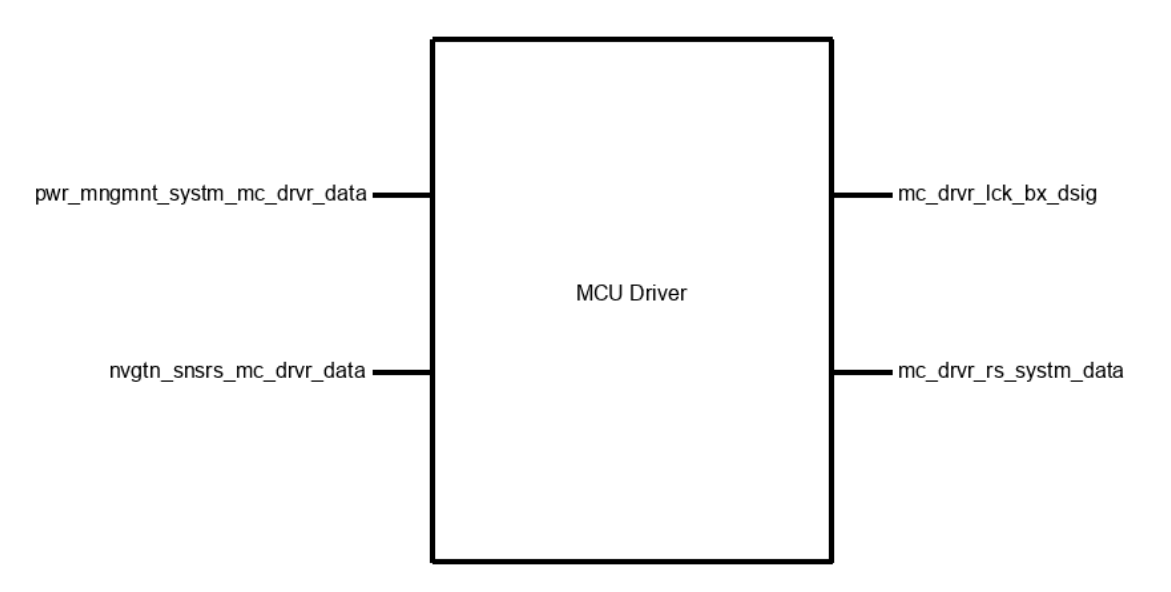

Figure 24: Black box schematic of Micro-controller Driver block.

### Steps for posting data:

void setup()

1. Initialize Sensors

void loop()

- 1. Read data from nav sensors
- 2. Read ADC from power management block
- 3. Turn ADC into voltage
- 4. Package data

5. Post to relevant ROS topics

### Steps for controlling lock box:

void setup()

- 1. Create handler function for topic message
- 2. Create subscriber for the lock box controller topic
- 3. Attache subscriber to node hander

void loop()

1. spin the node handler once

#### 4.10.3 Block General Validation

The data transmission method being used for this block meets the needs of the system by utilizing ROS's capabilities to its fullest. Previous designs of this block were going to have a second script on the ROS system side that would act as the ROS node to post and subscribe to topics. Using the Rosserial Arduino library allows us to reduce the time to program this block, the amount of time data is passed around, and also integrates the ESP32 seamlessly into ROS's architecture.

The ADC reading of voltage from the power management block has been designed to require very little parts (just a voltage divider) and using the ESP32's 12 bit ADC we can get an accurate reading of the batteries voltage level.

The GPIO control of the lock box will simplify the amount of hardware needed on the robot. This also means that the ESP32 will be the robots main interface with the hardware such as sensors, actuators, lights, and any other addition the robot might see in the future. This allows the main computer being used for ROS to be upgraded without needing a change in ROS drivers.
### 4.10.4 Block Interface Validation

| Protical:<br>Analog Voltage | This<br>method of reading    | The ESP32 has a 12 bit        |
|-----------------------------|------------------------------|-------------------------------|
| Signal                      | battery voltage was cho-     | ADC that has variable at-     |
|                             | sen since a microcontrollers | tenuation modes to get the    |
|                             | ADC can be used to read      | most resolution along with    |
|                             | changes in voltage           | the ability to calibrate.     |
| V $min: 0.15V$              | This is the ESP32's mini-    | Since a voltage divider in-   |
|                             | mum readable voltage with    | side the power management     |
|                             | the largest attenuation be-  | block is being designed to    |
|                             | ing used                     | wear as long as the batteries |
|                             |                              | are connected the voltage     |
|                             |                              | should never get this low let |
|                             |                              | alone below this value        |
| Vmax: $2.45V$               | This is the ESP32's max      | It is being assumed that the  |
|                             | readable voltage with the    | voltage divider inside the    |
|                             | largest attenuation being    | power management block is     |
|                             | used                         | being designed to output a    |
|                             |                              | voltage lower then this level |
|                             |                              | when the battery is fully     |
|                             |                              | charged                       |

Table 33: pwr mngmnt systm mc drvr data

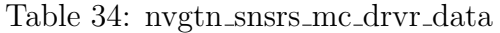

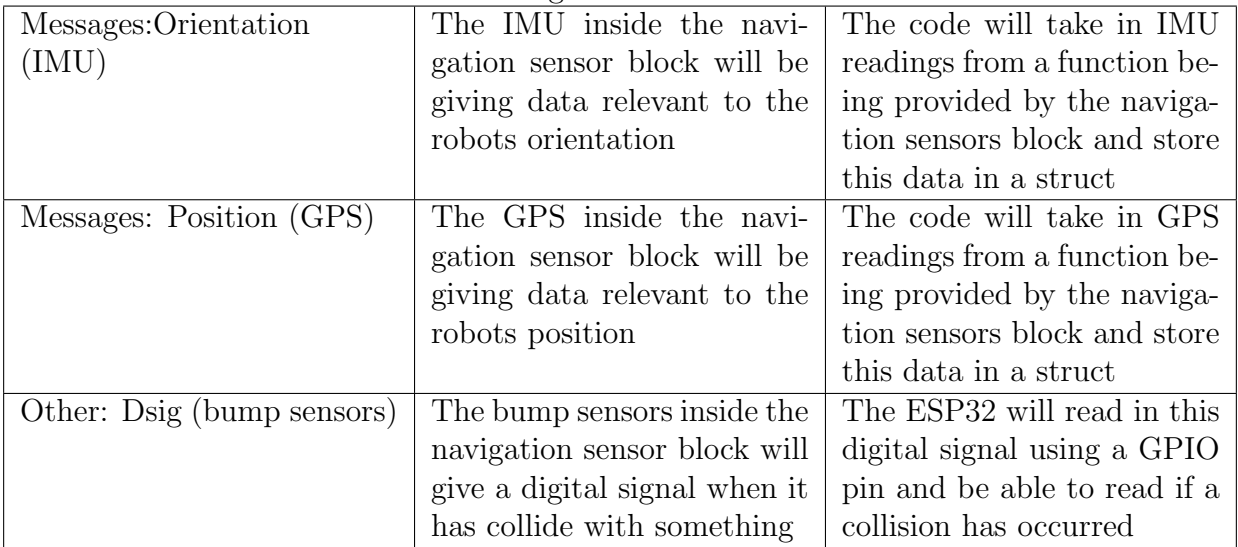

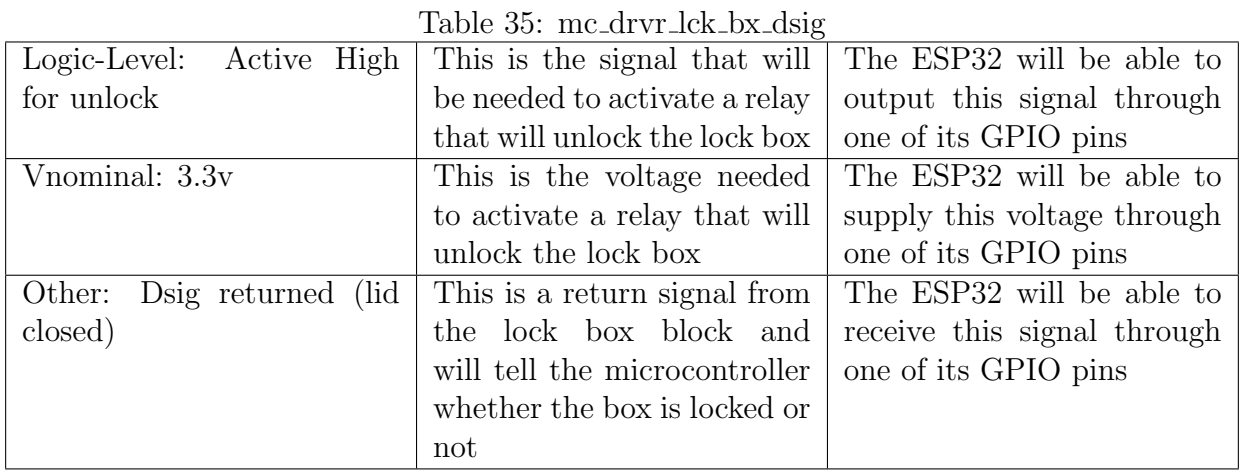

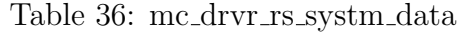

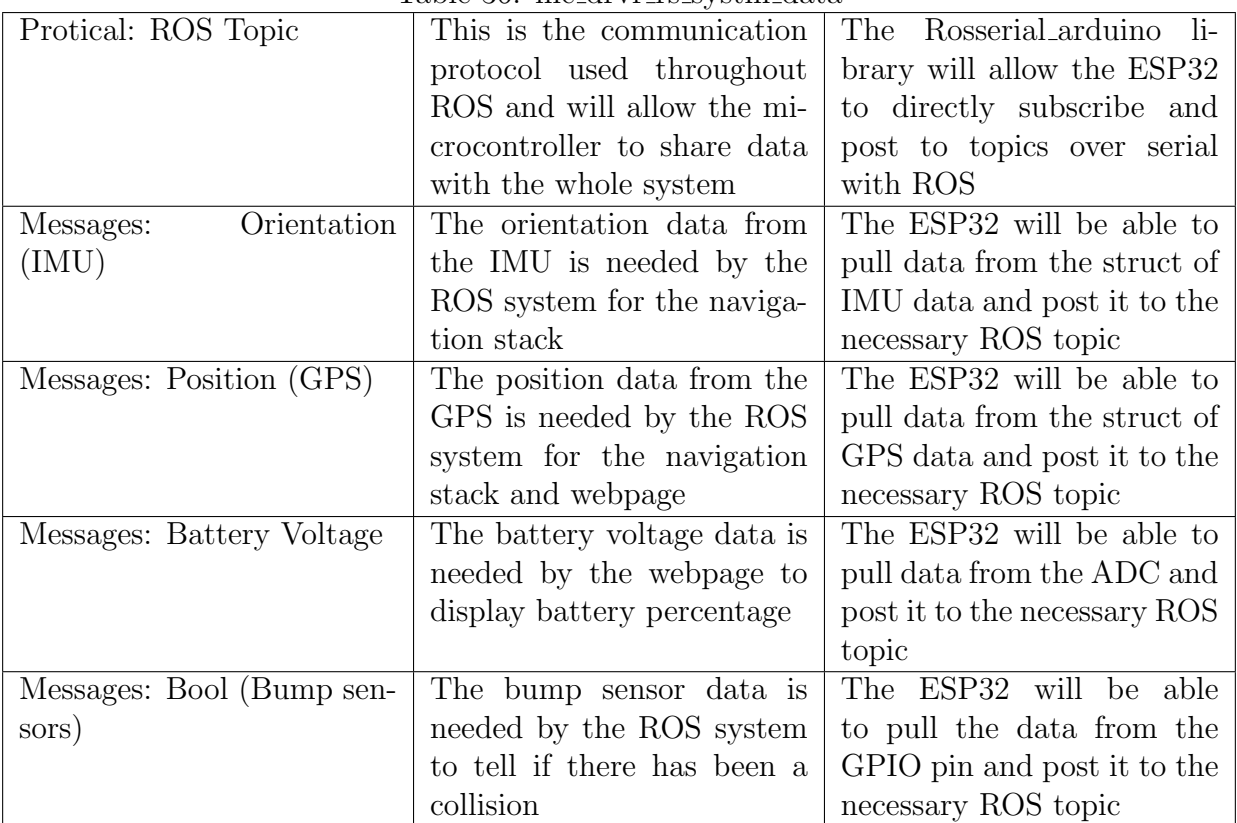

### 4.10.5 Block Testing Process

The ESP32 will be plugged into a Raspberry Pi running ROS. Test functions will be used that are the same format as the functions being provided by the navigation sensors block but will provide predetermined incrementing data.

- 1. Power on the Raspberry Pi
- 2. Open the navigation sensor data test topic on the Raspberry Pi to view activity
- 3. Check if data is being posted to the topic and match the data expected out of the test functions
- 4. Now open the battery voltage data test topic on the Raspberry Pi to view activity
- 5. Connect a DC power supply to the ADC that will be used by the power management block
- 6. Very the voltage from the supply between 1-2v
- 7. Check is change in voltage is reflected by topic
- 8. Finally connect DMM to GPIO that will be used by the lock box block
- 9. Manually change the lock box test topic on the Raspberry Pi
- 10. Check if change is reflect on the GPIO output

### 4.10.6 References and File Links

### References

[1] "Analog to digital converter (ADC)," ESP. [Online]. Available: https://docs.espressif.com/projects/espidf/en/latest/esp32/api-reference/peripherals/adc.html. [Accessed: 22-Jan-2022].

[2] "Wiki," ros.org. [Online]. Available: http://wiki.ros.org/rosserial arduino/Tutorials/Blink. [Accessed: 22-Jan-2022].

### 4.10.7 Revision Table

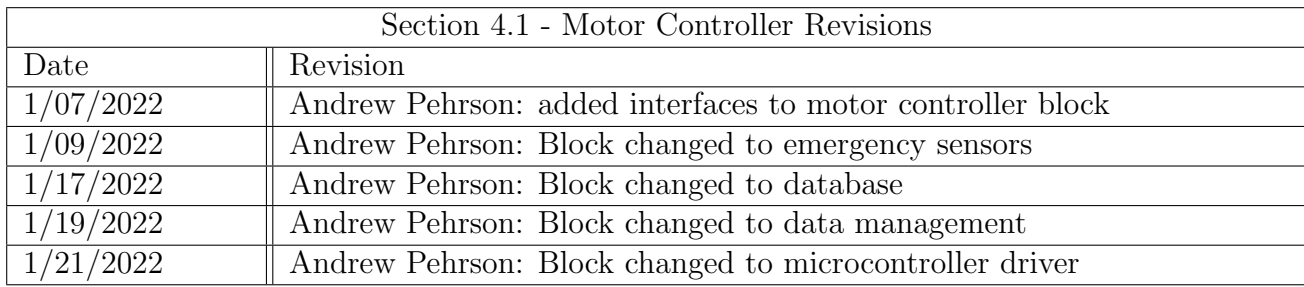

# 5 System Verification Evidence

# 5.1 Universal Requirements

### 5.1.1 The system may not include a breadboard

The system does not contain a breadboard. A custom PCB was developed for this project and all module connections are made JST connectors, USB, threaded coaxial cable or similar connection types. All connections will be reliable for extended periods of time. No video or picture currently available (link will be here when it is).

### 5.1.2 The final system must contain both of the following: a student designed PCB and a custom Android/PC/Cloud application

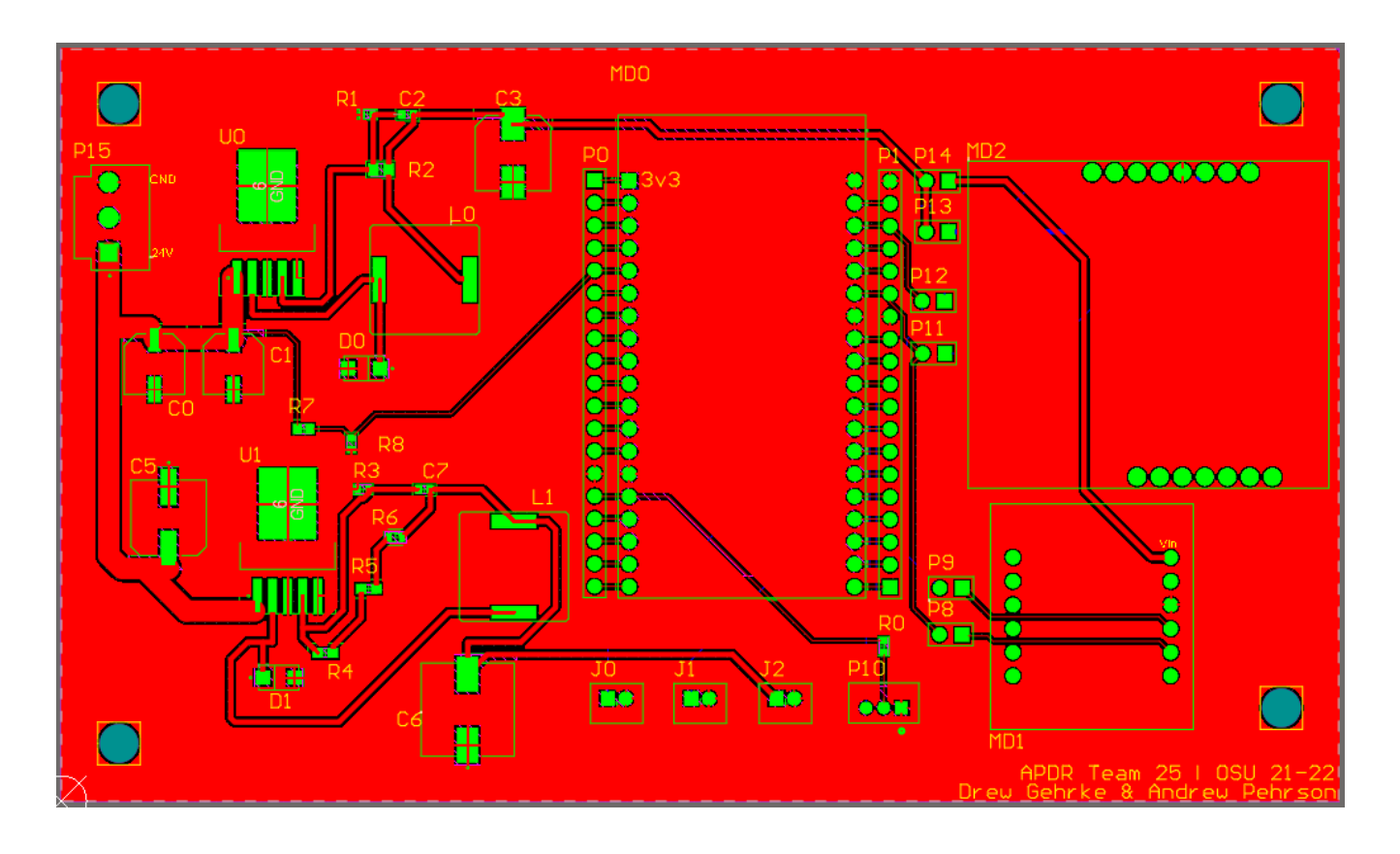

<span id="page-75-0"></span>Figure 25: APDR PCB designed by Drew Gehrke and Andrew Pehrson

Figure [25](#page-75-0) shows the footprint of the PCB designed for this project. It combines multiple blocks from the entire project into a consolidated package. The Power Management System block is present here with circuits utilizing the LM2596 chips to provide a 3.3V and 12V voltage output as well as a battery monitoring spot on the ESP32. The modules from the Navigation Sensors block (the ESP32, GPS, and IMU) are attached to the PCB as well via female headers and traces to each of the wires for the I<sup>2</sup>C communication. Also, there are several JST connectors at the bottom for the various GPIO connections, including the bump sensors, the relay to power the locking mechanism on the lock box, and the lock box switch which indicates the open lid being

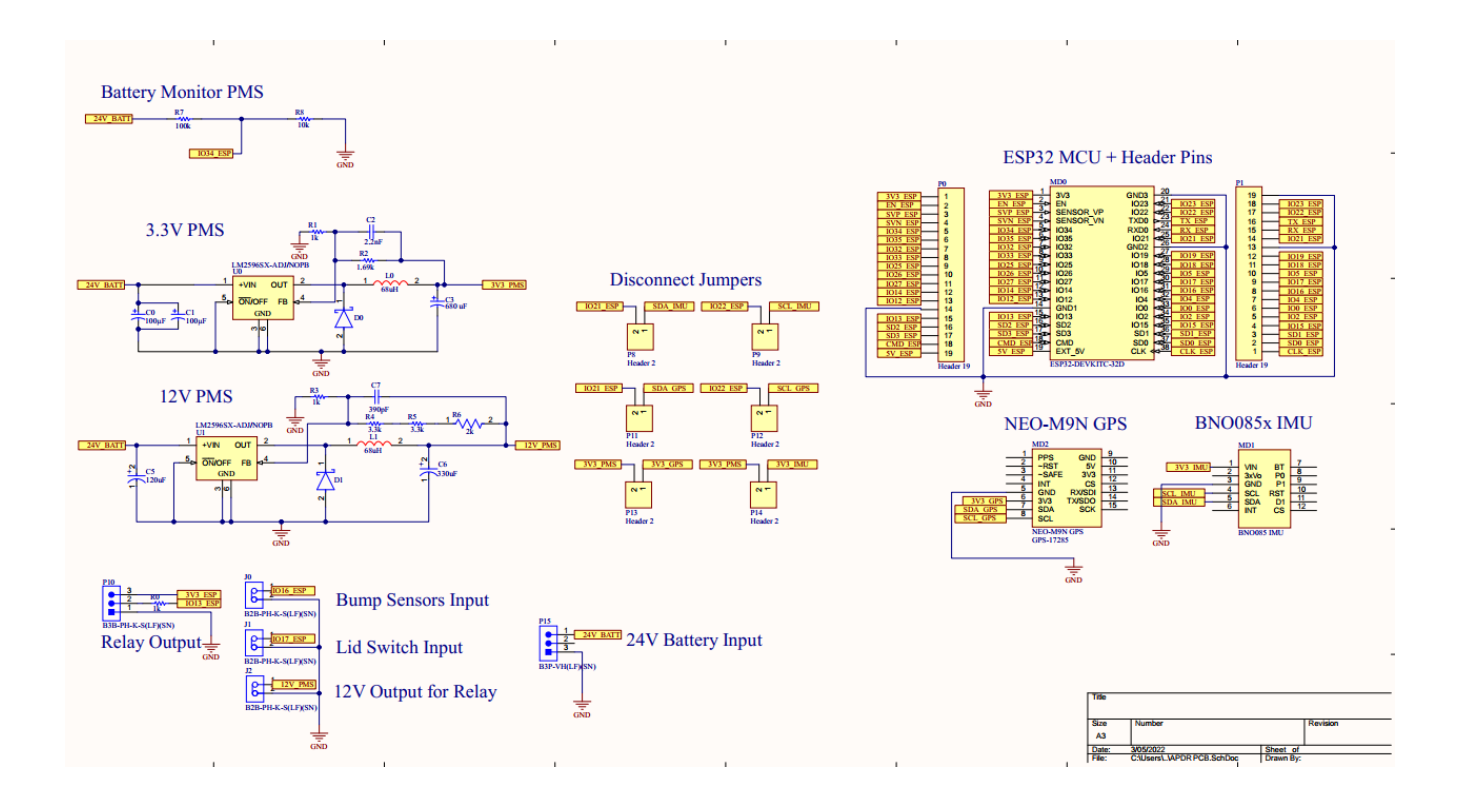

<span id="page-76-0"></span>Figure 26: APDR PCB schematic

open. The schematic for the PCB can be seen in figure [26.](#page-76-0)

The Cloud application is using Amazon Web Servers to host a website. The Server is running Node.js and React. The website will connect to the system via a Web-Socket and communicate to different services that are running on the system.

### 5.1.3 If an enclosure is present, the contents must be ruggedly enclosed/mounted as evaluated by the course instructor

All electronics are ruggedly enclosed within a 3d printed enclosure located on the underneath of the lock box. This enclosure is secured onto the frame of the robot. This enclosure will contain the PCB and Raspberry Pi. It is built so that if the robot is shaken, no electronics will dismount and fall off the robot.

### 5.1.4 If present, all wire connections to PCBs and going through an enclosure (entering or leaving) must use connectors

Bellow is a table that shows each connection and how this connection meets this requirement...

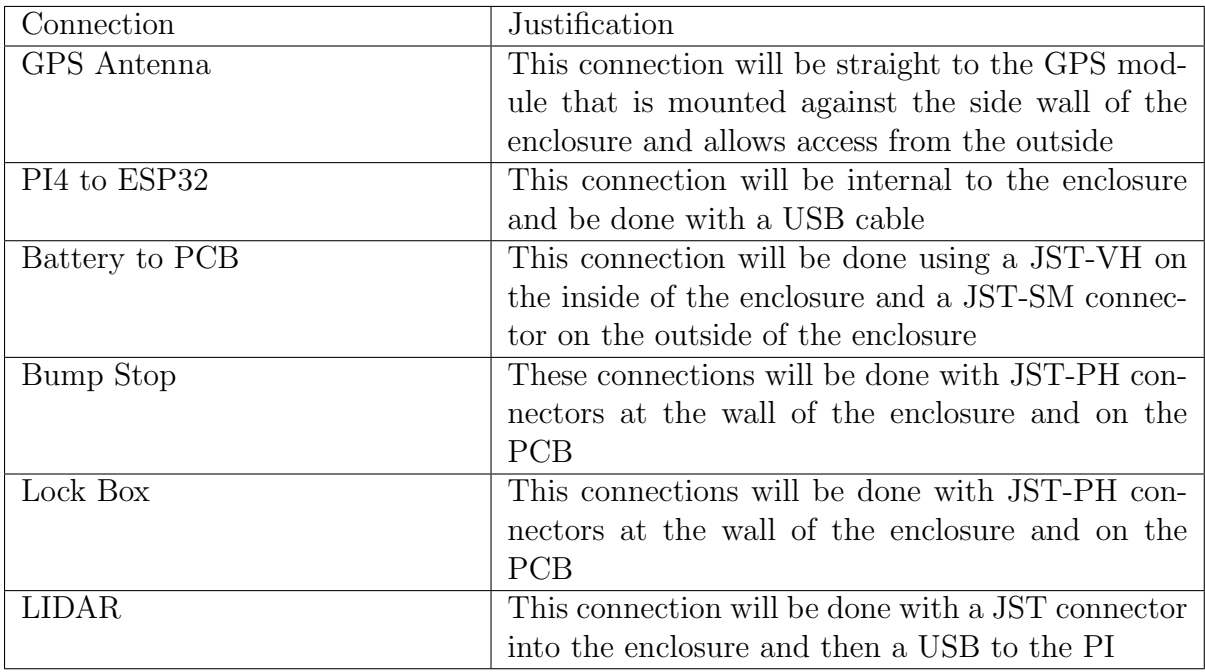

### 5.1.5 All power supplies in the system must be at least 65% efficient

All of the power supplies used by the system and implemented on the PCB are contained within the Power Management System block described in Section 4.4 of this document. All of these power supplies are implemented with the LM2596 switch-mode buck converter controller with varying external inductor values to achieve different output voltages.

One of the greatest advantages to switching power supplies is their high conversion efficiency ratings, with ratings exceeding 90% being relatively common, although this efficiency tends to drop off as the difference between the input and output voltage increases.

Three LM2596 circuits are used to produce outputs of 3.3V, 5V, and 12V from a nominal input of 24V. The LM2596 datasheet (Section 4.4.6) states there is a typical output efficiency of 73% for the 3.3V supply, 80% for 5V, and 90% for 12V.

These results have been confirmed through testing, with efficiencies never falling below%. Therefore, all power supplies are considered to be at least 65% efficient based on these specifications and evidence.

### 5.1.6 The system may be no more than 50% built from purchased modules

Differentiating between what was feasible to construct from scratch in the given time frame and what needed to be sourced externally took some deliberation at the start of this project. The APDR system is extremely complex project, the justification for the authorship of each block will be described in the table below.

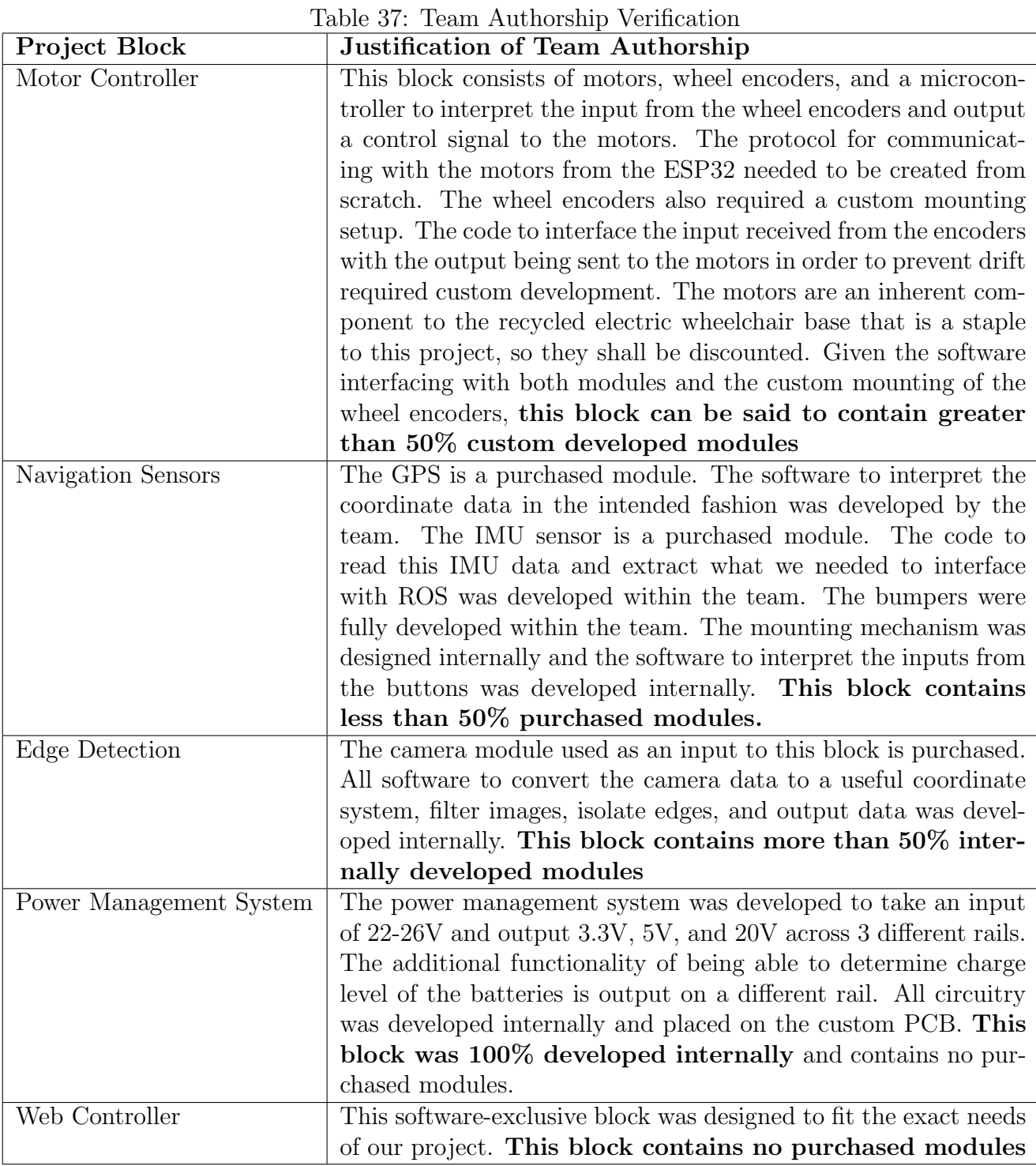

The tables show that blocks vary greatly in the amount of purchased modules that were implemented in their design. It can be safely inferred that the project in its entirety contains no more than 40% purchased modules.

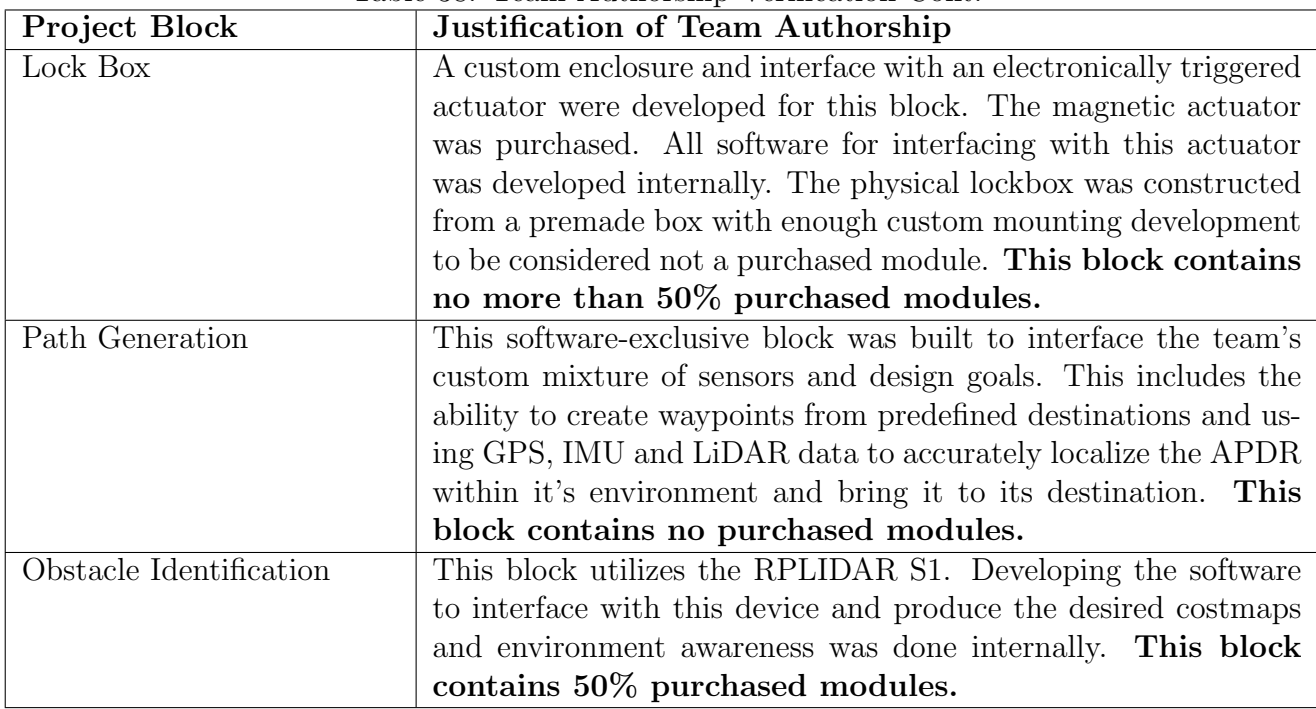

### Table 38: Team Authorship Verification Cont.

### 5.2 Lock Box

### 5.2.1 Lock Box

Project Partner Requirement: The robot will have a lock box for transporting the package.

Engineering Requirement: The system will transport a package in a secure container unlocked via input from authorized users.

### 5.2.2 Testing Process

- 1. Container will be opened by the user while the robot is not moving.
- 2. Package will be inserted into the container and closed.
- 3. The robot then moves to its destination with package in tow.
- 4. Once arrived, an authorized user will unlock the robot.
- 5. Once unlocked, container can be opened and package can be accessed.

### 5.2.3 Testing Evidence

When the user sends an input to the robot, the locking mechanism disengages and the box is capable of being opened. Evidence of this can be found [here.](https://drive.google.com/file/d/12NrzkiJTg4ZF_lFDkp4NOw3qLXEzDxXJ/view?usp=sharing)

## 5.3 Emergency Stop

### 5.3.1 Emergency Stop

**Project Partner Requirement:** The robot should have an easy to access button to stop the robot in case of an emergency and to assist with testing procedures. The robot must also stop if a collision is detected.

Engineering Requirement: The system will shut down within 500ms after the emergency button or collision sensors activate.

### 5.3.2 Test Process:

- 1. Begin a recording of the robot.
- 2. Command the robot to move forward at its standard operating speed with no obstacle in it's path.
- 3. Have someone push the emergency stop button to stop the robot.
- 4. Review the footage to ensure the robot stops within 500ms of the button being pushed.
- 5. Repeat the above steps with an obstacle in the path of the bump sensors.
- 6. Upon collision, ensure the robot stops within 500ms of the bump sensors being activated.

### 5.3.3 Testing Evidence:

The system is capable of stopping movement within 500ms of the stop button or bump sensors being pressed as evidenced by the recordings found [here](https://drive.google.com/file/d/18EyCm_K2wui9Fik6FYuKtYmX-qoPuMXK/view?usp=sharing) and [here.](https://drive.google.com/file/d/12OjpLlxx3aYYg2ne47wJgylQyC5ici-Y/view?usp=sharing)

## 5.4 Battery Monitoring

### 5.4.1 Battery Monitoring

**Project Partner Requirement:** The robot should have a means of monitoring the voltage of its onboard batteries.

Engineering Requirement: The robot will measure the series voltage of its two lead acid batteries within an accuracy of 100mV.

### 5.4.2 Test Process:

- 1. With the robot turned on and not moving, use a voltmeter to directly measure the battery voltage.
- 2. SSH into the Raspberry Pi and navigate to the working directory of the project.
- 3. Run the command "ros2 topic echo /battery".
- 4. After a brief delay, the battery voltage will be output to the terminal window.
- 5. Verify that the reported battery voltage is within 100mV of the read voltage.

### 5.4.3 Testing Evidence:

The reported battery voltage is within 100mV of the value measured with the voltmeter. Link to evidence can be found [here.](https://drive.google.com/file/d/13zwLyZVIK0QP2Cm_ETNfEJJZVIlLltO9/view?usp=sharing)

### 5.5 Edge Detection

### 5.5.1 Edge Detection

Project Partner Requirement: The robot should stay on the sidewalk.

Engineering Requirement: The system will determine the bounds of pathways and maintain a minimum distance of 15cm from the edge of said pathway.

### 5.5.2 Test Process:

- 1. Place the robot so that it has a wall on either its left or right.
- 2. Set a waypoint to where the robot would collide with a wall if it went along a direct path to the waypoint.
- 3. Command the robot to traverse to the waypoint.
- 4. Observe and ensure the robot is capable staying at least 15cm away from the wall during its traversal.

### 5.5.3 Testing Evidence:

The team was not able to implement this feature into the final system. However, much of the support for this requirement can be implemented by future teams. Link to a simulation showing the requirement can be found [here.](https://drive.google.com/file/d/1KS5Ni3yK3CyNmUHDqZ_pNDjqmwssNngp/view?usp=sharing)

## 5.6 Path Following

### 5.6.1 Path Following

Project Partner Requirement: The robot should be able to make across campus deliveries.

Engineering Requirement: The system will follow a predefined path to its destination and deviate from that path by no more than 1 meter.

### 5.6.2 Test Process:

- 1. Place a straight strip of tape down on the floor.
- 2. Align the robot along the strip.
- 3. Send the command to the robot to drive in a straight line.
- 4. Stop the robot once it has reached the end of the strip.
- 5. Ensure that the robot did not deviate from its path by 1 meter.

### 5.6.3 Testing Evidence:

The robot did not deviate more than 1 meter from its path when sent forward. Link to the evidence can be found [here.](https://drive.google.com/file/d/14d0penYdRFp7Jn5HHA5EtjYrVQJwcxog/view?usp=sharing)

### 5.7 Object Reaction

### 5.7.1 Object Reaction

**Project Partner Requirement:** The robot should be able to go around stationary objects in its path.

Engineering Requirement: The system will traverse around stationary objects in its path and not get closer than 15cm to said object.

### 5.7.2 Test Process:

- 1. Place an obstacle in front of the robot.
- 2. Mark a 15cm radius around the obstacle.
- 3. Command the robot straight towards the object and navigate around the obstacle.
- 4. Command the robot to be back on course for its straight path.
- 5. Ensure the robot was able to avoid the object outside of the 15cm radius and continue its path.

### 5.7.3 Testing Evidence:

The system traversed around a stationary object in its path and did not get closer than 15cm to said object. Link to the evidence can be found [here.](https://drive.google.com/file/d/14jDWSG4XBWWP9sU_2af3l6QdfCU8bERt/view?usp=sharing)

### 5.8 Data transferred from website

### 5.8.1 Data transferred from website to system

Project Partner Requirement: The system will receive data from the website.

Engineering Requirement: The system will receive data from website.

### 5.8.2 Test Process:

- 1. Ensure robot system is online.
- 2. Access the web-page via the IP address of the website.
- 3. Input IP address and port number into ROS URL input field.
- 4. Hit "Toggle Connect" button on website.
- 5. Wait for lockbox to unlock.

### 5.8.3 Testing Evidence:

The system received data from website then the test has passed. Link to evidence can be found [here.](https://drive.google.com/file/d/14Mj7RbTuU6Z4_Y9ea1-569yE9fhfBiba/view?usp=sharing)

### 5.9 Data Transferred from System

### 5.9.1 Data transferred from system to website

Project Partner Requirement: The system receives and transfers data to the website.

Engineering Requirement: The system will transfer IMU data to the website for users to view.

### 5.9.2 Test Process:

- 1. Ensure robot system is online and IMU data is being loaded.
- 2. Access the web-page via the IP address of the website.
- 3. Input IP address and port number into ROS URL input field.
- 4. Hit "Toggle Connect" button on website.
- 5. Ensure all topics are showing on the website.
- 6. From the console log of the browser, look at the messages being displayed from the IMU data topic from the system.

#### 5.9.3 Testing Evidence:

The website is capable of showing all currently running topics and IMU message data is seen in the console log. Link to evidence can be found [here.](https://drive.google.com/file/d/14NYMu22avmd-eUnhGjvgVC06WUiFS-Xh/view?usp=sharing)

### 5.10 References and File Links

- 5.10.1 References (IEEE)
- 5.10.2 File Links

### 5.11 Revision Table

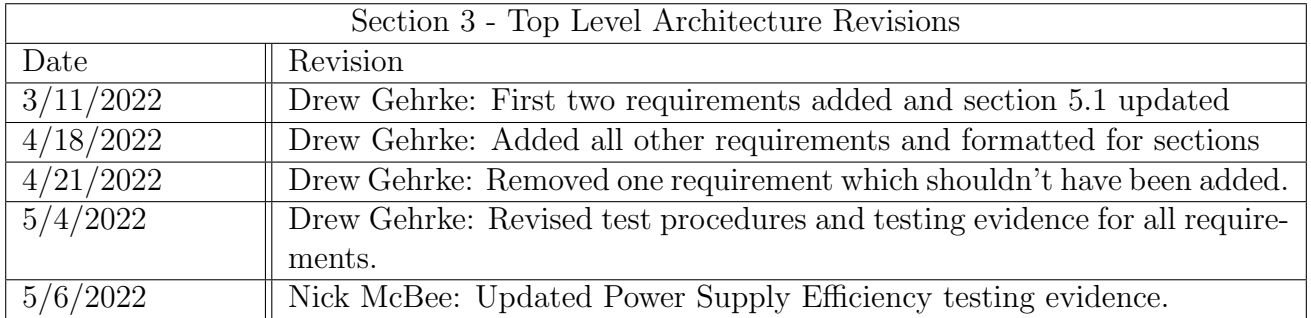

# 6 Project Closing

### 6.1 Future Recommendations

#### 6.1.1 Technical Recommendations

One problem the team faced was the lack of computing power from the onboard computer selection. The Raspberry Pi 4 has a base clock 1.5 GHz [1] which is substantial for most situations. Offboarding calculations onto the ESP32 microcontroller proved to be very beneficial, but still did not solve all the issues. ROS itself requires lots of computational power and is better served on computers with faster capabilities and much more processing power, especially those with multiple cores to take advantage of the parallelism of ROS. We had attempted to use the NVIDIA Jetson TX2, but sadly were not able to get it running with ROS2. The newer NVIDIA Jetson Nano could be a viable option, once prices go down due to the ongoing chip shortage. It has been proven to work with ROS2 by various people and as such could be a valuable addition to the project. Take a look at reference [2] for more information.

One of the goals of the team was to implement a camera in order to incorporate image processing capabilities. However, this was not able to be implemented due to time, power, and processing constraints we found through the process of the project. If a new onboard computer with more processing power is implemented, then the inclusion of a camera would be more than ideal for the system. This would allow for obstacle identification to be reinforced, edge detection to work much better, and would greatly contribute to traversal of the robot.

Another technical recommendation we have is to learn the ROS2 navigation systems very early on and implement them quickly. Many simulation tutorials exist and should be performed on team member's personal laptops running Linux or a virtual machine to get insight on how ROS works. However, software integration on hardware should be performed as early as possible to allow time for debugging and configuring parameters. The navigation stack in particular requires considerable modification to obtain proper transforms, sensor fusions, and other tweaks to obtain good performance.

One final technical recommendation we have is to try moving to a more robust communication system than the OSU network. As good as the internet is at OSU, it sadly does not allow for peerto-peer communication very easily. The only way to attempt to use peer-to-peer communication with the system is to get all devices registered on the OSU secure, hidden robotics network. This is a timely process and led to many issues when attempting to do web communications. As such, we recommend moving the system to something outside of the scope of WiFi. This could include cellular networks or other forms of peer-to-peer communications.

#### 6.1.2 Global Impact Recommendations

One global impact recommendation we have is to incorporate more safety features for the robot. As it stands, the primary sources of safety come in the form of the LiDAR unit for obstacle avoidance, the bump sensors at the very front of the robot, and an emergency button for disconnecting power. These are a good foundation, but more can be implemented to ensure proper safety of the environment around the robot and the robot itself. Some options include other sensors (more LiDAR, more bumpers, etc.) around the robot to have a full 360 degrees of detection, some sort of manual sleep mode on the robot to allow an administrator user to temporarily stop the robot if something were to occur, image processing to allow the robot to identify potential obstacles sooner, or an alarm system which would warn people in the vicinity of the robot that they could be in the way of the robot. Look into more about LiDAR with ROS at reference [3].

Another global impact recommendation is to try and use environmentally friendly materials moving forward. A sort of baseline has been developed at the conclusion our part of the project, and now it's time for a new rendition / improvements. Some of the parts used – including the plastics, electrical components, and other materials – could be substituted with for eco-friendly materials very easily. As such, to reduce global and environmental impacts of this project even more, we highly recommend sourcing eco-friendly materials if anything new is to be added to the project, or replacing parts with environmentally-friendly materials.

#### 6.1.3 Teamwork Recommendations

One very big recommendation is to integrate blocks early and often. While developing blocks, many of the inputs and outputs of the blocks are simulated values which are set by the block champion. While the design may have the proper outputs intended, things don't always work that way. When the time comes to integrate, oftentimes it is not as smooth as planned. As such, we highly recommend that future teams integrate their blocks with one another as soon as possible. This will help to build some communication amongst team members as you can discuss inputs and outputs of each block and be able to effectively come to a solution. This will also save time when system verification rolls around as you won't have to spend as much time the third term debugging and have less stress as the deadlines get closer.

Another big teamwork recommendation is to review each other's work frequently. Whether during the process of development or reviewing a final product, looking over another teammate's work can help to mitigate bugs which could occur in software or hardware. This will aid in team cohesiveness and communication due to the constructive criticism from other members of the team. Pairing up on certain parts of the project makes this an effective strategy. For instance, the team this year had an electrical team, ROS team, and website team. Two members of the team were on the each of the electrical and ROS teams, while only one was on the website team. As such, many members had knowledge of the components of other members' blocks and could aid in debugging or reviewing of work. This was a very effective strategy when it came crunch time to meet the deadlines and multiple members of the team were capable of understanding the parts that other members were struggling with. As such, we highly recommend future teams implement this strategy.

### 6.2 Project Artifact Summary

[2020-2021 MPDR GitHub](https://github.com/hannabanana96/MPDR_Masters/wiki) [2021-2022 APDR GitHub](https://github.com/stagnert/APDR) [Espressif Datasheet Documentation](https://www.espressif.com/en/support/documents/technical-documents) ESP32 I<sup>2</sup>[C Communication](https://randomnerdtutorials.com/esp32-i2c-communication-arduino-ide/) [SparkFun GPS NEO-M9N Tutorial](https://learn.sparkfun.com/tutorials/sparkfun-gps-neo-m9n-hookup-guide/all) [ESP32 Serial Communication with Raspberry Pi Tutorial](https://roboticsbackend.com/raspberry-pi-arduino-serial-communication/) [Automatic Addison ROS2 Navigation Stack Setup Tutorial](https://automaticaddison.com/the-ultimate-guide-to-the-ros-2-navigation-stack/) [ROS2 Galactic Documentation](https://docs.ros.org/en/galactic/index.html) [Navigation 2 Documentation](https://navigation.ros.org/getting_started/index.html)

# 6.3 Presentation Materials

[2022 APDR Engineering Expo Poster](https://drive.google.com/file/d/1tPJBmnkleAKnRtYsSILagt7XYywOWnOJ/view?usp=sharing)

### 6.4 References

[1] Raspberry Pi, "Raspberry pi 4 model B specifications," Raspberry Pi. [Online]. Available: https://www.raspberrypi.com/products/raspberry-pi-4-model-b/specifications/. [Accessed: 04- May-2022].

[2] A. Piltch, "Nvidia Jetson Nano: The raspberry pi of ai?," Tom's Hardware, 19-Mar-2019. [Online]. Available: https://www.tomshardware.com/news/jetson-nano-features-price,38856.html. [Accessed: 06-May-2022].

[3] V. Mazzari, "Lidar integration with ROS: Quickstart Guide and Projects Ideas," Génération Robots - Blog, 06-Jul-2021. [Online]. Available: https://www.generationrobots.com/blog/en/lidarintegration-with-ros-quickstart-guide-and-projects-ideas/. [Accessed: 06-May-2022].